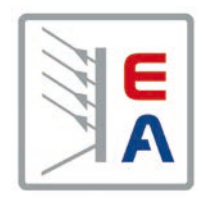

# **Manuel d'utilisation**

# **EL 3000 B Charge électronique DC**

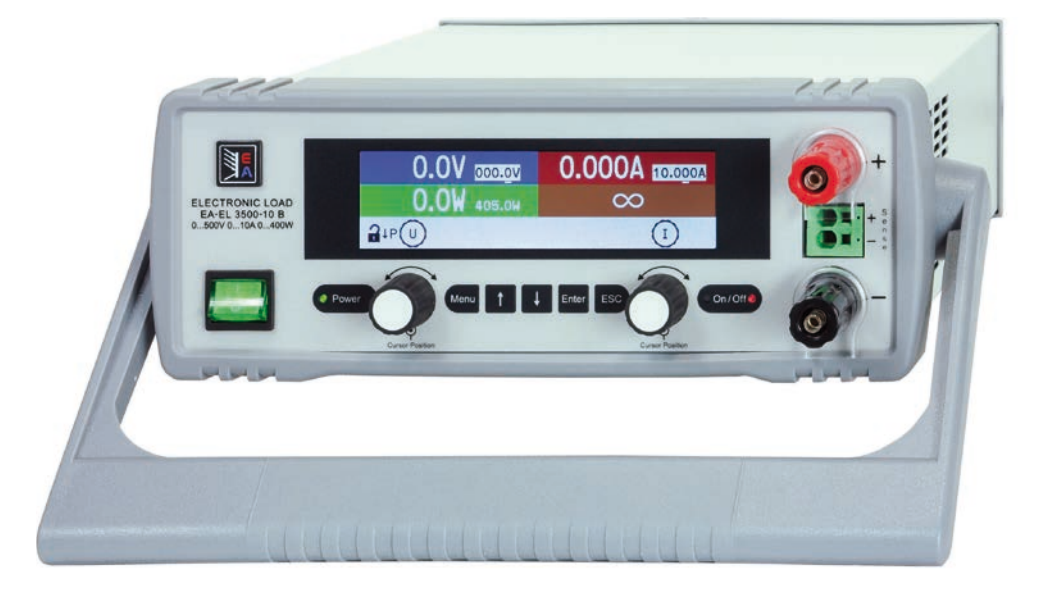

Elektro-Automatik

U I

 $\blacktriangleleft$ 

Doc ID: EL3FR Révision: 01 Date: 11/2017

 $C \in$ 

# **SOMMAIRE**

# **1** [GÉNÉRAL](#page-4-0)

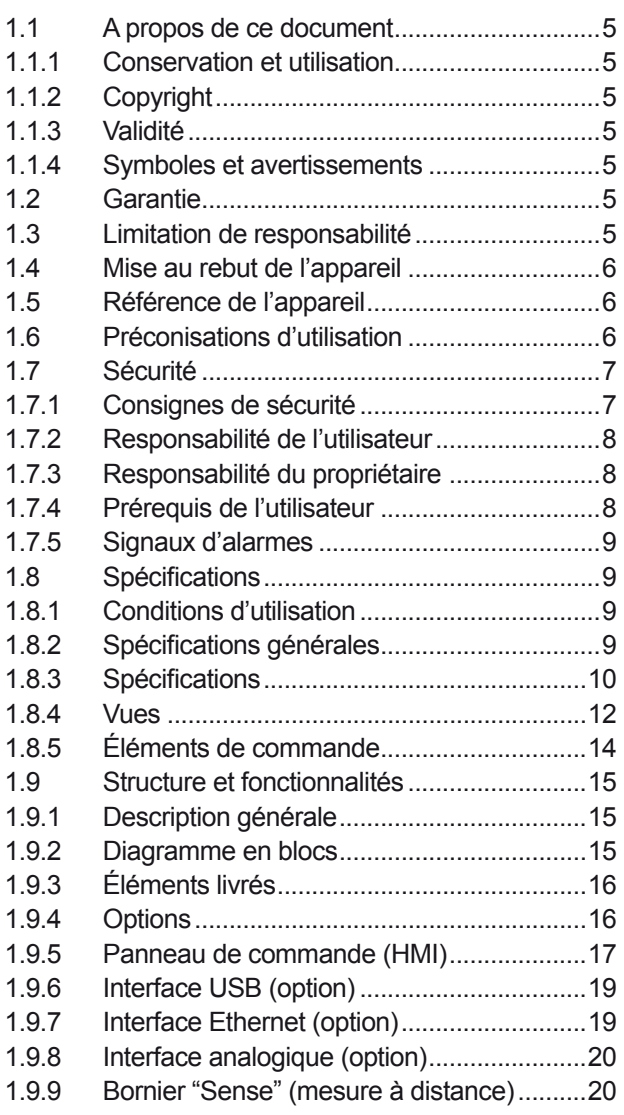

# **2** [INSTALLATION & COMMANDES](#page-20-0)

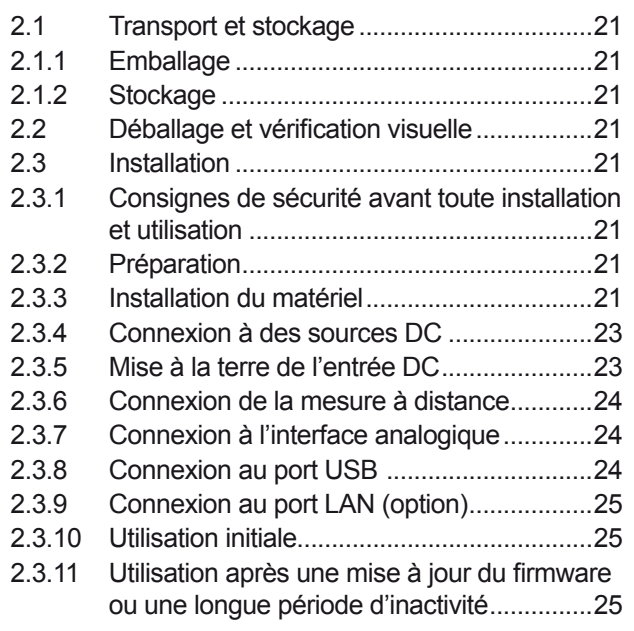

# **3** [UTILISATION ET APPLICATIONS](#page-25-0)

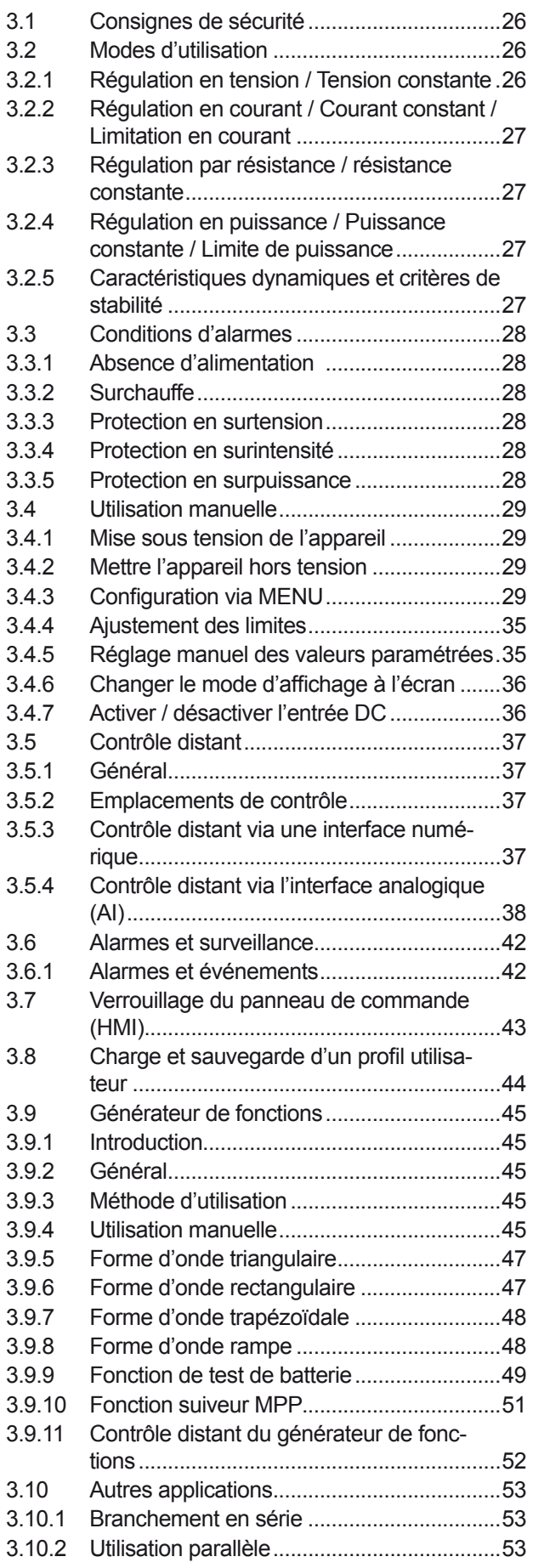

# **4** [ENTRETIEN ET RÉPARATION](#page-52-0)

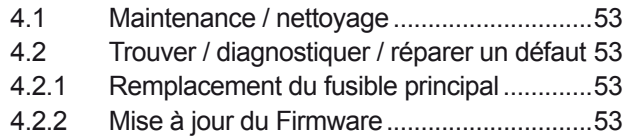

# **5** [RÉPARATION ET SUPPORT](#page-53-0)

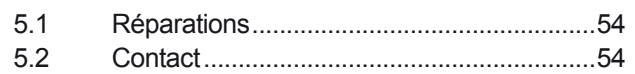

## <span id="page-4-0"></span>**1. Général**

### **1.1 A propos de ce document**

### **1.1.1 Conservation et utilisation**

Ce document doit être conservé à proximité de l'appareil pour mémoire sur l'utilisation de celui-ci. Ce document est conservé avec l'appareil au cas où l'emplacement d'installation ou l'utilisateur changeraient.

### **1.1.2 Copyright**

La duplication et la copie, même partielles, ou l'utilisation dans un but autre que celui préconisé dans ce manuel sont interdites et en cas de non respect, des poursuites pénales pourront être engagées.

### **1.1.3 Validité**

Ce manuel est valide pour les équipements suivants, incluant les variantes.

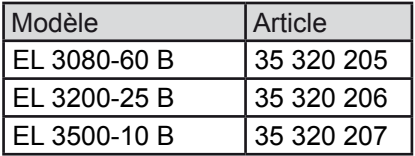

### **1.1.4 Symboles et avertissements**

Les avertissements ainsi que les consignes générales de ce document sont indiquées avec les symboles :

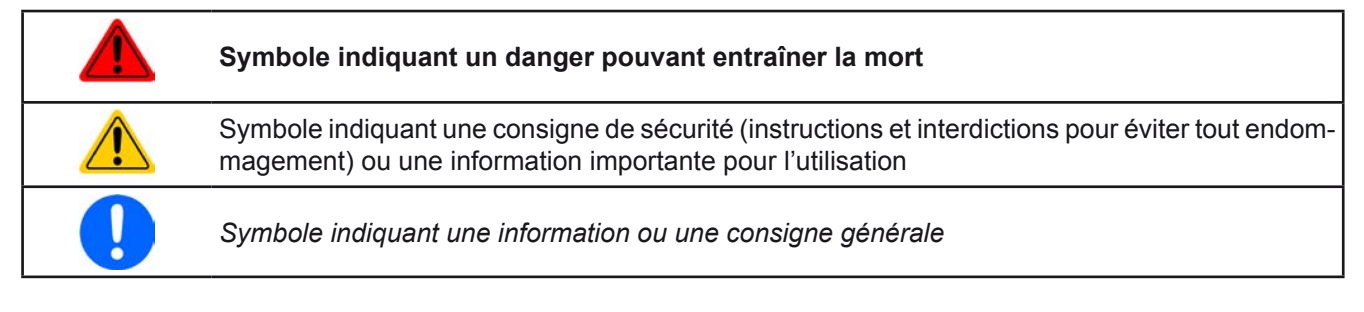

### **1.2 Garantie**

EA Elektro-Automatik garantit l'aptitude fonctionnelle de la technologie utilisée et les paramètres de performance avancés. La période de garantie débute à la livraison de l'appareil.

Les termes de garantie sont inclus dans les termes et conditions générales de EA Elektro-Automatik.

### **1.3 Limitation de responsabilité**

Toutes les affirmations et instructions de ce manuel sont basées sur les normes et réglementations actuelles, une technologie actualisée et notre grande expérience. Le fabricant ne pourra pas être tenu responsable si :

- • L'appareil est utilisé pour d'autres applications que celles pour lesquelles il a été conçu
- • L'appareil est utilisé par un personnel non formé et non habilité
- • L'appareil a été modifié par l'utilisateur
- • L'appareil a été modifié techniquement
- • L'appareil a été utilisé avec des pièces détachées non conformes et non autorisées

Le matériel livré peut être différent des explications et schémas indiqués ici à cause des dernières évolutions techniques ou de la personnalisation des modèles avec l'intégration d'options additionnelles.

### <span id="page-5-0"></span>**1.4 Mise au rebut de l'appareil**

Un appareil qui est destiné au rebut doit, selon la loi et les réglementations Européennes (ElektroG, WEEE) être retourné au fabricant pour être démantelé, à moins que la personne utilisant l'appareil puisse elle-même réaliser la mise au rebut, ou la confier à quelqu'un directement. Nos instruments sont concernés par ces réglementations et sont estampillés avec le symbole correspondant illustré ci-dessous :

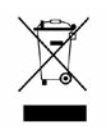

### **1.5 Référence de l'appareil**

Décodage de la référence du produit indiquée sur l'étiquette, en utilisant un exemple :

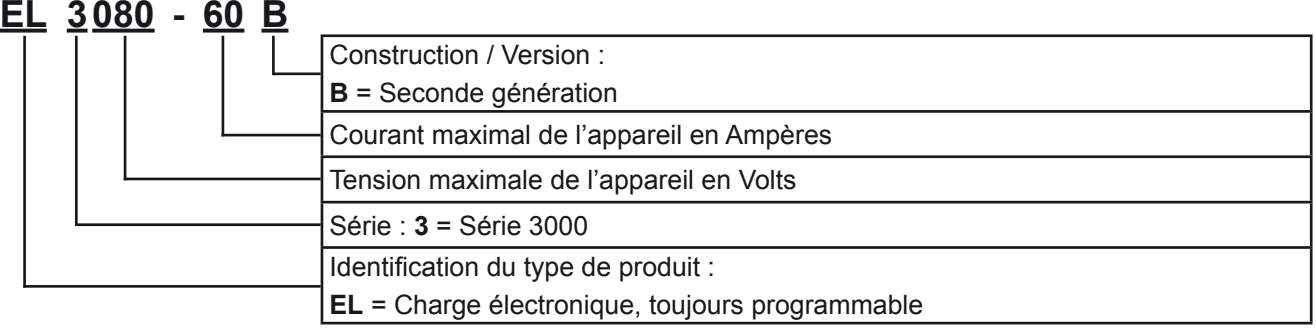

Ţ

*Les modèles spéciaux sont toujours déclinés des modèles standards et peuvent varier au niveau des tension et courant d'entrée par rapport aux valeurs annoncées.*

### **1.6 Préconisations d'utilisation**

L'équipement est prévu pour être utilisé, s'il s'agit d'une alimentation ou d'un chargeur de batterie, uniquement comme une source de tension et courant variables, ou s'il s'agit d'une charge électronique, uniquement comme source de courant variable.

L'application typique pour une alimentation est d'alimenter en DC n'importe quel utilisateur, pour un chargeur de batterie c'est d'alimenter divers types de batteries et pour une charge électronique c'est de remplacer une résistance ohmique par une source de courant DC afin de charger des sources de tension et courant de tous genres.

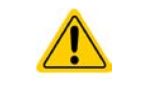

• Toute réclamation relative à des dommages suite à une mauvaise utilisation n'est pas recevable. • L'utilisateur est responsable des dommages causés suite à une mauvaise utilisation.

### <span id="page-6-0"></span>**1.7 Sécurité**

l,

### **1.7.1 Consignes de sécurité**

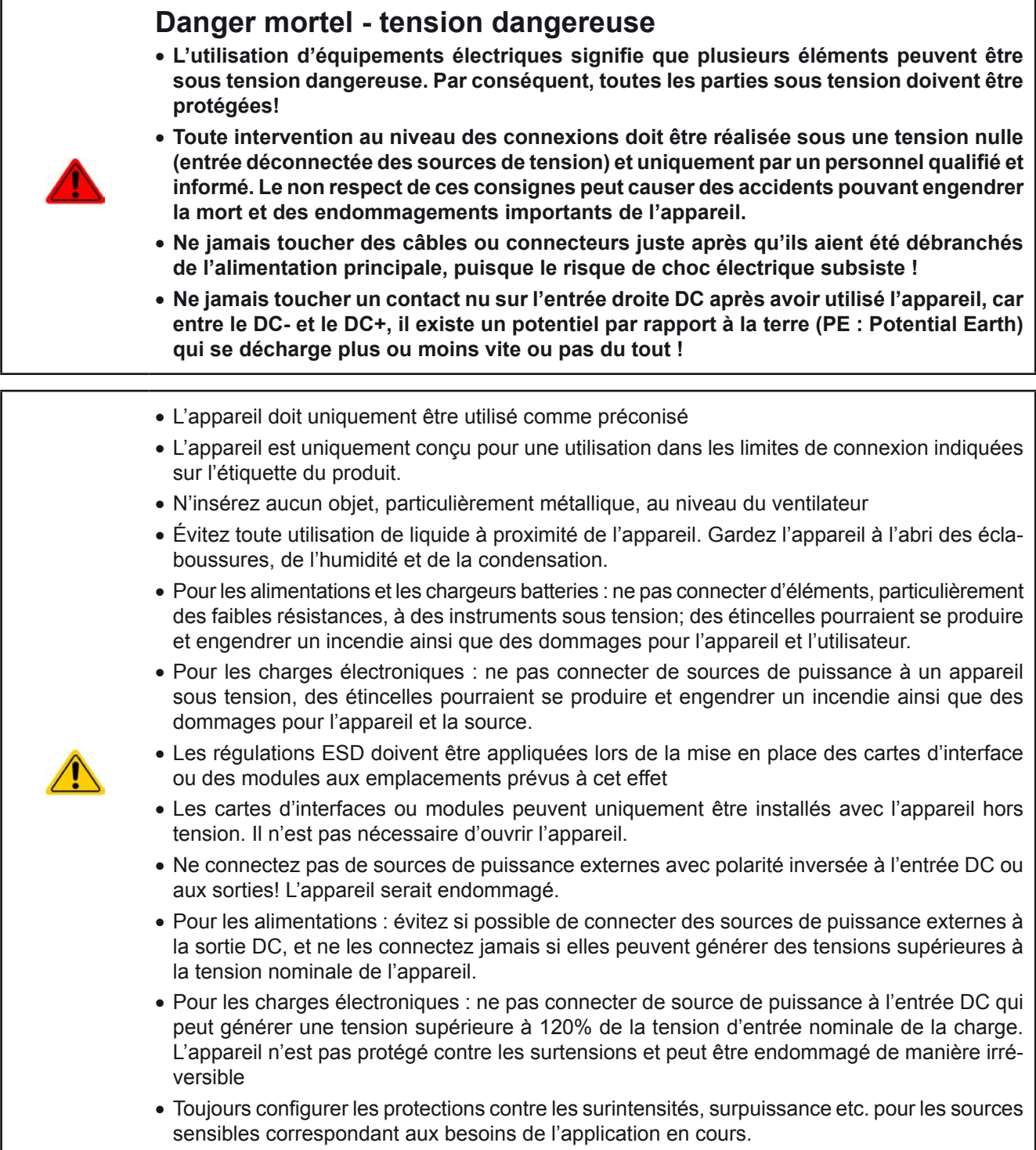

### <span id="page-7-0"></span>**1.7.2 Responsabilité de l'utilisateur**

L'appareil est prévu pour une utilisation industrielle. Par conséquent, les utilisateurs sont concernés par les normes de sécurité relatives. En complément des avertissements et consignes de sécurité de ce manuel, les normes environnementales et de prévention des accidents doivent être appliquées. L'utilisateur doit :

- Être informé des consignes de sécurité relatives à son travail
- • Travailler en respectant les règles d'utilisation, d'entretien et de nettoyage de l'appareil
- • Avoir lu et comprit le manuel d'utilisation de l'appareil avant toute utilisation
- • Utiliser les équipements de protection prévus et préconisés pour l'utilisation de l'appareil

En outre, toute personne utilisant l'appareil est responsable du fait que l'appareil soit techniquement adapté à l'utilisation en cours.

### **1.7.3 Responsabilité du propriétaire**

Le propriétaire est une personne physique ou légale qui utilise l'appareil ou qui délègue l'utilisation à une tierce personne et qui est responsable de la protection de l'utilisateur, d'autres personnels ou de personnes tierces.

L'appareil est dédié à une utilisation industrielle. Par conséquent, les propriétaires sont concernés par les normes de sécurité légales. En complément des avertissements et des consignes de sécurité de ce manuel, les normes environnementales et de prévention des accidents doivent être appliquées. Le propriétaire doit :

- • Connaître les équipements de sécurité nécessaires pour l'utilisateur de l'appareil
- • Identifier les dangers potentiels relatifs aux conditions spécifiques d'utilisation du poste de travail via une évaluation des risques
- • Ajouter les étapes relatives aux conditions de l'environnement dans les procédures d'utilisation
- • Vérifier régulièrement que les procédures d'utilisation sont à jour
- • Mettre à jour les procédures d'utilisation afin de prendre en compte les modifications du processus d'utilisation, des normes ou des conditions d'utilisation.
- • Définir clairement et sans ambiguïté les responsabilités en cas d'utilisation, d'entretien et de nettoyage de l'appareil.
- • Assurer que tous les employés utilisant l'appareil ont lu et comprit le manuel. En outre, que les utilisateurs sont régulièrement formés à l'utilisation de ce matériel et aux dangers potentiels.
- • Fournir à tout le personnel travaillant avec l'appareil, l'ensemble des équipements de protection préconisés et nécessaires

En outre, le propriétaire est responsable d'assurer que l'appareil soit utilisé dans des applications pour lesquelles il a été techniquement prévu.

### **1.7.4 Prérequis de l'utilisateur**

Toute activité incluant un équipement de ce genre peut uniquement être réalisée par des personnes capables de travailler de manière fiable et en toute sécurité, tout en satisfaisant aux prérequis nécessaires pour ce travail.

- • Les personnes dont la capacité de réaction est altérée par exemple par la drogue, l'alcool ou des médicaments ne peuvent pas utiliser cet appareil.
- • Les règles relatives à l'âge et au travail sur un site d'utilisation doivent toujours être appliquées.

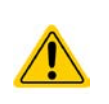

### **Danger pour les utilisateurs non qualifiés**

Une mauvaise utilisation peut engendrer un accident corporel ou un endommagement de l'appareil. Seules les personnes formées, informées et expérimentées peuvent utiliser l'appareil.

**Les personnes déléguées** sont celles qui ont été correctement formées en situation à effectuer leurs tâches et informées des divers dangers encourus.

**Les personnes qualifiées** sont celles qui ont été formées, informées et ayant l'expérience, ainsi que les connaissances des détails spécifiques pour effectuer toutes les tâches nécessaires, identifier les dangers et éviter les risques d'accident.

### <span id="page-8-0"></span>**1.7.5 Signaux d'alarmes**

L'appareil propose plusieurs moyens indiquant des conditions d'alarmes, mais pas pour indiquer des conditions dangereuses. Les indicateurs peuvent être visuels (texte à l'écran), sonores (buzzer) ou électronique (broche/état de la sortie de l'interface analogique). Toutes les alarmes engendreront une désactivation de l'entrée DC.

La signification des signaux est la suivante :

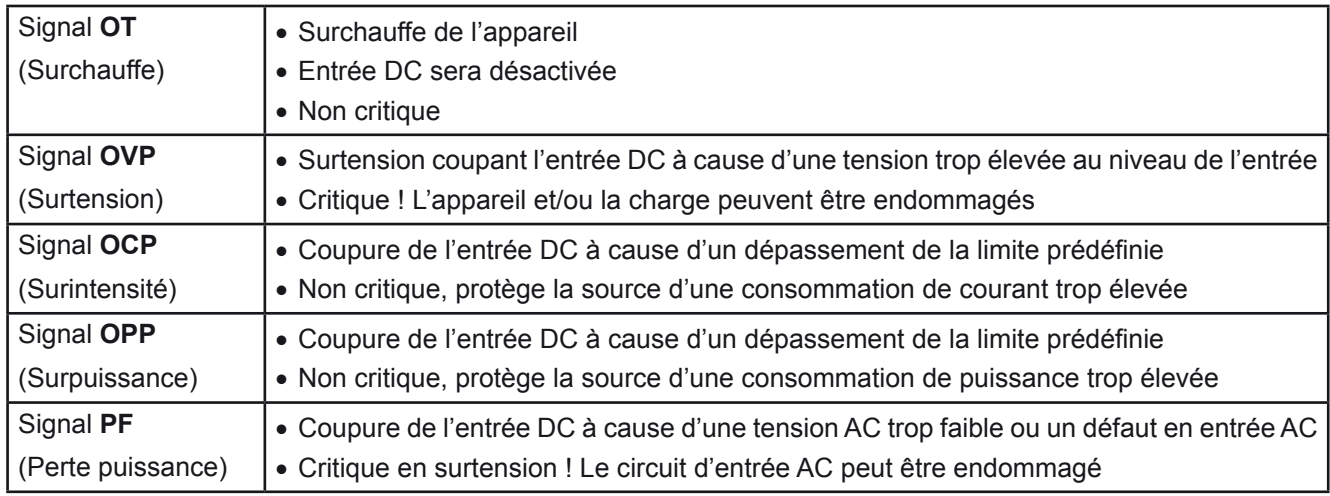

### **1.8 Spécifications**

### **1.8.1 Conditions d'utilisation**

- • Utilisation uniquement en intérieur et au sec
- • Température ambiante 0-50°C
- • Altitude d'utilisation: max. 2000 m au dessus du niveau de la mer
- • Humidité relative max 80% , sans condensation

### <span id="page-8-1"></span>**1.8.2 Spécifications générales**

Affichage: Ecran couleur TFT, 480 pt x 128 pt

Commande: 2 encodeurs avec fonction bouton poussoir, 7 boutons

Les valeurs nominales de l'appareil déterminent les gammes ajustables maximales.

### <span id="page-9-1"></span><span id="page-9-0"></span>**1.8.3 Spécifications**

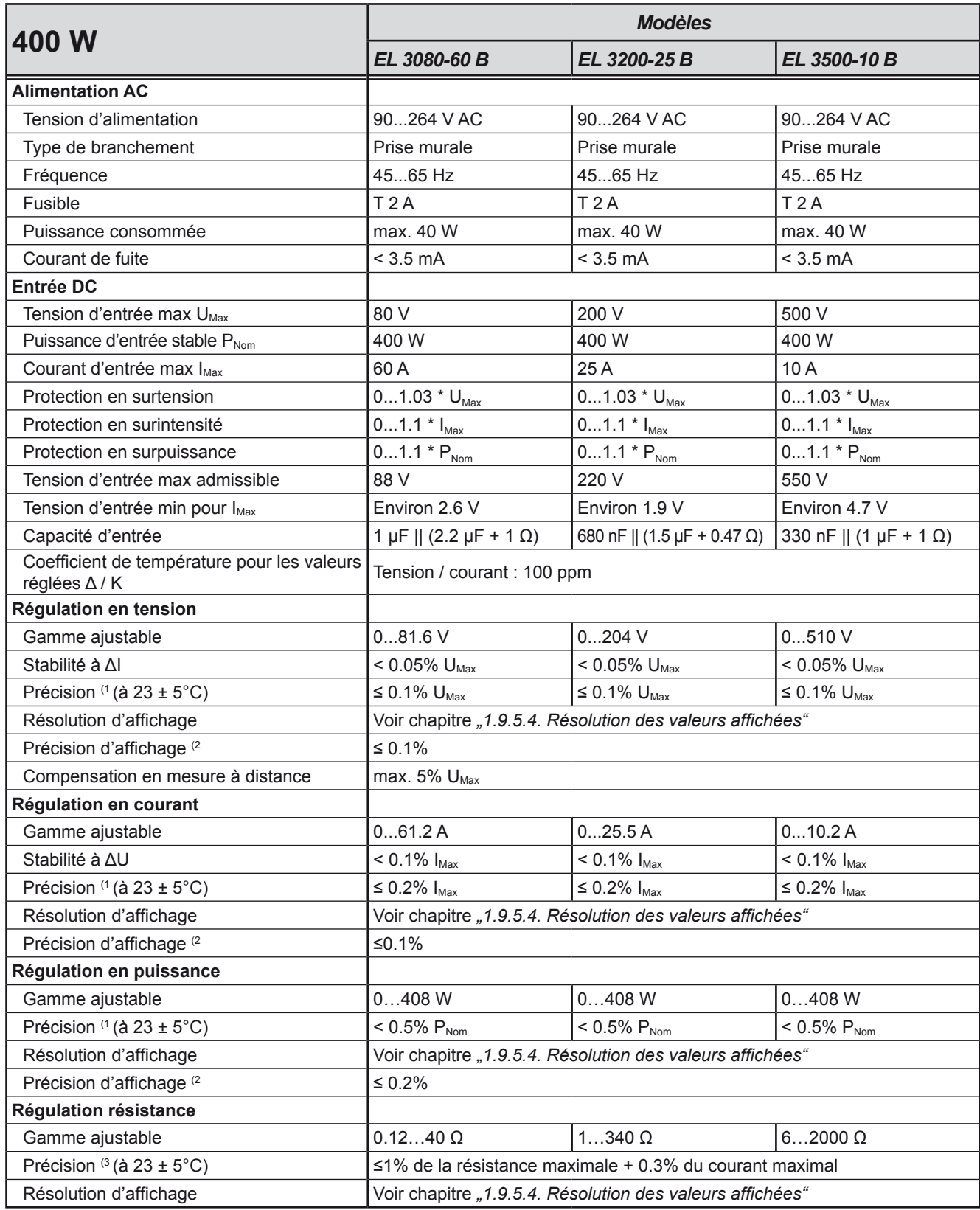

(1 Par rapport aux valeurs nominales, la précision correspond à la déviation maximale entre une valeur ajustée et la valeur réelle

Exemple: un modèle 60 A a une tolérance max de 0.2% (par exemple la précision min.), soit 120 mA. En ajustant le courant à 5 A, a valeur actuelle peut donc variée de 120 mA, ce qui signifie qu'il peut être compris entre 4.88 A et 5.12 A.

(2 La précision d'affichage s'ajoute à la précision de la valeur correspondante sur l'entrée DC

(3 Inclus la précision de la valeur actuelle affichée

# **Série EL 3000 B**

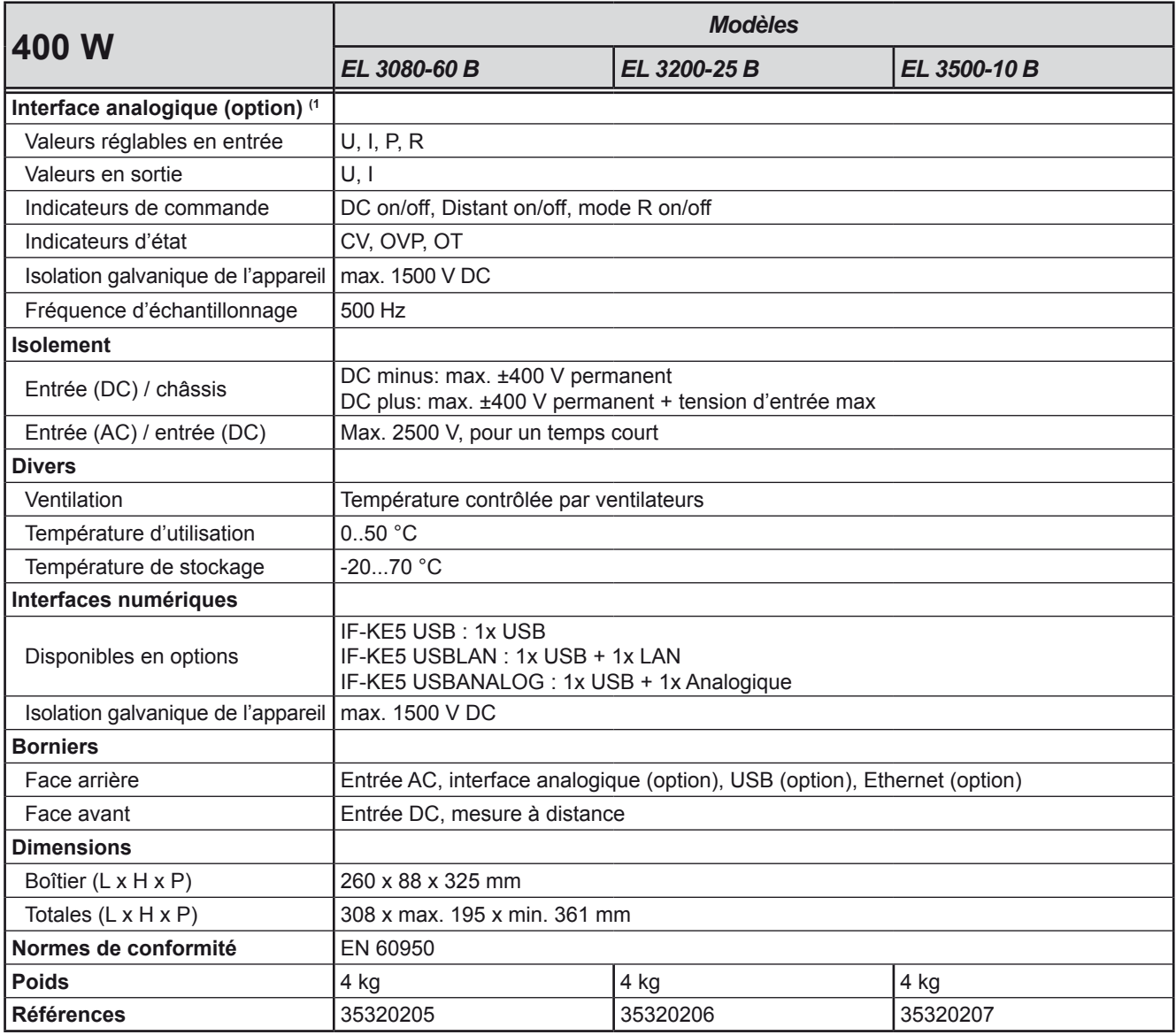

(1 Pour les spécifications de l'interface analogique voir *["3.5.4.4 Spécifications de l'interface analogique" en page 39](#page-38-0)*

# **Série EL 3000 B**

<span id="page-11-0"></span>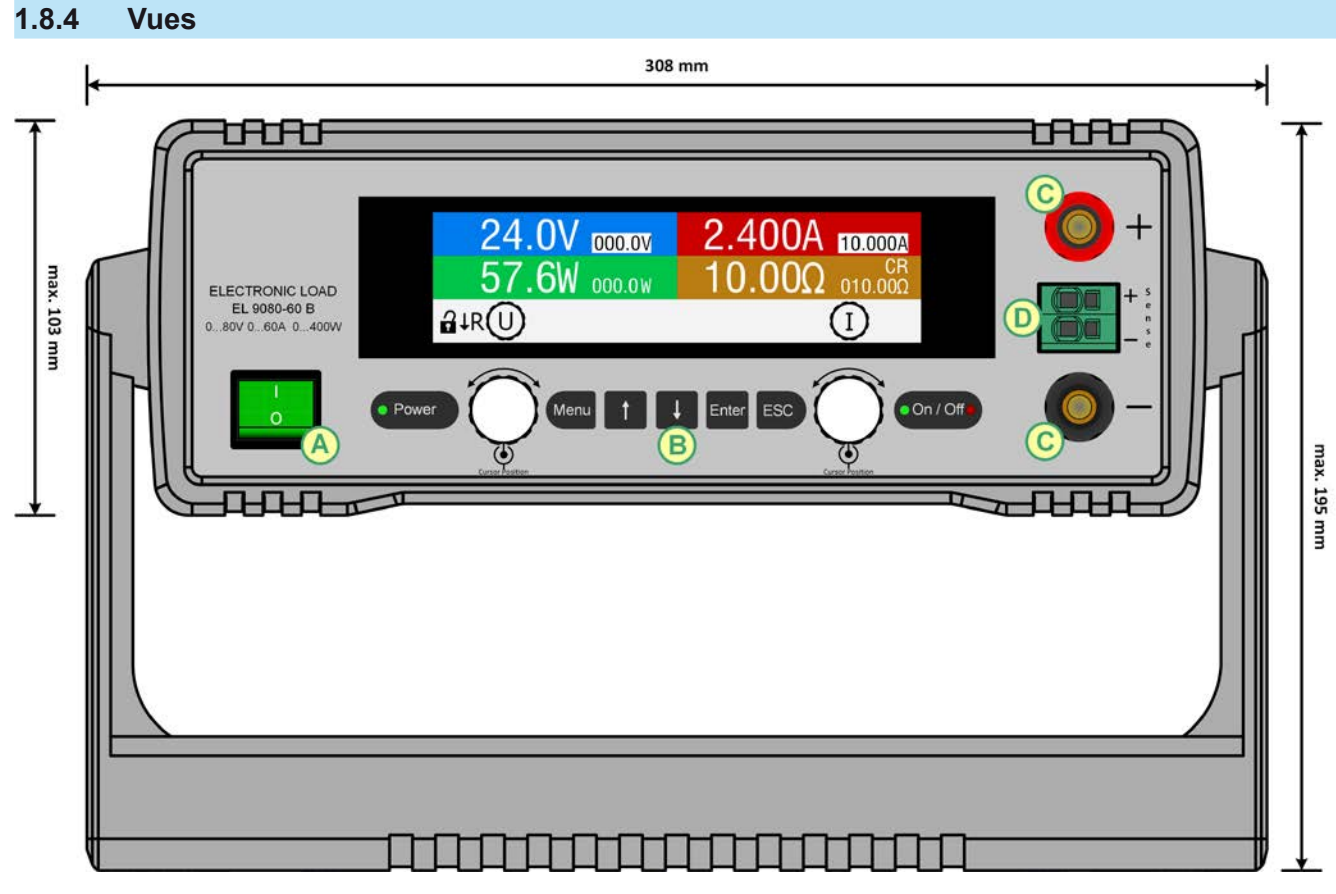

Figure 1 - Vue de face

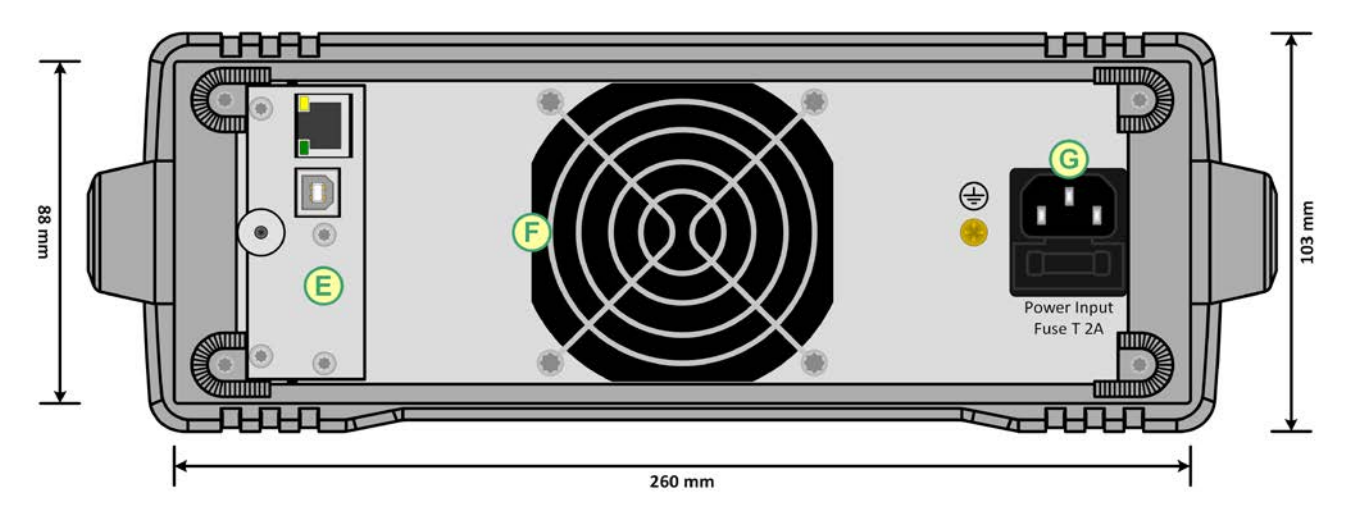

Figure 2 - Vue arrière

- 
- B Panneau de commande F Ventilateur
- 
- D Entrée de mesure à distance
- A Interrupteur principal E Interfaces de contrôle distant (option, ex : USB/Ethernet)
	-
- C Entrée DC G Connecteur d'alimentation AC avec porte fusible

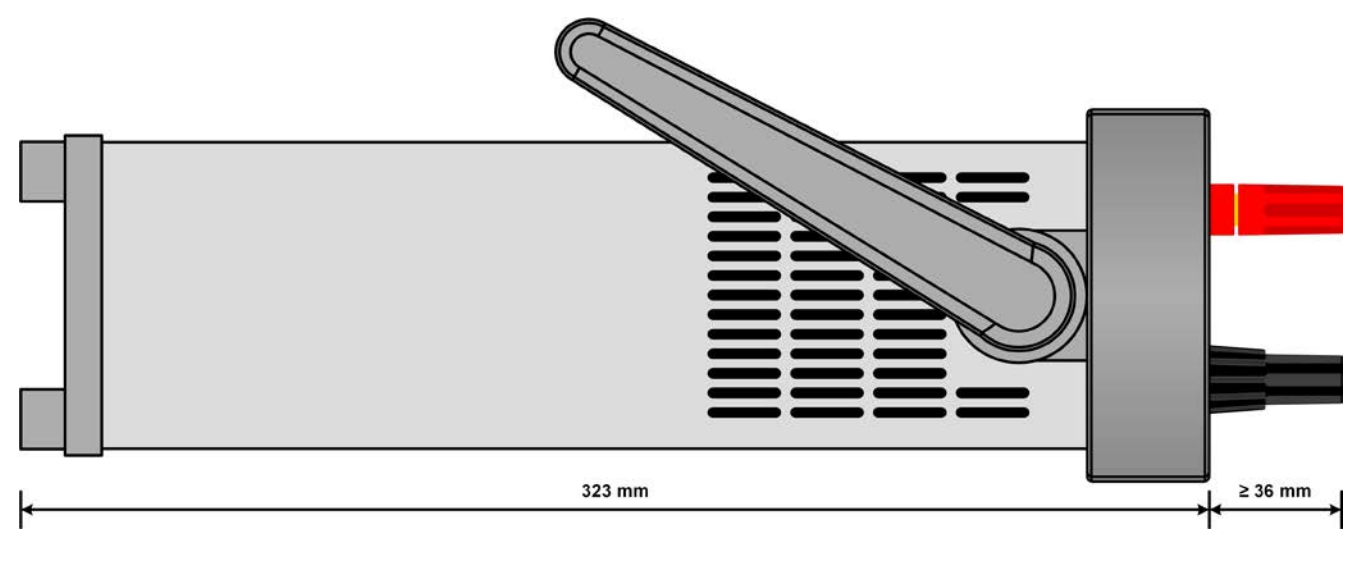

Figure 3 - Vue du côté gauche,position horizontale

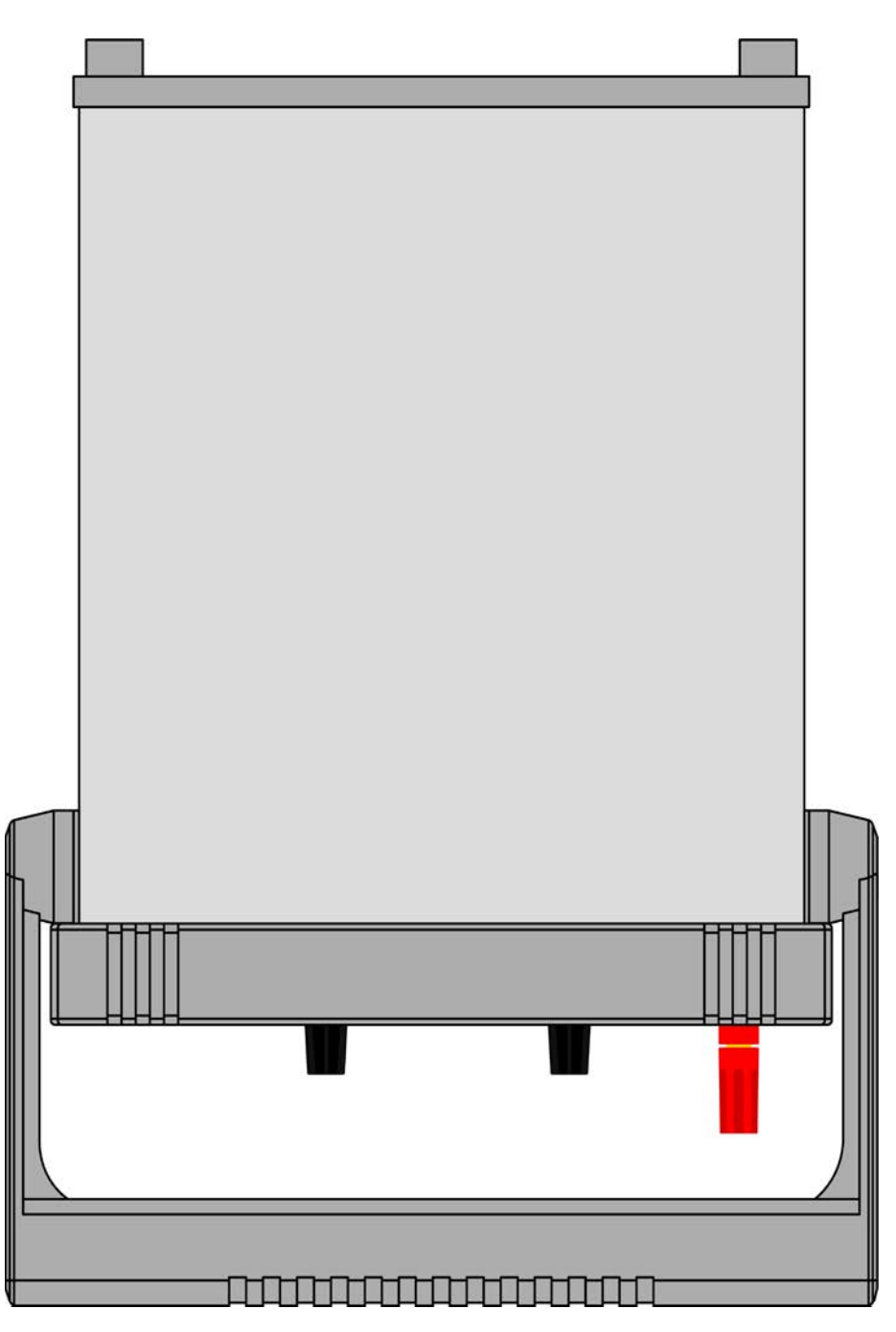

Figure 4 - Vue de dessus

<span id="page-13-0"></span>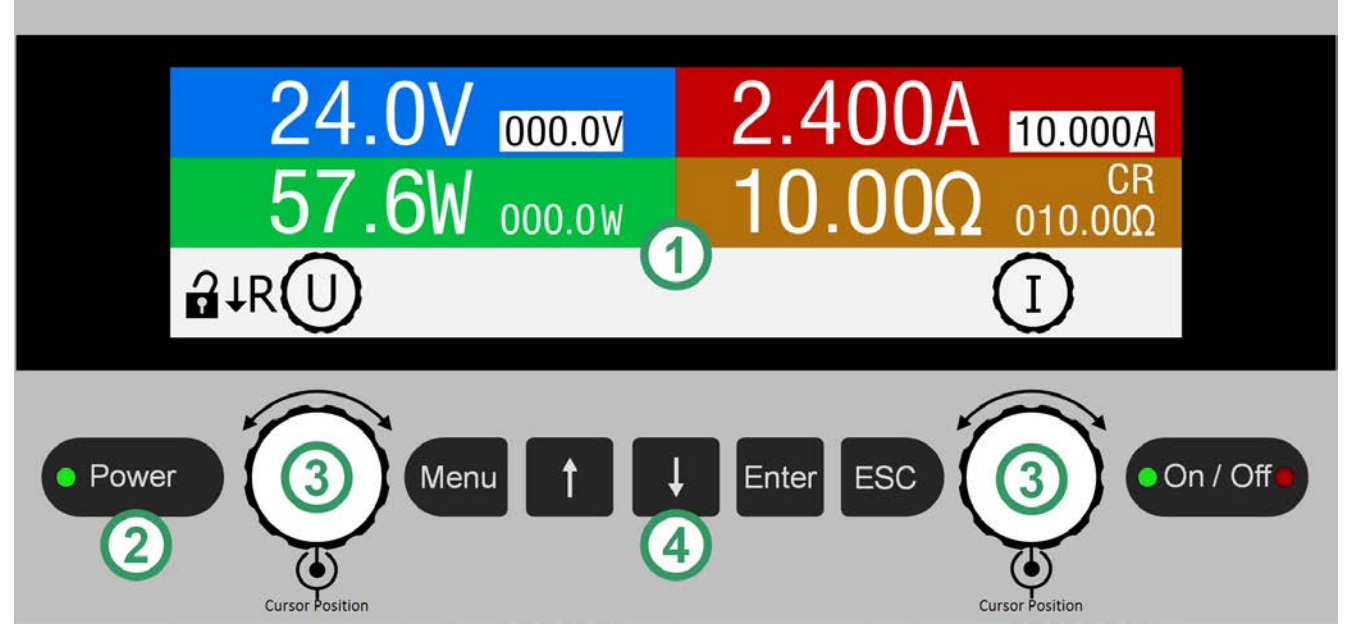

Figure 5 - Panneau de commande

### **Description des éléments du panneau de commande**

Pour une description détaillée voir chapitres ["1.9.5. Panneau de commande \(HMI\)"](#page-16-1) et ["1.9.5.2. Encodeurs"](#page-17-0).

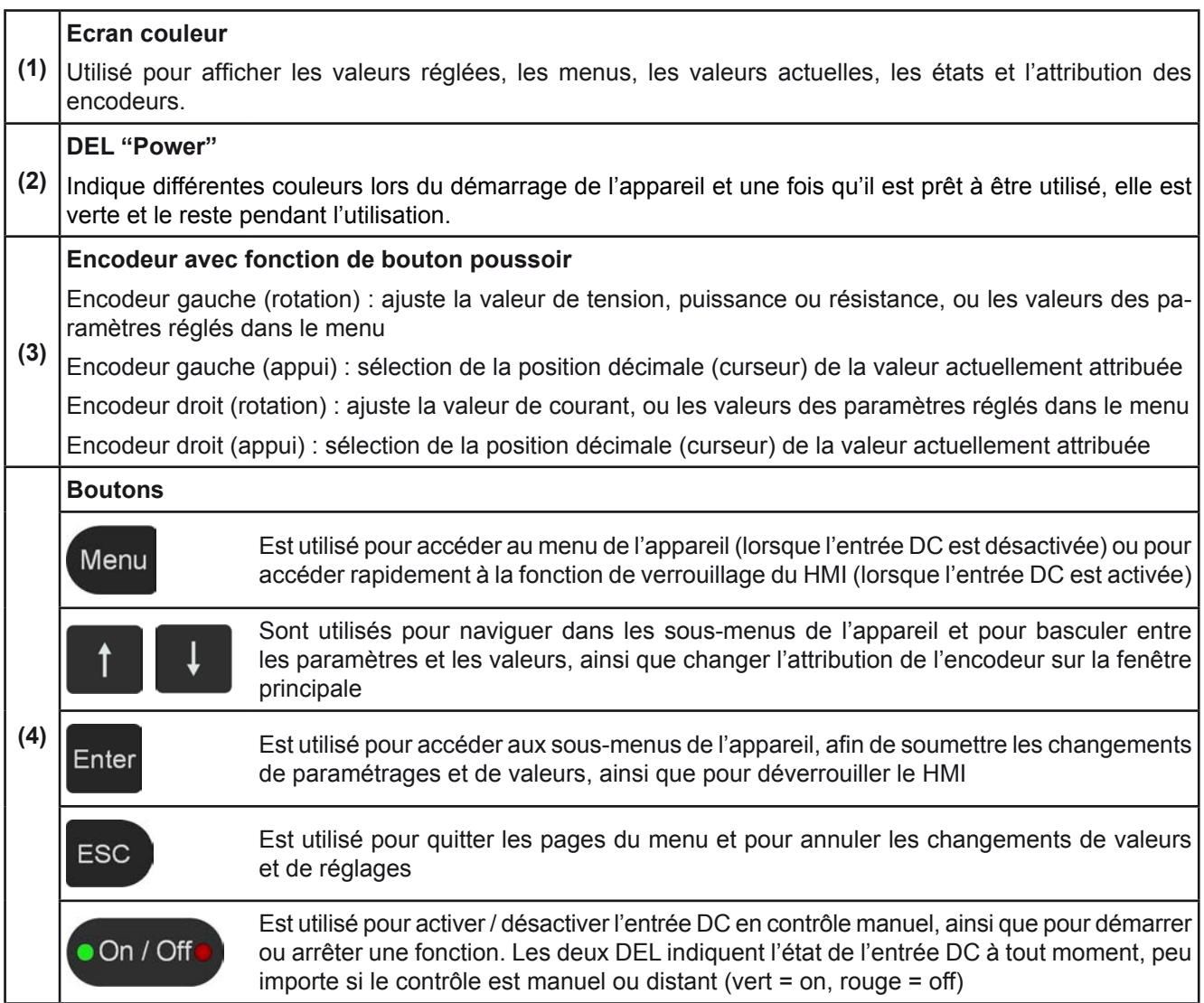

### <span id="page-14-0"></span>**1.9 Structure et fonctionnalités**

### **1.9.1 Description générale**

Les charges électroniques DC de la série EL 3000 B sont les secondes générations de petites charges de bureau dans la catégorie de puissance 400 W. Grâce à leur taille compacte, elles sont spécialement adaptées pour les laboratoires de recherche, les applications de test ou l'enseignement.

En plus des fonctionnalités de bases des charges électroniques, des formes d'ondes se basant sur des rampes, telles que les formes rectangulaire ou triangulaire, peuvent être générées avec le générateur de fonctions intégré.

Pour le contrôle distant via un PC, les appareils peuvent être équipés de cartes d'interfaces optionnelles, disponibles séparément et interchangeables. Trois cartes différentes sont disponibles : USB, USB+Ethernet ou USB+Analogique. Toutes les interfaces sont isolées galvaniquement de l'appareil.

La poignée de transport peut servir de béquille, pouvant être placée simplement en diverses positions par l'utilisateur afin de faciliter la lecture à l'écran et simplifier l'accès aux fonctionnalités.

Tous les modèles sont contrôlés par microprocesseurs.

### **1.9.2 Diagramme en blocs**

Ce diagramme illustre les principaux composants de l'appareil et leurs connexions.

Composants contrôlés numériquement par microprocesseur (KE, DR, BE), pouvant être ciblés par les mises à jour du firmware. Voir ci-dessous (les éléments en pointillés sont des composants optionnels) :

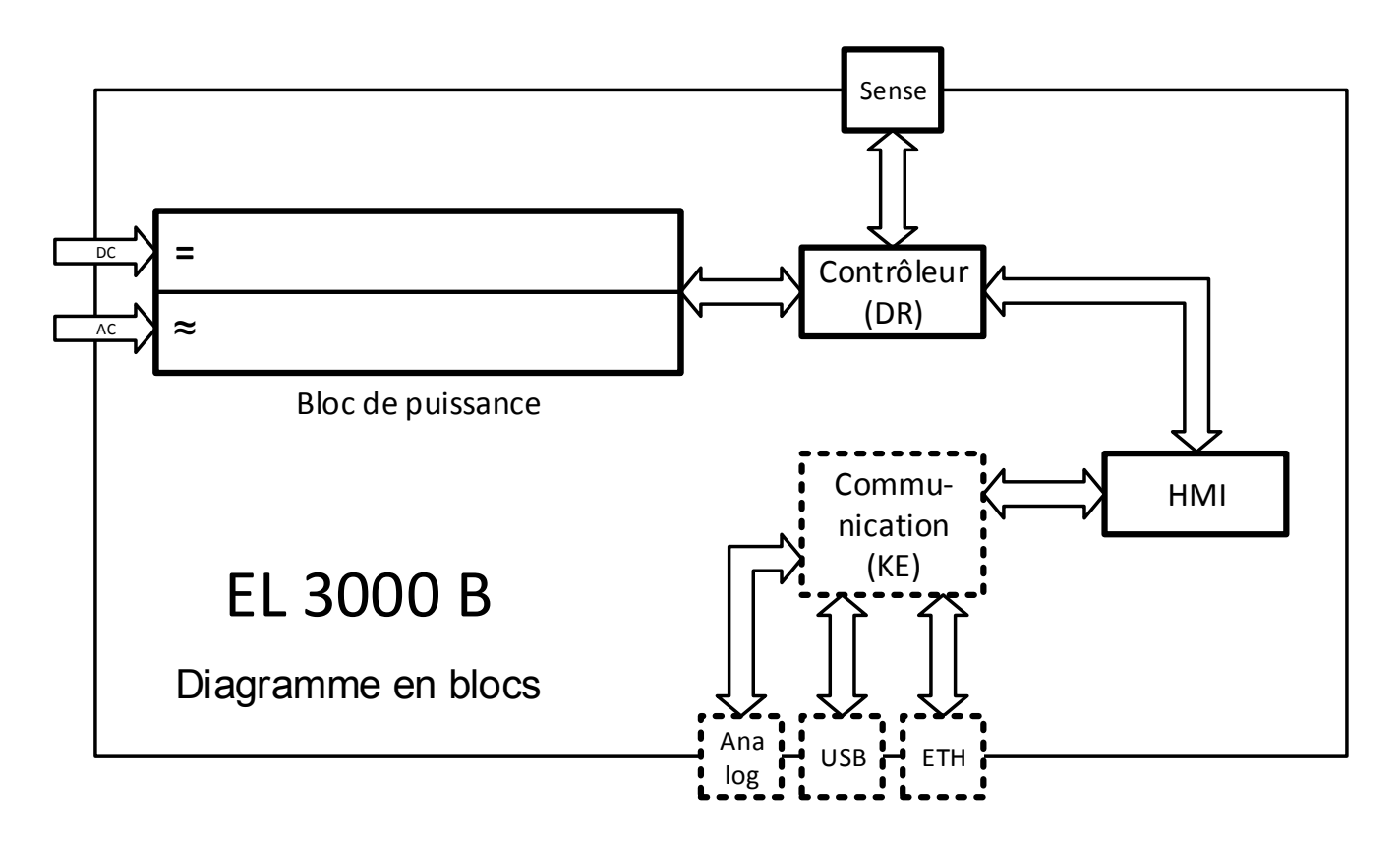

### <span id="page-15-2"></span><span id="page-15-0"></span>**1.9.3 Éléments livrés**

- 1 x Charge électronique
- 1 x Clé USB avec documentation et logiciel
- 1 x Cordon d'alimentation

### <span id="page-15-1"></span>**1.9.4 Options**

Pour ces appareils, les accessoires suivants sont disponibles :

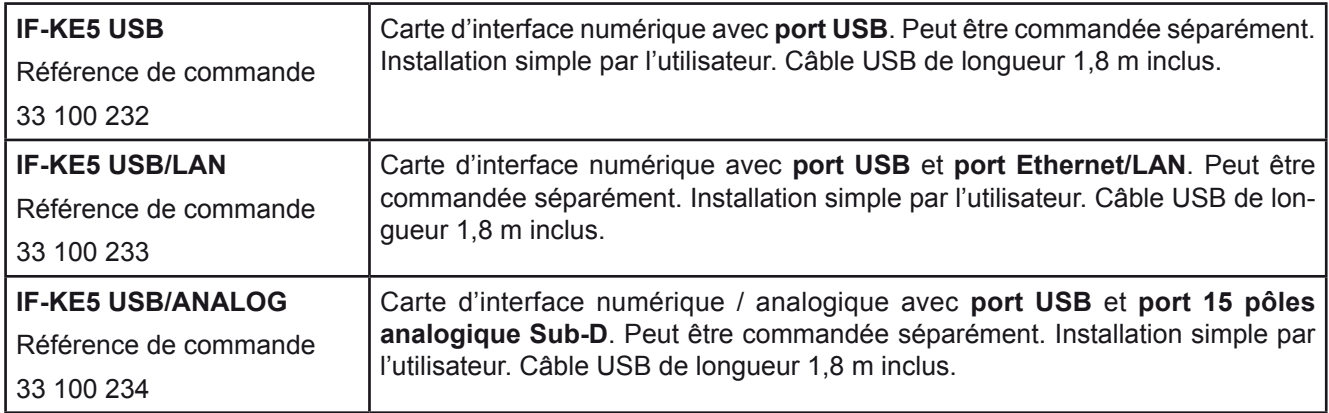

### <span id="page-16-1"></span><span id="page-16-0"></span>**1.9.5 Panneau de commande (HMI)**

Le HMI (**H**uman **M**achine **I**nterface) est constitué d'un affichage, deux encodeurs et six boutons poussoirs.

### <span id="page-16-2"></span>**1.9.5.1 Ecran**

L'écran graphique est divisé en plusieurs zones. En fonctionnement normal, la partie supérieure (⅔) est utilisée pour indiquer les valeurs réglées et actuelles, la partie inférieure (⅓) pour indiquer les informations d'états :

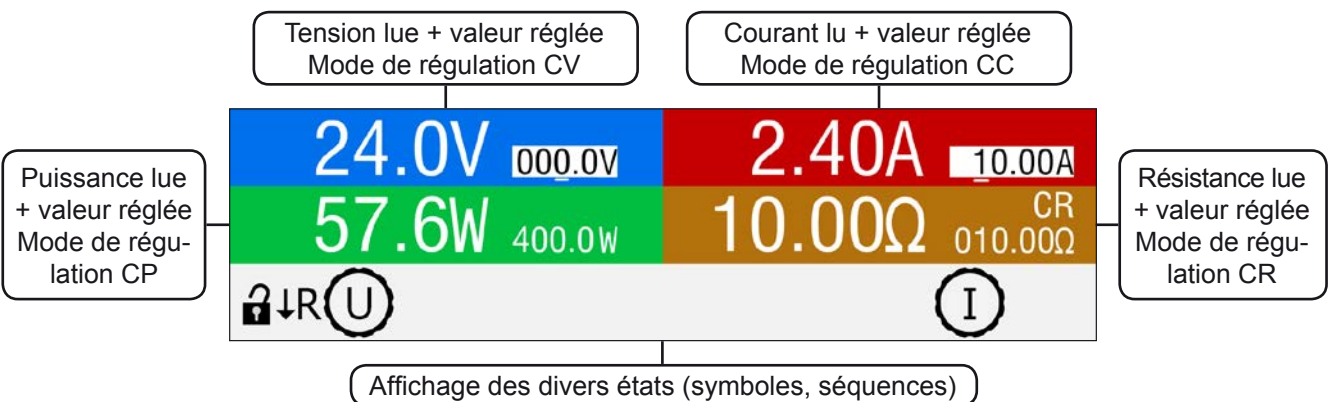

### • **Zones d'affichage des valeurs affichées et paramétrées (bleue / verte / rouge / orange)**

En utilisation normale, les valeurs de l'entrée DC (nombre le plus grand en taille) et les valeurs paramétrées (nombre le plus petit en taille) pour la tension, le courant, la puissance et la résistance sont indiquées. La valeur réglée de résistance est, cependant, uniquement affichée si le mode résistance est actif.

Lorsque l'entrée DC est activée, le mode de régulation **CV, CC, CP** ou **CR** est indiqué au-dessus de la valeur réglée correspondante, comme illustré sur la figure ci-dessus avec l'exemple CR.

Les valeurs paramétrées peuvent être ajustées avec les encodeurs situés sous l'écran, avec lesquels une simple pression sélectionnera le chiffre à modifier. Logiquement, les valeurs sont incrémentées en tournant dans le sens des aiguilles d'une montre et sont décrémentées dans le sens inverse. La valeur réglée actuellement attribuée à l'encodeur est indiquée par la valeur réglée correspondante étant indiquée sur fond inversé et également par la représentation de l'encodeur dans la zone d'état, indiquant la grandeur physique (U, I, P, R). Dans le cas où ceux-ci ne sont pas indiqués, les valeurs ne peuvent pas être ajustées manuellement, par exemple si le HMI est verrouillé ou en contrôle à distance.

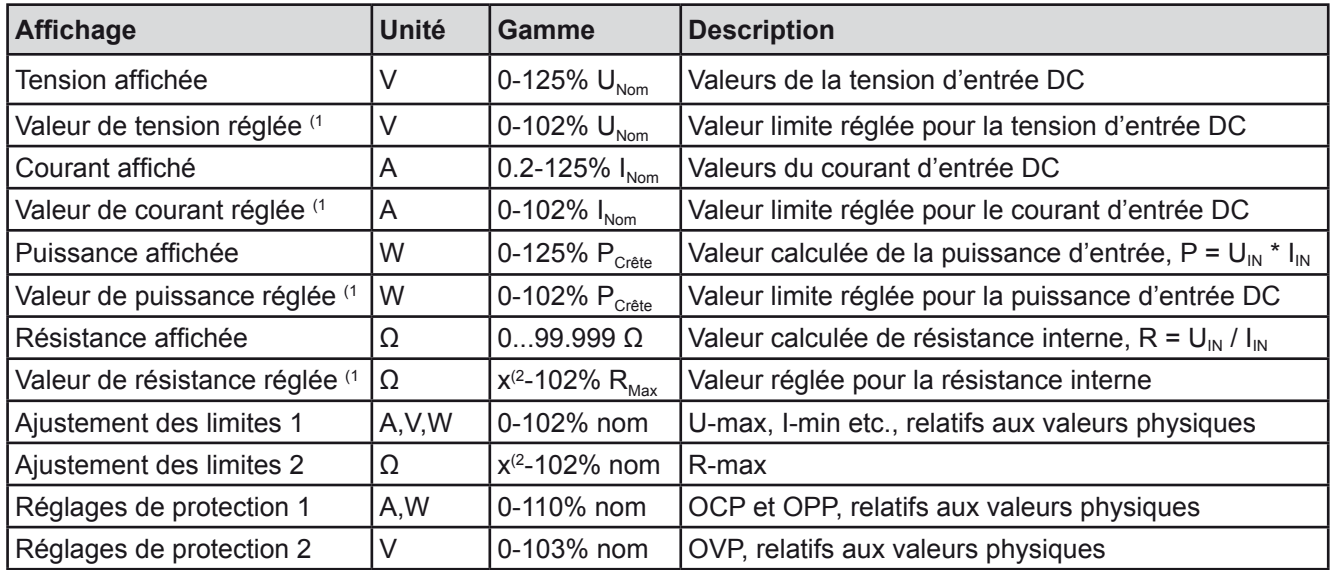

Gammes d'affichage et de paramétrages générales:

<sup>(1</sup> Egalement valide pour les valeurs relatives à ces valeurs physiques, telles que OVD pour la tension et UCD pour le courant

(2 La valeur minimale ajustable de la résistance varie selon les modèles. Voir spécifications en *[1.8.3](#page-9-1)*

### • **Affichage des statuts (partie supérieure droite)**

Cette zone indique les textes et symboles relatifs aux divers statuts :

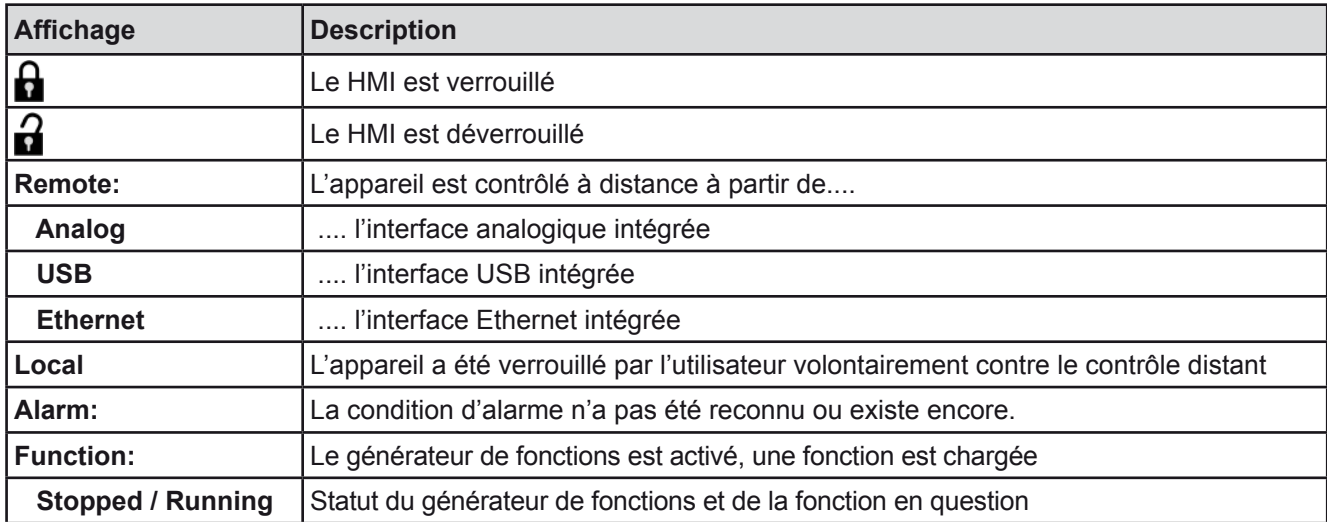

### • **Zone d'attribution des fonctions aux encodeurs**

Les deux encodeurs situés en bas de l'écran peuvent être attribués à diverses fonctions. Cette zone indique les attributions actuelles. Après le démarrage de l'appareil, sur la fenêtre principale, les attributions par défaut sont la tension (encodeur gauche) et le courant (encodeur droit) :

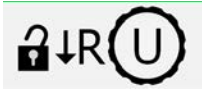

Ces deux valeurs peuvent être ajustées manuellement. Le chiffre à ajuster est souligné, la valeur sélectionnée est affichée en format inversé :

# 000.0V

. Il y a plusieurs attributions possibles, bien que l'encodeur droit reste

attribué à la valeur réglée de courant :

**U I P I R I**

Encodeur gauche : tension Encodeur droit : courant

Encodeur gauche : puissance Encodeur droit : courant

Encodeur gauche : résistance Encodeur droit : courant (uniquement avec le mode R actif)

Les autres valeurs réglées ne peuvent pas être ajustées directement, à moins que l'attribution soit modifiée. Cela est possible en utilisant le bouton "arrow down" (flèche vers le bas), comme illustré par le symbole suivant, correspondant à la schématisation de l'encodeur :

### . Avec ce symbole affiché, l'attribution actuelle est la tension et peut être changée pour la résistance, si le mode résistance est actif, sinon pour la puissance.

### **1.9.5.2 Encodeurs**

<span id="page-17-0"></span>Tant que l'appareil est en utilisation manuelle, les deux encodeurs sont utilisés pour ajuster les valeurs paramétrées, ainsi que pour régler les paramètres dans SETTINGS et MENU. Pour une description détaillée des fonctions individuelles, voir chapitre *["3.4 Utilisation manuelle" en page 29](#page-28-1)*.

### **1.9.5.3 Fonction bouton poussoir des encodeurs**

Les encodeurs possèdent également une fonction de bouton poussoir utilisée pour n'importe quel ajustement de valeur pour déplacer le curseur comme illustré ci-dessous :

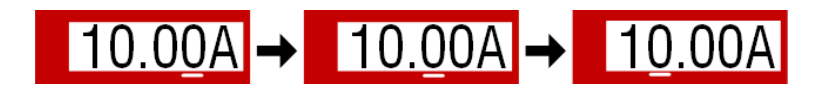

### <span id="page-18-1"></span><span id="page-18-0"></span>**1.9.5.4 Résolution des valeurs affichées**

A l'écran, les valeurs réglées peuvent être ajustées avec un pas fixe. Le nombre de décimales dépend du modèle de l'appareil. Les valeurs intègrent 4 ou 5 chiffres. Les valeurs affichées et les valeurs paramétrées ont toujours le même nombre de chiffres.

Ajustement de la résolution et du nombre de chiffres des valeurs paramétrées à l'écran :

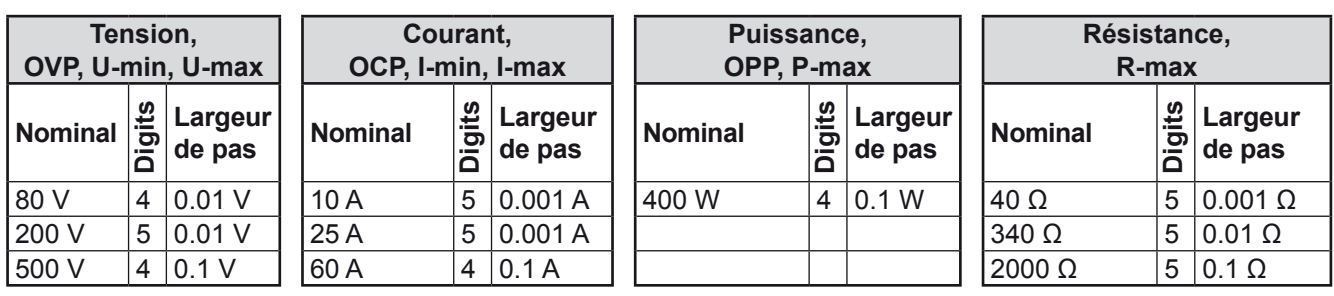

### **1.9.6 Interface USB (option)**

Sur la face arrière de l'appareil, il y a un emplacement pour installer l'une des trois cartes d'interfaces interchangeables disponibles en options. Voir également le chapitre *[1.9.4](#page-15-1)*. Les trois interfaces sont équipées d'un port USB.

Le port USB est conçu pour que l'appareil puisse communiquer et effectuer les mises à jour du firmware. Le câble USB (livré avec la carte d'interface) peut être utilisé pour relier l'appareil à un PC (USB 2.0 ou 3.0). Le driver est fourni sur la clé USB livrée et installe un port COM virtuel. Des détails sur le contrôle distant sont disponibles sur le site de Elektro-Automatik ou sur la clé USB fournie.

L'appareil peut être adressé via cette interface soit en utilisant le protocole standard international ModBus RTU, soit par langage SCPI. L'appareil reconnaît automatiquement le protocole de message utilisé.

Lors d'un contrôle distant via le port USB, celui-ci n'a aucune priorité par rapport aux autres interfaces numérique ou analogique, et peut alors uniquement être utilisée alternativement à celles-ci. Cependant, la surveillance est toujours disponible.

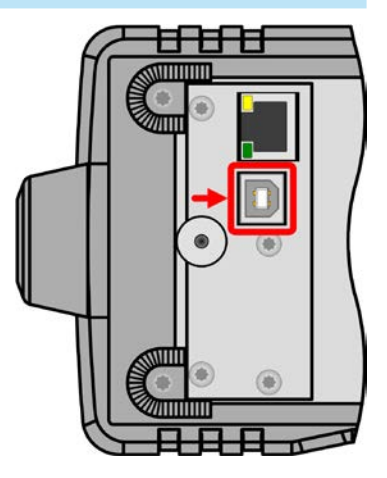

### <span id="page-18-2"></span>**1.9.7 Interface Ethernet (option)**

Sur la face arrière de l'appareil, il y a un emplacement pour installer l'une des trois cartes d'interfaces interchangeables disponibles en options. Voir également le chapitre *[1.9.4](#page-15-1).* L'une des cartes dispose d'un port Ethernet/LAN plus un port USB. Le port Ethernet est conçu pour la communication de l'appareil en termes de contrôle distant ou de surveillance sur des distances plus longues que ce qu'il est possible par USB. L'utilisateur a deux possibilités d'accès :

1. Un site internet (HTTP, port 80) qui est accessible depuis un moteur de recherche standard sous l'IP ou le nom hôte donné pour l'appareil. Ce site propose une page de configuration pour les paramètres réseaux, ainsi qu'une fenêtre de saisie pour les commandes SCPI.

2. Accès TCP/IP via un port disponible (sauf le 80 et autres ports réservés). Le port standard pour cet appareil est le 5025. Via le TCP/IP et ce port, la communication avec l'appareil peut être établie dans la plupart des langages de programmation standards.

En utilisant le port Ethernet, l'appareil peut être contrôlé par les commandes des protocoles SCPI ou ModBus RTU, qui détectent automatiquement le type de message.

La configuration réseau peut être faîte manuellement ou par DHCP. La vitesse de transmission est réglée sur "Auto negotiation" et indique que le 10MBit/s ou le 100MBit/s peuvent être utilisés. Le 1GB/s n'est pas supporté. Le mode Duplex est toujours total.

Lors d'un contrôle distant via le port Ethernet, celui-ci n'a aucune priorité par rapport au port USB, et peut alors uniquement être utilisée alternativement à celui-ci. Cependant, la surveillance est toujours disponible.

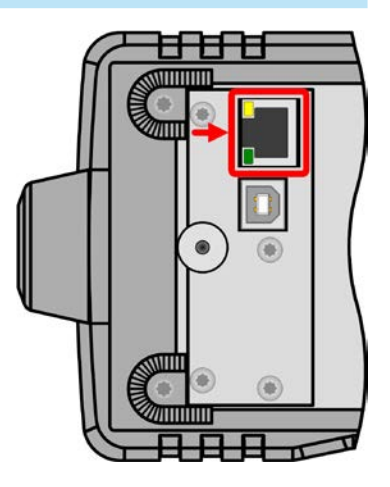

# **Série EL 3000 B**

### <span id="page-19-0"></span>**1.9.8 Interface analogique (option)**

Sur la face arrière de l'appareil, il y a un emplacement pour installer l'une des trois cartes d'interfaces interchangeables disponibles en options. Voir également le chapitre *[1.9.4](#page-15-1).* L'une des cartes dispose d'un connecteur analogique 15 pôles Sub-D, plus un port USB.

Ce connecteur 15 pôles est prévu pour le contrôle distant de l'appareil via des signaux analogiques ou numériques.

Lors d'un contrôle distant via le port analogique, celui-ci n'a aucune priorité par rapport au port numérique et peut uniquement être utilisée alternativement à celle-ci. Cependant, la surveillance est toujours disponible.

La gamme de tension d'entrée des valeurs paramétrées et la gamme de tension des valeurs de sortie, ainsi que le niveau de référence de tension peuvent être basculés entre 0-5 V et 0-10 V dans le menu de réglage de l'appareil, de 0-100% dans chaque cas.

### **1.9.9 Bornier "Sense" (mesure à distance)**

Afin de compenser les chutes de tension dans les câbles reliant la charge, l'entrée **Sense** (entre les bornes de sortie DC) peut être relié à la charge. L'appareil détectera automatiquement quand l'entrée «sense» est câblée (Sense+) et compensera la tension de sortie en concordance.

La compensation maximale admissible est donnée dans les spécifications.

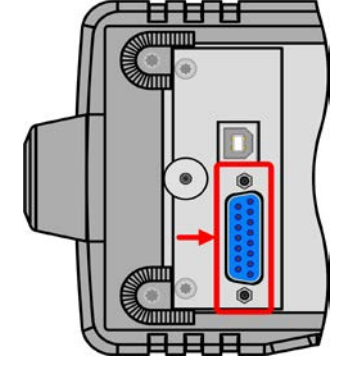

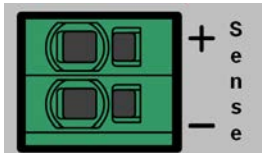

### <span id="page-20-0"></span>**2. Installation & commandes**

### **2.1 Transport et stockage**

### **2.1.1 Emballage**

Il est recommandé de conserver l'ensemble de l'emballage d'origine durant toute la durée de vie de l'appareil, en cas de déplacement ou de retour au fabricant pour réparation. D'autre part, l'emballage doit être conservé dans un endroit accessible.

### **2.1.2 Stockage**

Dans le cas d'un stockage de l'appareil pour une longue période, il est recommandé d'utiliser l'emballage d'origine. Le stockage doit être dans une pièce sèche, si possible dans un emballage clos, afin d'éviter toute corrosion, notamment interne, à cause de l'humidité.

### **2.2 Déballage et vérification visuelle**

Après chaque transport, avec ou sans emballage, ou avant toute utilisation, l'appareil devra être inspecté visuellement pour vérifier qu'il n'est pas endommagé, en utilisant la note livrée et/ou la liste des éléments (voir chapitre *["1.9.3. Éléments livrés"](#page-15-2)*). Un matériel endommagé (ex : objet se déplaçant à l'intérieur, dommage externe) ne doit jamais être utilisé quelles que soient les circonstances.

### **2.3 Installation**

### **2.3.1 Consignes de sécurité avant toute installation et utilisation**

- • Lors de l'utilisation d'un rack 19", les rails à utiliser sont ceux livrés correspondant à la largeur du boîtier et au poids du matériel (voir *["1.8.3. Spécifications"](#page-9-1)*).
- • Avant toute connexion au secteur, assurez-vous que la tension d'alimentation corresponde à l'étiquette de l'appareil. Une surtension sur l'alimentation AC pourrait endommager l'appareil.
- • Avant toute connexion d'une source de tension à l'entrée DC, assurez-vous que la source ne puisse pas générer une tension supérieure à celle spécifiée pour le modèle en question ou réalisez une installation pouvant éviter tout endommagement par surtension en entrée.

### **2.3.2 Préparation**

La liaison secteur des charges électroniques de la série EL 3000 B est réalisée via le cordon 3 pôles de 1,5 m. Le câblage DC jusqu'à la source doit respecter les points suivants :

- • La section du câble doit toujours être adaptée au moins au courant maximal de l'appareil.
- • Une utilisation continue aux limites génère de la chaleur qui doit être atténuée, ainsi qu'une perte de tension dépendant de la longueur des câbles. Pour compenser ces effets, la section du câble doit être augmentée et sa longueur réduite.

### **2.3.3 Installation du matériel**

- • Choisissez un emplacement où la connexion à la source est aussi courte que possible.
- Laissez un espace suffisant autour de l'appareil, minimum 30 cm, pour la ventilation qui sera nécessaire.
- • Ne jamais obstruer les entrées d'air sur les côtés !
- • Dans le cas où la poignée est utilisée pour installer l'appareil en position inclinée, ne jamais placer d'objets au-dessus de l'unité !

### **2.3.3.1 La poignée**

La poignée n'est pas uniquement utilisée pour transporter l'appareil, elle peut aussi permettre d'incliner la face avant de l'appareil afin d'obtenir un accès simplifié aux encodeurs et boutons ou une meilleur visibilité de l'écran.

La poignée peut être tournée en plusieurs positions incluent dans un champ angulaire de 300°, avec position variable (60...150°), 0°, -45°, -90° et -150°.

La rotation est réalisée en écartant d'abord les deux côtés de la poignée afin de la sortir des crans et en la déplaçant ensuite autour de son axe.

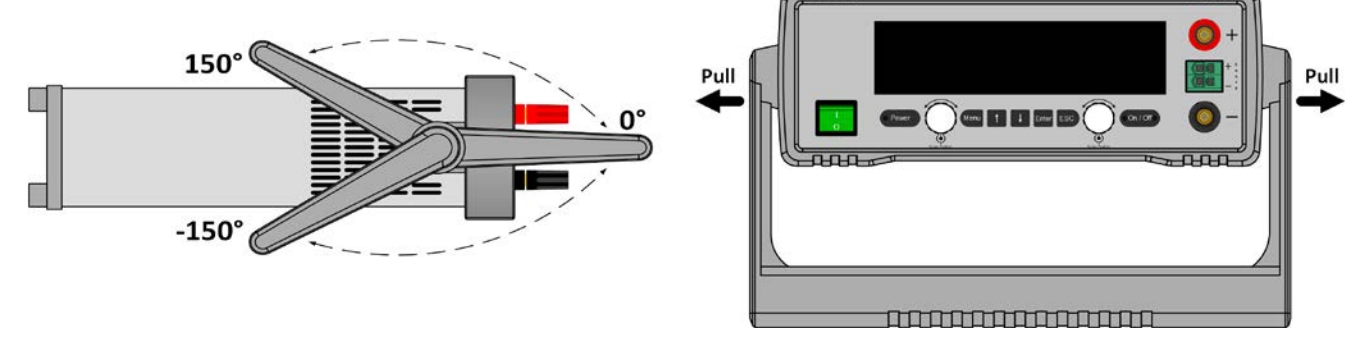

### **2.3.3.2 Positionnement sur des surfaces horizontales**

L'appareil est conçu comme une unité de bureau et doit uniquement être utilisé en position horizontale sur des surfaces planes, lesquelles doivent être capables de supporter le poids du matériel afin de le sécuriser.

Positions acceptables et non acceptables :

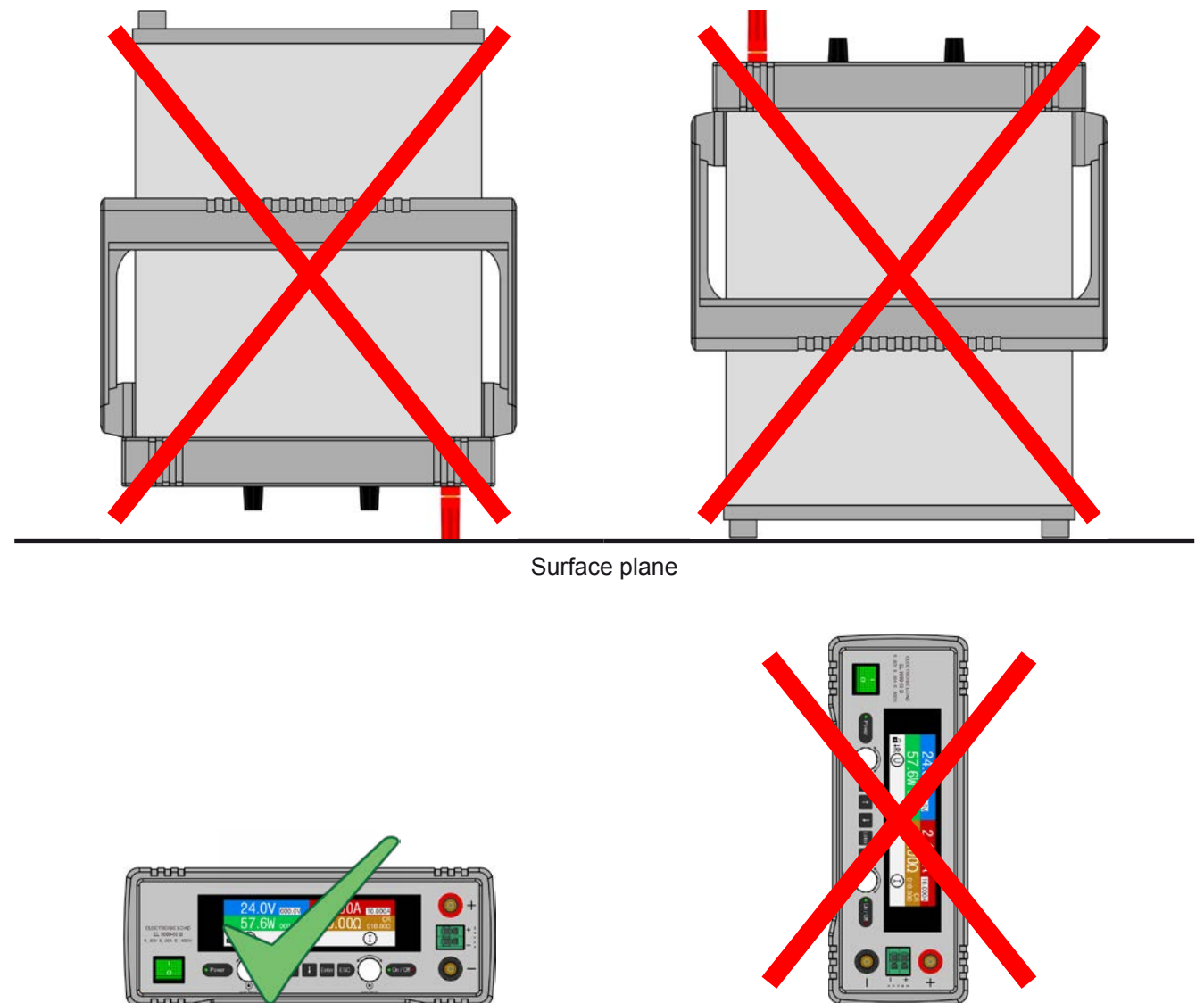

Surface plane

<span id="page-22-0"></span>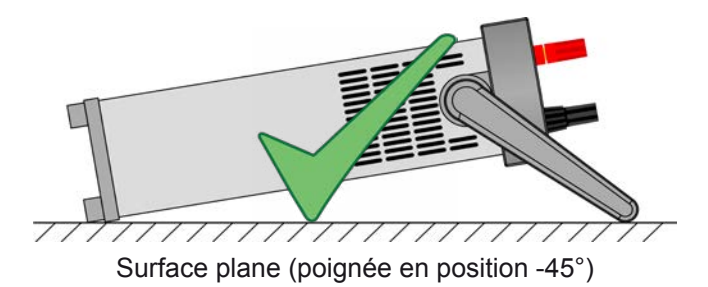

### **2.3.4 Connexion à des sources DC**

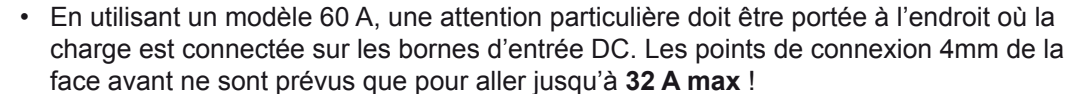

- La connexion de sources de tension pouvant générer une tension supérieure à 110% de la valeur nominale n'est pas autorisée !
- La connexion de sources de tension avec polarité inversée n'est pas autorisée !

L'entrée de la charge DC est située en face avant de l'appareil et **n'est pas** protégée par fusible. La section du câble de connexion est déterminée par la consommation de courant, la longueur du câble et la température ambiante.

Pour les câbles jusqu'à **5 m** et une température ambiante moyenne jusqu'à 50°C, nous recommandons :

Jusqu'à **10 A**: 0.75 mm² Jusqu'à **25 A**: 4 mm²

Jusqu'à **60 A**: 16 mm²

**par pôle de connexion** (multiprise, isolé, suspendu). Un câble simple de, par exemple, 16 mm² peut être remplacé par 2x 6 mm² etc. Si les câbles sont longs, alors la section doit être augmentée pour éviter les pertes de tension et les surchauffes.

### **2.3.4.1 Connexions possibles sur l'entrée DC**

L'entrée DC de la face avant est de type pince & borne et peut être utilisée avec:

- • Cordons 4 mm (banane, de sécurité) pour un courant **max. de 32 A**
- • Cosses à fourches (6 mm ou supérieur)
- • Extrémité de câble soudée (uniquement recommandé pour les faibles courants jusqu'à 10 A)

max. 32A max. 63A

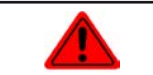

**Lors de l'utilisation de cosses ou câble à terminaison soudée, ne les utilisez que de manière isolée afin d'éviter tout risque de hoc électrique !**

### **2.3.5 Mise à la terre de l'entrée DC**

L'appareil peut toujours être relié à la terre à partir du pôle négatif DC, ex : il peut être connecté directement au PE (potentiel de terre). Cependant, si le pôle positif DC est relié à la terre, il peut uniquement l'être pour des tension d'entrée jusqu'à 400 V, à cause du potentiel du pôle négatif qui est négatif pour la valeur de la tension d'entrée. Voir aussi les spécifications au chapitre *[1.8.2](#page-8-1)*, paragraphe "Isolement".

C'est pour cette raison que tous les modèles pouvant supporter une tension d'entrée supérieure à 400 V, la liaison entre le pôle positif DC relié et la terre n'est pas autorisé.

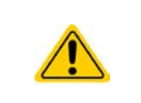

- • Ne jamais relier le pôle positif DC à la terre pour des modèles à tension nominale >400 V
- • Si l'un des pôles d'entrée est relié à la terre, assurez-vous qu'aucun pôle de sortie de la source (ex : une alimentation) ne le soit aussi. Cela provoquerait un court-circuit !

### <span id="page-23-0"></span>**2.3.6 Connexion de la mesure à distance**

- • La mesure à distance est uniquement accessible en fonctionnement à tension constante (CV) et pour les autres modes de régulation l'entrée sense doit être déconnectée, si possible, car la laisser connectée augmente généralement les oscillations.
- La section des câbles importe peu. Recommandation pour les câbles jusqu'à 5 m: utiliser au moins du 0.5 mm²
- Les câbles doivent être entrelacés et placés près des câbles DC pour éviter les oscillations. Si nécessaire, une capacité supplémentaire peut être installée au niveau de la source pour éviter les oscillations
- • Le câble + sense doit être relié au + de la source et sense au de la source, sinon l'entrée Sense peut être endommagée. Par exemple voir *[Figure 6](#page-23-1)* ci-dessous*.*

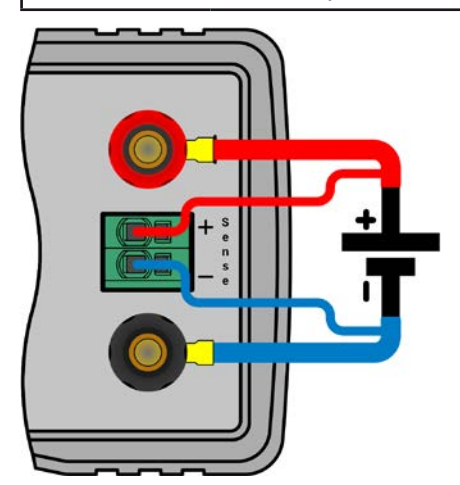

Figure 6 - Exemple de câblage de la mesure à distance

<span id="page-23-1"></span>Le connecteur Sense est un bornier à pinces. Cela signifie pour les câbles de mesure à distance que :

- • Insertion de câble : pincez l'extrémité du câble dénudé et enfoncez-le simplement dans le plus gros trou
- • Retrait de câble : utilisez un petit tournevis plat et appuyez dans le petit trou à côté de celui où il y a le câble pour ouvrir la pince, puis retirez le câble

### **2.3.7 Connexion à l'interface analogique**

Une interface analogique sous forme de carte d'interface connectable, disponible en option, peut être installée par l'utilisateur dans l'emplacement prévu situé en face arrière et dispose d'un connecteur 15 pôles Sub-D. Pour la connecter à un matériel de commande (PC, circuit électronique), un connecteur Sub-D standard est nécessaire (non fourni avec la carte). Il est généralement conseillé de mettre l'appareil totalement hors tension avant de brancher ou débrancher ce connecteur, mais de déconnecter à minima l'entrée DC.

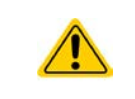

L'interface analogique est isolée galvaniquement de l'appareil de manière interne. C'est pourquoi il ne faut pas connecter une masse de l'interface analogique (AGND) à l'entrée négative DC, cela annulerait l'isolation galvanique.

### **2.3.8 Connexion au port USB**

Une interface USB sous forme de carte d'interface connectable est disponible en option et peut être installée par l'utilisateur dans l'emplacement situé en face arrière. En fonction du type de la carte, seul un port USB sera proposé ou un second port supplémentaire sera disponible (LAN ou analogique).

Afin de contrôler l'appareil à distance via ce port, connectez l'appareil à un PC en utilisant le câble USB livré et mettez l'appareil sous tension.

### **2.3.8.1 Installation des drivers (Windows)**

A la première connexion avec un PC, le système d'exploitation identifiera l'appareil comme un nouveau matériel et essayera d'installer les drivers. Les drivers requis correspondent à la classe des appareils de communication (CDC) et sont généralement intégrés dans les systèmes actuels tels que Windows 7 ou 10. Mais il est tout de même conseillé d'utiliser et d'installer les drivers d'installation fournis (sur la clé USB), afin d'assurer une compatibilité maximale avec les logiciels.

### <span id="page-24-0"></span>**2.3.8.2 Installation des drivers (Linux, MacOS)**

Nous ne pouvons pas fournir les drivers ou les instructions d'installation pour ces systèmes. Si un driver adapté est nécessaire, il est préférable d'effectuer une recherche sur internet. Avec les versions plus récentes de Linux ou MacOS, un driver générique CDC devra être "embarqué".

### **2.3.8.3 Drivers alternatifs**

Dans le cas où les drivers CDC décrits précédemment ne sont pas disponibles sur votre système, ou ne fonctionnent pas pour une raison quelconque, votre fournisseur peut vous aider. Effectuez une recherche sur internet avec les mots clés "cdc driver windows" ou "cdc driver linux" ou "cdc driver macos".

### **2.3.9 Connexion au port LAN (option)**

Une interface Ethernet/LAN sous forme de carte d'interface connectable est disponible en option et peut être installée par l'utilisateur à l'emplacement prévu sur la face arrière.

La connexion à un hôte distant de n'importe quel genre (switch, serveur, PC) est réalisée avec des câbles Ethernet standard Cat 5 (câbles non inclus avec la carte). Il y a plusieurs paramètres à configurer pour une connexion réseau correcte. Voir le chapitre *[3.4.3](#page-28-2)* pour plus d'informations.

### <span id="page-24-1"></span>**2.3.10 Utilisation initiale**

Pour la première utilisation après l'installation de l'appareil, les procédures suivantes doivent être réalisées:

- • Confirmer que les câbles de connexion utilisés possèdent la bonne section !
- • Vérifier si les réglages usine des valeurs paramétrées, des protections et de communication correspondent bien à vos applications et les ajuster si nécessaire, comme décrit dans le manuel !
- • En cas de contrôle distant via PC, lire la documentation complémentaire pour les interfaces et le logiciel !
- En cas de contrôle distant via l'interface analogique, lire le chapitre relatif dans ce manuel !

### **2.3.11 Utilisation après une mise à jour du firmware ou une longue période d'inactivité**

Dans le cas d'une mise à jour du firmware, d'un retour de l'appareil suite à une réparation ou une location ou un changement de configuration, des mesures similaires à celles devant être prises lors de l'utilisation initiale sont nécessaires. Voir *["2.3.10. Utilisation initiale"](#page-24-1).*

Seulement après les vérifications de l'appareil listées, l'appareil peut être utilisé pour la première fois.

### <span id="page-25-0"></span>**3. Utilisation et applications**

### **3.1 Consignes de sécurité**

- • Afin de garantir la sécurité lors de l'utilisation, il est important que seules les personnes formées et connaissant les consignes de sécurité à respecter peuvent utiliser l'appareil, surtout en présence de tensions dangereuses
- 
- • Pour les modèles acceptant les tensions dangereuses, une protection contre les contacts physiques imprévus doit être installée sur l'entrée DC
- • A partir du moment où l'entrée DC est reconfigurée, l'appareil doit être débranché du secteur, pas uniquement au niveau de l'interrupteur de l'entrée DC ! Mais complètement éteint ou même déconnecté de la source!

### **3.2 Modes d'utilisation**

Une charge électronique est contrôlée en interne par différents circuits de commande ou de régulation, qui apporteront la tension, le courant et la puissance aux valeurs réglées et les maintiendront constantes, si possible. Ces circuits respectent les règles typiques des systèmes de commande, résultant à divers modes d'utilisation. Chacun des modes possède ses propres caractéristiques qui sont expliquées ci-après.

### **3.2.1 Régulation en tension / Tension constante**

Le mode tension constante (CV) ou régulation en tension est l'un des modes d'utilisation des charges électroniques. En utilisation normale, une source de tension est connectée à une charge électronique, qui représente une certaine tension d'entrée pour la charge. Si la valeur réglée pour la tension, en mode tension constante, est supérieure à la tension actuelle de la source, la valeur ne peut pas être atteinte. La charge ne recevra alors aucun courant de la source. Si la valeur de la tension réglée est inférieure à la tension d'entrée, alors la charge essayera de récupérer assez de courant de la source afin d'atteindre le niveau de tension souhaité. Si le courant résultant dépasse le maximum admissible ou la valeur de courant ajustée ou si la puissance totale P =  $U_{\text{in}}$  \*  $I_{\text{in}}$  est atteinte, la charge basculera automatiquement en courant constant ou puissance constante, selon le premier cas qui se présente. Alors, la tension d'entrée réglée ne peut plus être atteinte. Si le courant résultant dépasse le maximum admissible ou la valeur de courant ajustée ou si la puissance totale P =  $U_{\text{in}}$  \*  $I_{\text{in}}$  est atteinte, la charge basculera automatiquement en courant constant ou puissance constante, selon le premier cas qui se présente. Alors, la tension d'entrée réglée ne peut plus être atteinte.

Lorsque l'entrée DC est activée et que le mode tension constante est actif, l'indication "mode CV activé" sera affichée sur l'affichage graphique par le symbole CV et ce message sera envoyé comme un signal à l'interface analogique, mémorisant son statut qui pourra également être lu comme un message de statut via l'interface numérique.

### <span id="page-25-1"></span>**3.2.1.1 Vitesse du contrôleur de tension**

Le contrôleur de tension interne peut basculer entre "Slow" et "Fast" (voir *["3.4.3.2. Menu "General Settings""](#page-31-0)).* La valeur d'usine par défaut est "Slow". Le paramètre à sélectionner dépend de l'application dans laquelle l'appareil va être utilisé, mais dépend principalement du type de source de tension. Une source active régulée, telle qu'une alimentation en mode de commutation, possède son propre circuit de contrôle de tension travaillant en concurrence avec le circuit de charge. Les deux travaillent l'un contre l'autre et provoquent des oscillations. Si cela se produit, il est recommandé de régler la vitesse du contrôleur sur "Slow".

Dans d'autres situations, par exemple en utilisant le générateur de fonctions et en appliquant diverses fonctions à la tension d'entrée de la charge et en réglant de petits incréments de temps, il peut s'avérer nécessaire de régler le contrôleur de tension sur "Fast" afin d'atteindre les résultats souhaités.

### **3.2.1.2 Tension minimale pour courant maximal**

Pour des raisons techniques, tous les modèles de cette série ont une résistance interne minimale permettant à l'unité d'être alimentée avec une tension d'entrée minimale  $(U_{MIN})$  afin de pouvoir atteindre le courant optimal  $(I<sub>MAX</sub>)$ . Cette tension d'entrée minimale varie selon le modèle et est indiquée dans les spécifications. Si une tension inférieure à  $U_{MIN}$  est fournie, la charge aura un courant proportionnellement plus faible, qui peut être calculé simplement.

Voir schéma de principe ci-contre.

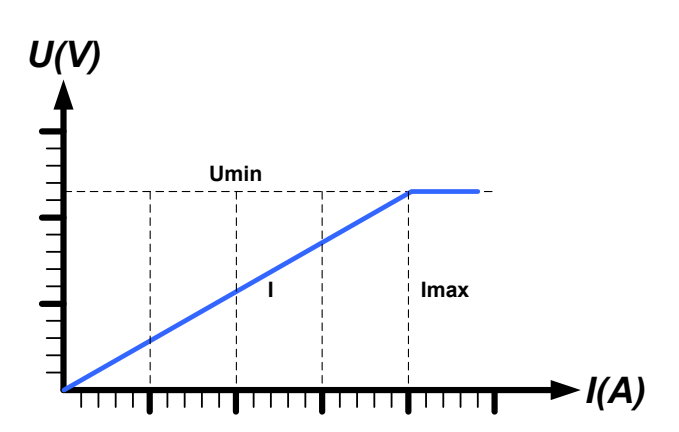

### <span id="page-26-0"></span>**3.2.2 Régulation en courant / Courant constant / Limitation en courant**

La régulation en courant est également connue comme limitation en courant ou mode courant constant (CC) et est fondamentale pour l'utilisation normale d'une charge électronique. Le courant d'entrée DC est maintenu à un niveau prédéterminé en faisant varier la résistance interne selon la Loi d'Ohm R = U / I comme un courant constant, basé sur la tension d'entrée. Une fois que le courant a atteint la valeur réglée, l'appareil bascule automatiquement en mode courant constant. Cependant, si la consommation de puissance atteint le niveau de puissance réglé, l'appareil basculera automatiquement en limitation de puissance et ajustera le courant d'entrée comme suit  $I_{MAX}$  =  $P_{\text{SET}}$  /  $U_{\text{IN}}$ , même si la valeur réglée pour le courant max est supérieure. La valeur réglée du courant, définie par l'utilisateur, est toujours et uniquement une limite haute.

Lorsque l'entrée DC est active et que le mode courant constant est actif, le message "mode CC actif" sera affiché sur l'écran graphique avec le symbole CC et le message sera envoyé comme un signal à l'interface analogique, mémorisé comme un statut pouvant être lu comme un message de statut via l'interface numérique.

### <span id="page-26-1"></span>**3.2.3 Régulation par résistance / résistance constante**

A l'intérieur des charges électroniques, dont le principe de fonctionnement est basé sur une résistance interne variable, le mode résistance constante (CR) est quasiment une caractéristique naturelle. La charge essaye de régler la résistance interne à la valeur définie par l'utilisateur en déterminant le courant d'entrée dépendant de la tension d'entrée selon la Loi d'Ohm I<sub>IN</sub> = U<sub>IN</sub> / R<sub>SET</sub>. La résistance interne est naturellement limitée entre quasiment zéro et le maximum (résolution de la régulation de courant trop imprécise). Puisque la résistance interne ne peut pas avoir une valeur nulle, la limite basse est définie au minimum atteignable. Cela assure que la charge électronique, à des tensions d'entrée très basses, puisse consommer un courant d'entrée élevé provenant de la source, jusqu'à son maximum.

Lorsque l'entrée DC est active et que le mode résistance constante est actif, le message "CR mode active" sera affiché sur l'écran graphique avec le symbole CR, et il sera mémorisé comme un statut pouvant être lu comme un message de statut via l'interface numérique.

### **3.2.4 Régulation en puissance / Puissance constante / Limite de puissance**

La régulation en puissance, également appelée limitation en puissance ou puissance constante (CP), garde la puissance d'entrée DC de l'appareil à la valeur réglée, pour que le flux de courant de la source, ensemble avec la tension d'entrée, atteigne la valeur souhaitée. La limitation de puissance limite alors le courant d'entrée selon  $I_{\text{IN}}$  =  $P_{\text{SET}}$  /  $U_{\text{IN}}$  tant que la source de puissance délivrera cette puissance.

La limite de puissance fonctionne selon le principe de gamme automatique suivant : plus la tension d'entrée est faible, plus le courant est élevé et inversement, afin de maintenir la puissance constante dans la gamme de  $P_N$  (voir ci-contre).

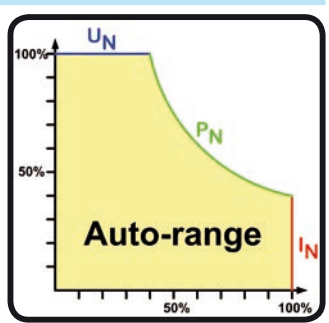

Lorsque l'entrée DC et le mode de puissance constante sont actives, le message "mode CP actif" sera affiché à l'écran via le symbole CP, qui sera mémorisé comme statut pouvant être lu comme un message de statut via l'interface numérique.

Le fonctionnement en puissance constante influe sur le réglage interne de la valeur de courant. Cela signifie que le courant max réglé ne peut pas être atteint si la valeur de puissance réglée selon I = P / U paramètre un courant plus faible. La valeur de courant réglée par l'utilisateur et affichée, est toujours et uniquement une limite haute.

### **3.2.5 Caractéristiques dynamiques et critères de stabilité**

La charge électronique est caractérisée par des temps courts de montée et descente du courant, qui sont atteignable grâce à une large bande passante du circuit de régulation interne.

Dans le cas de tests de sources dotées de notre circuit de régulation à la charge, comme par exemple des alimentations, la régulation peut être instable. Cette instabilité est présente si le système complet (incluant la source et la charge électronique) a une phase très petite et un gain marginal à certaines fréquences. Une phase de 180 ° correspond à une amplification > 0dB répondant à la condition pour une oscillation et résultant sur une instabilité. Il en est de même lors de l'utilisation de sources sans circuit de régulation (exemple : batterie), si les câbles de connexion sont hautement inductifs ou inductifs - capacitifs.

L'instabilité n'est pas provoquée par un dysfonctionnement de la charge, mais par le comportement du système. L'amélioration de la phase et du gain résolve cela. En pratique, une capacité est connectée à l'entrée DC de la charge. La valeur souhaitée n'est pas définie et doit être trouvée. Nous recommandons :

Modèles 80 V : 1000 μF....4700 μF Modèles 200 V : 100 μF...470 μF Modèles 360 V : 68 μF...220 μF Modèles 500 V : 47 μF...150 μF Modèles 750 V : 22 μF...100 μF

### <span id="page-27-0"></span>**3.3 Conditions d'alarmes**

<span id="page-27-1"></span>*Ce chapitre donne uniquement une description générale des alarmes de l'appareil. Pour savoir quoi faire en cas d'alarme, voir ["3.6. Alarmes et surveillance"](#page-41-1).*

Par principe de base, toutes les alarmes sont indiquées visuellement (texte + message à l'écran) et acoustiquement (si actif), ainsi que par les statuts et le compteur d'alarme lisibles via une interface numérique optionnelle. De plus, les alarmes OT, PF et OVP sont reportées comme des signaux sur l'interface analogique optionnelle. Pour une acquisition future, un compteur d'alarme peut également être affiché à l'écran.

### **3.3.1 Absence d'alimentation**

Le symbole d'absence d'alimentation (PF) correspond à un statut d'alarme de diverses origines possibles :

- • Tension d'entrée AC trop faible (sous-tension, échec d'alimentation)
- • Défaut au niveau du circuit d'entrée (PFC)

Dès qu'une absence d'alimentation est constatée, l'appareil arrêtera de générer de la puissance et désactivera l'entrée DC. Dans le cas d'un échec d'alimentation due à une sous-tension puis un retour à la normale, l'alarme disparaîtra de l'écran et ne nécessitera pas d'acquittement.

*L'état de l'entrée DC, après qu'une alarme PF se soit produite, peut être paramétré. Voir [3.4.3](#page-28-2).*

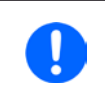

La mise hors tension de l'appareil via l'interrupteur principal ne sera pas différenciée d'une *coupure générale et l'appareil indiquera alors l'alarme PF jusqu'à la mise hors tension (il peut être ignoré).*

### **3.3.2 Surchauffe**

Une alarme de surchauffe (OT) peut se produire si la température interne de l'appareil augmente et engendrera l'arrêt temporaire de l'alimentation. Cela peut être consécutif à un défaut du ventilateur de régulation interne ou d'une température ambiante excessive.

Après la baisse de la température, l'appareil redémarrera automatiquement, avec l'état de l'entrée DC restant le même et ne nécessitant pas d'acquittement.

### **3.3.3 Protection en surtension**

L'alarme de surtension (OVP) désactivera l'entrée DC et se produira quand:

• la source de tension connectée fournie une tension supérieure à l'entrée DC réglée comme seuil d'alarme de surtension (OVP)

Cette fonction permet de prévenir l'utilisateur de manière sonore ou visuelle que la source de tension connectée a probablement généré une tension excessive pouvant l'endommager ou même détruire le circuit d'entrée et d'autres parties de l'appareil.

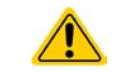

L'appareil n'est pas équipé de protection contre les surcharges externes et peut être endommagé même s'il n'est pas alimenté.

### **3.3.4 Protection en surintensité**

Une alarme de surintensité (OCP) désactivera l'entrée DC et se produira si :

• Le courant d'entrée DC atteint la limite OCP paramétrée.

Cette fonction permet de protéger la source de tension et courant contre les surcharges et de possibles dommages, plutôt que de proposer une protection à la charge électronique.

### **3.3.5 Protection en surpuissance**

Une alarme de surpuissance (OPP) désactivera l'entrée DC et se produira si :

• Le produit de la tension d'entrée et du courant d'entrée de l'entrée DC dépasse la limite OPP réglée.

Cette fonction permet de protéger la source de tension et courant contre les surcharges et de possibles dommages, plutôt que de proposer une protection à la charge électronique.

### <span id="page-28-1"></span><span id="page-28-0"></span>**3.4 Utilisation manuelle**

### **3.4.1 Mise sous tension de l'appareil**

L'appareil doit, autant que possible, toujours être mit sous tension en utilisant l'interrupteur de mise sous tension de la face avant. Après quoi, l'écran indiquera d'abord le logo du fabricant, suivi de la langue sélectionnée qui disparaît automatiquement après environ 3 secondes, puis le nom et l'adresse du fabricant, le type d'appareil, la version du firmware, son numéro de série et sa référence

Dans le menu paramètres (voir chapitre *["3.4.3. Configuration via MENU"](#page-28-2)),* dans le sous menu "**General settings**" il y a l'option "**Input after power ON**"avec laquelle l'utilisateur peut définir le statut de l'entrée DC à la mise sous tension. Le réglage usine est "**OFF**", signifiant que l'entrée DC est toujours désactivée à la mise sous tension. "**Restore**" signifie que le dernier statut de l'entrée DC sera restauré, que ce soit activée ou désactivée. Toutes les valeurs paramétrées sont toujours sauvegardées et restaurées.

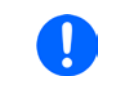

*Pendant la durée de la phase de démarrage, l'interface analogique peut indiquer des états non définis sur les broches de sortie tels que ERROR ou OVP. Ces signaux doivent être ignorés jusqu'à ce que l'appareil ait terminé son démarrage et soit prêt à travailler.*

### **3.4.2 Mettre l'appareil hors tension**

A la mise hors tension, le dernier statut de l'entrée, les valeurs réglées et les statuts, ainsi que le mode maître esclave sont sauvegardés. C'est pourquoi, une alarme PF (échec d'alimentation) sera indiquée, mais peut être ignorée.

L'entrée DC est immédiatement désactivée, puis une fois que les ventilateurs se sont arrêtés et l'appareil prend quelques secondes pour se mettre définitivement hors tension.

### <span id="page-28-2"></span>**3.4.3 Configuration via MENU**

Le MENU sert à configurer tous les paramètres d'utilisation qui ne sont pas nécessaires en permanence. Ils peuvent être réglés en appuyant sur le bouton MENU, mais uniquement si l'entrée DC est désactivée. Voir figure ci-dessous.

Si l'entrée DC est active, le menu des paramètres ne sera pas affiché, il n'y aura que les informations relatives aux statuts/

La navigation dans le menu se fait en utilisant les boutons flèches, ainsi que Enter et ESC. Les valeurs et les paramètres sont configurés en utilisant les encodeurs. L'attribution des encodeurs pour les valeurs ajustables n'est pas indiquée dans les pages du menu, mais il existe une règle d'attribution :

- • Les valeurs sur la gauche de l'écran -> encodeur de gauche de recrair-entre de la commune de la contratte de la contratte de la contratte de la contra<br>Les valeurs sur la gauche
- • Les valeurs sur la droite de l'écran -> encodeur de droite
- • Plusieurs valeurs d'un côté -> le passage à la suivante se fait avec les boutons flèches

La structure du menu est indiquée par des schémas dans les pages suivantes. Certains réglages de paramètres sont intuitifs, d'autres moins. Ces derniers seront décrits par la suite.

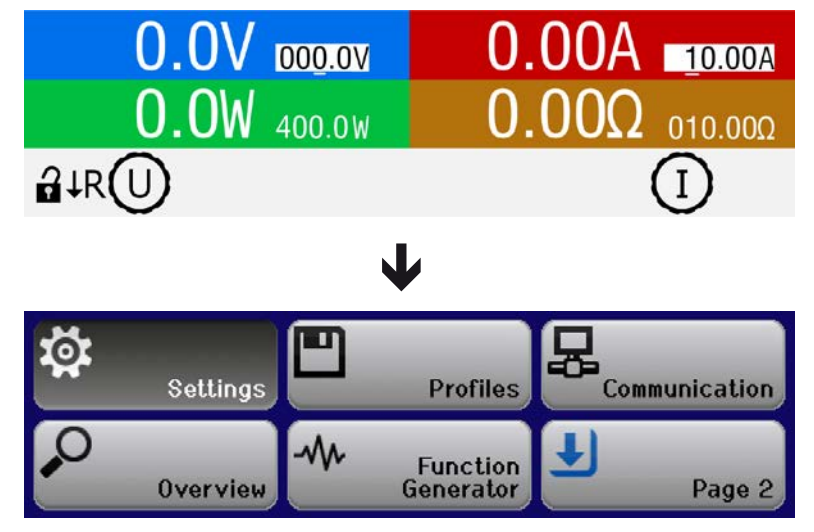

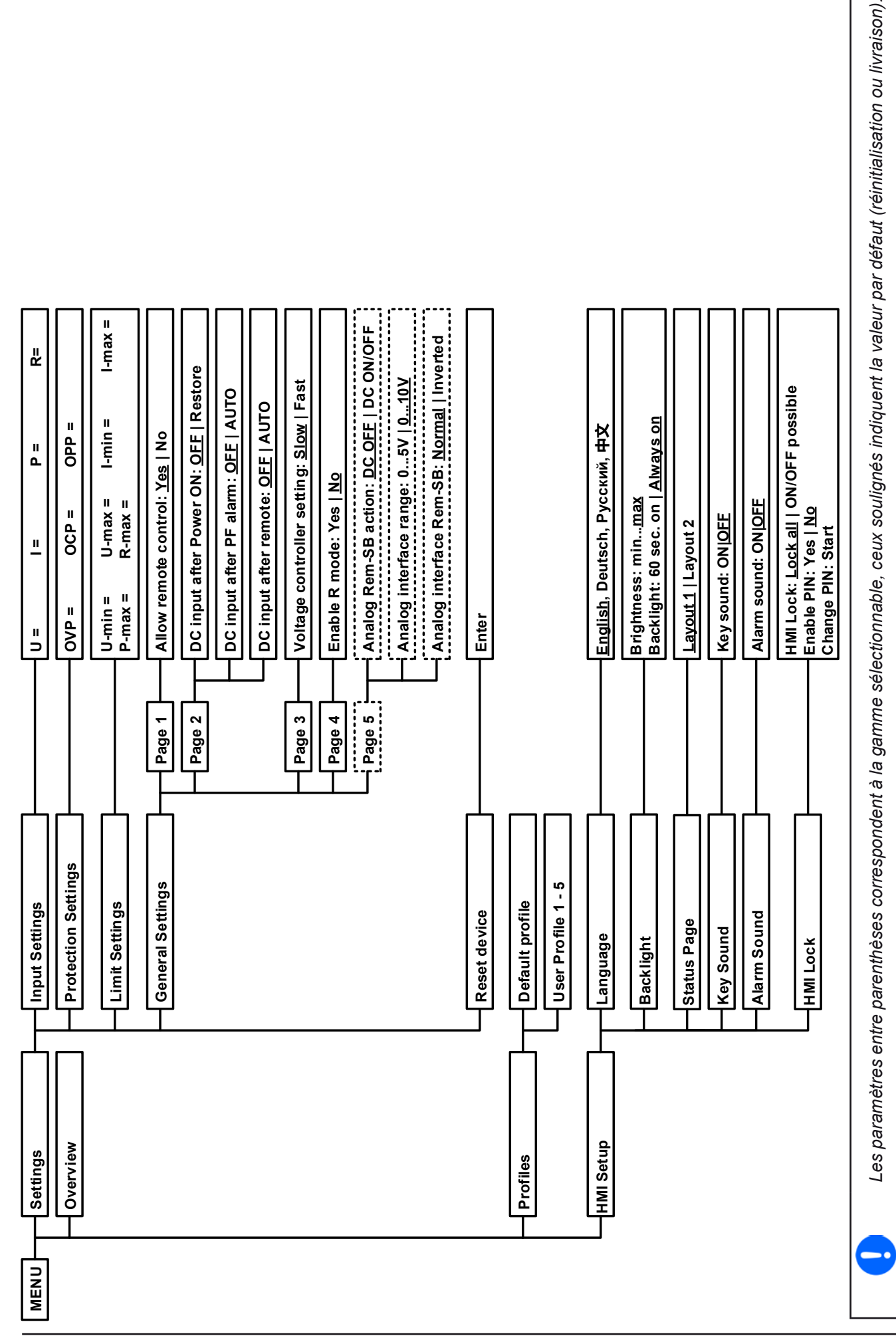

EA Elektro-Automatik GmbH Helmholtzstr. 31-37 • 41747 Viersen Allemagne

Téléphone : +49 2162 / 3785-0 Fax : +49 2162 / 16230

**www.elektroautomatik.de** ea1974@elektroautomatik.de

Page 30

EA Elektro-Automatik GmbH Helmholtzstr. 31-37 • 41747 Viersen Allemagne

**MENU Communication**

**MENU** 

Communication

**IP Settings 1 / IP Settings 2 ...**

IP Settings 1 / IP Settings 2

# Les paramètres entre parenthèses correspondent à la gamme sélectionnable, ceux soulignés indiquent la valeur par défaut (réinitialisation ou livraison). Les paramètres entre parenthèses correspondent à la gamme sélectionnable, ceux soulignés indiquent la valeur par défaut (réinitialisation ou livraison).<br>Les lignes en pointillés indiquent plusieurs paramètres identiques av Les lignes en pointillés indiquent plusieurs paramètres identiques avec U, I pour "Sinus", avec U(A) passant à I(A) etc.

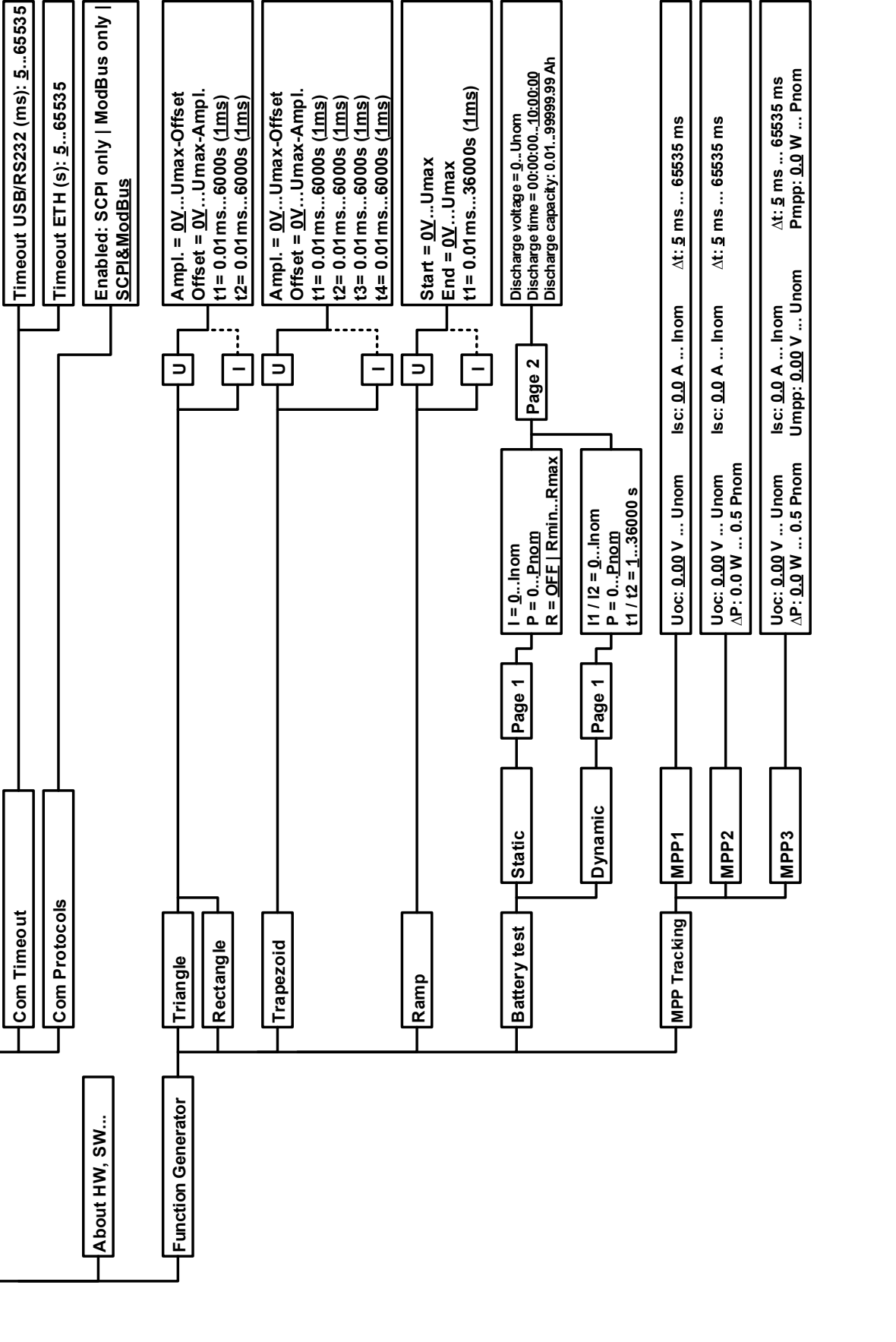

Page 31

# **Série EL 3000 B**

### **3.4.3.1 Menu "Settings"**

Il s'agit du menu principal pour tous les réglages du fonctionnement général de l'appareil et ses interfaces.

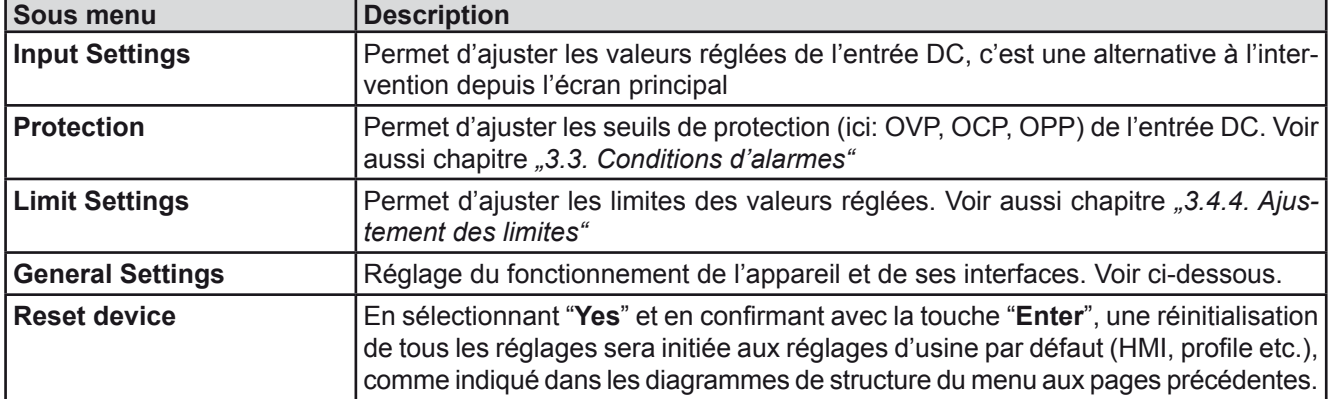

### <span id="page-31-0"></span>**3.4.3.2 Menu "General Settings"**

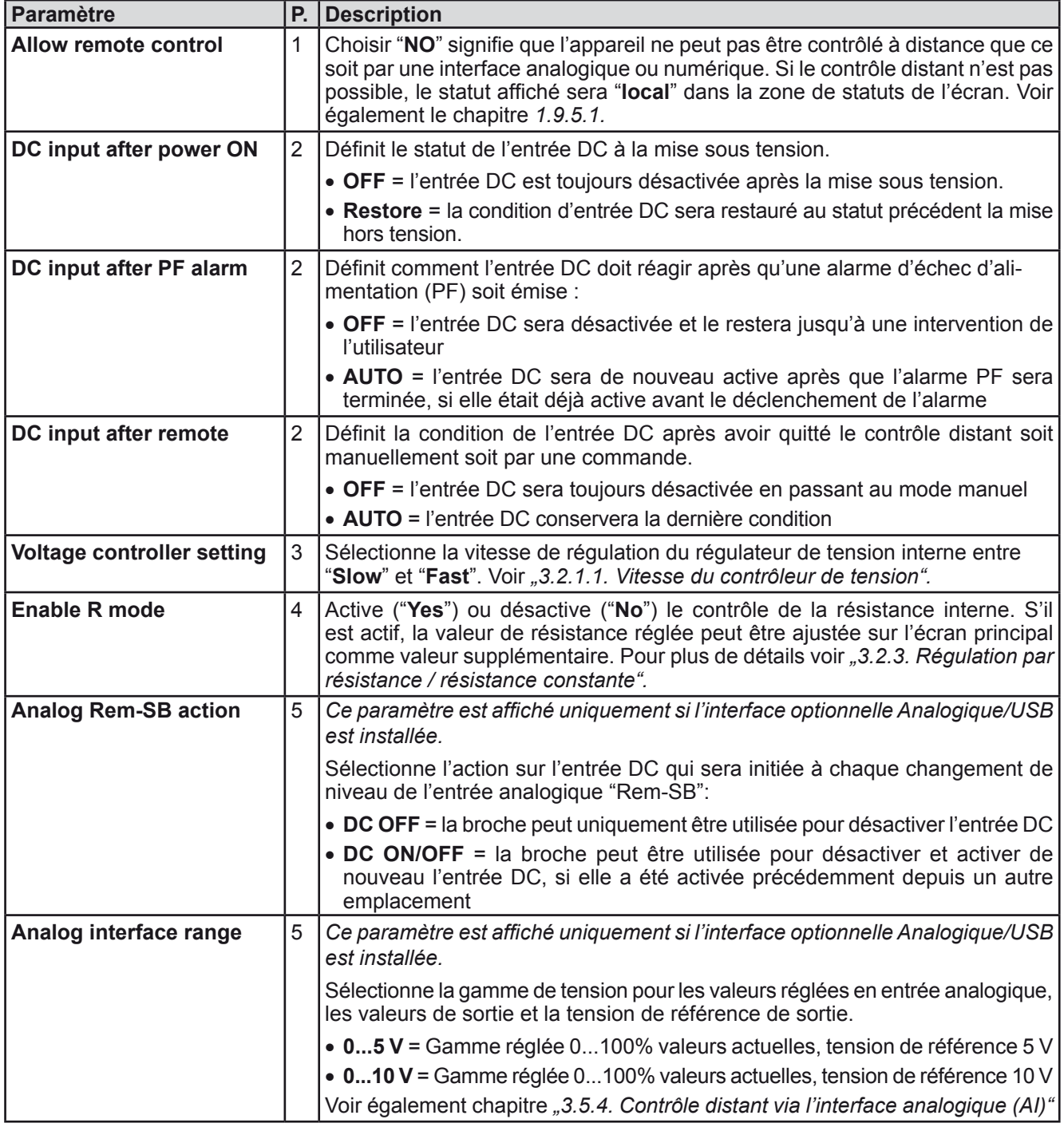

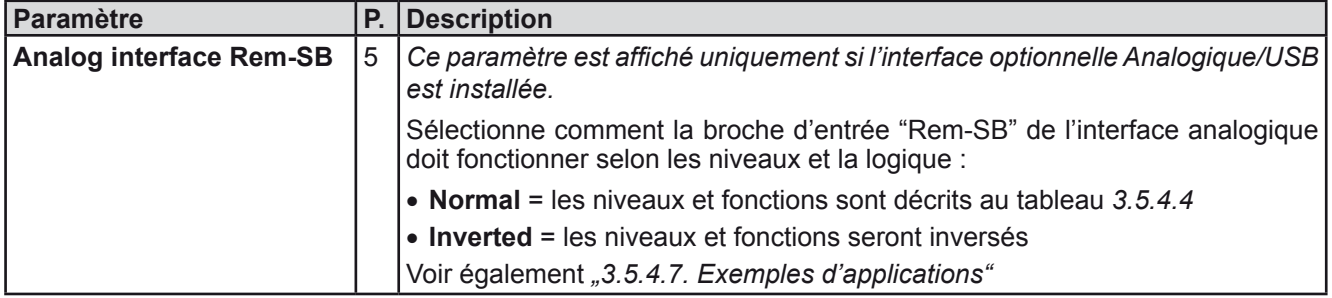

### **3.4.3.3 Menu "Profiles"**

Voir chapitre *["3.8. Charge et sauvegarde d'un profil utilisateur"](#page-43-1).*

### **3.4.3.4 Menu "Overview"**

Cette page de menu affiche les valeurs paramétrées (U, I, P ou U, I, P, R), les réglages d'alarmes, ainsi que les limites paramétrées. Ces paramétrages ne peuvent être qu'affichés, ils ne peuvent pas être modifiés.

### **3.4.3.5 Menu "About HW, SW..."**

Cette page de menu affiche les données de l'appareil telles que son numéro de série, sa référence etc., ainsi qu'un historique d'alarme listant le nombre d'alarmes déclenché depuis la mise sous tension de l'appareil.

### **3.4.3.6 Menu "Function Generator"**

Voir chapitre *["3.9. Générateur de fonctions"](#page-44-1).*

### **3.4.3.7 Menu "Communication"**

Tous les réglages de l'interface numérique optionnelle installée en face arrière sont configurés ici. Le port USB, puisqu'il est inclus avec les trois cartes d'interfaces optionnelles ne nécessite aucune configuration. Lors de l'installation de l'interface IF-KE5 USB LAN, l'appareil est équipé d'un port Ethernet/LAN. Après l'installation ou après une réinitialisation complète de l'appareil, ce port Ethernet aura les **réglages par défauts** suivant attribués :

- DHCP: off
- IP: 192.168.0.2
- Masque de sous réseau : 255.255.255.0
- • Passerelle : 192.168.0.1
- • Port: 5025
- • DNS: 0.0.0.0
- • Nom hôte : Client, mais configurable via logiciel PC
- Domaine : Workgroup, mais configurable via logiciel PC

Ces réglages peuvent être modifiés à tout moment et configurés selon les besoins. C'est pourquoi,il existe des réglages globaux de communication disponibles en fonction de l'instant et des protocoles.

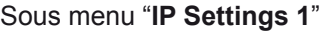

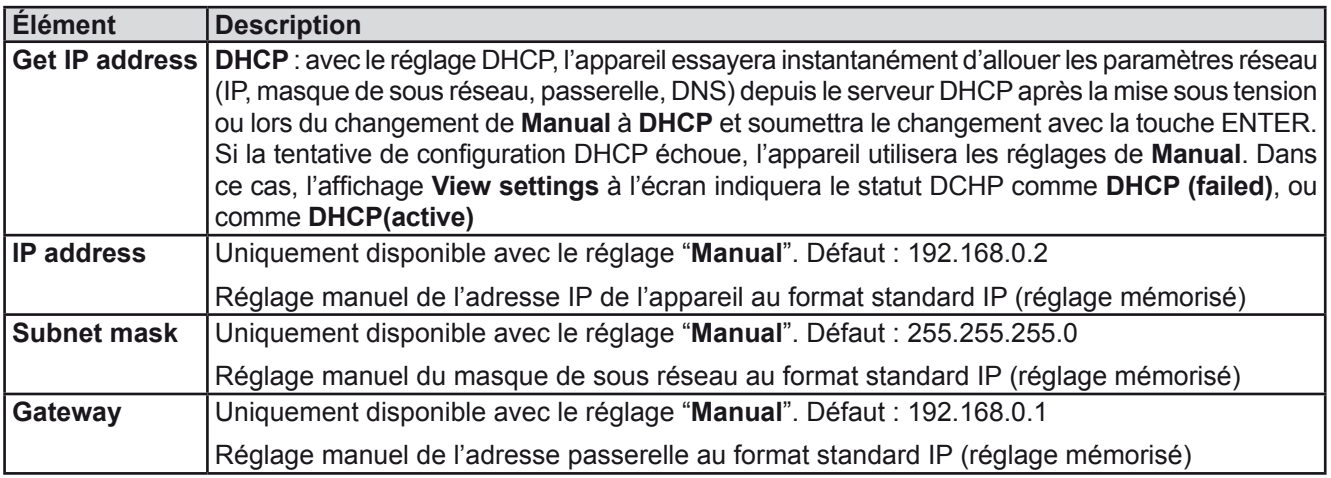

### Sous menu "**Ethernet**"

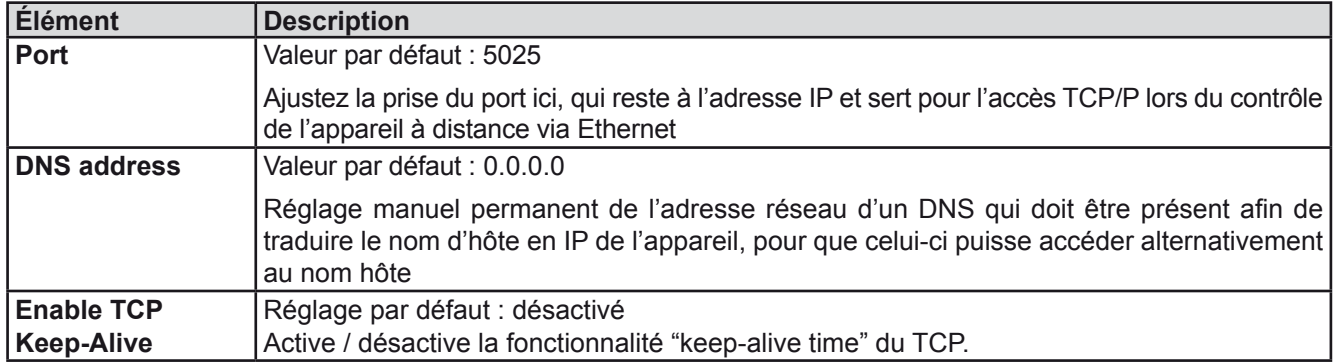

### Sous menu "**Communication Protocols**"

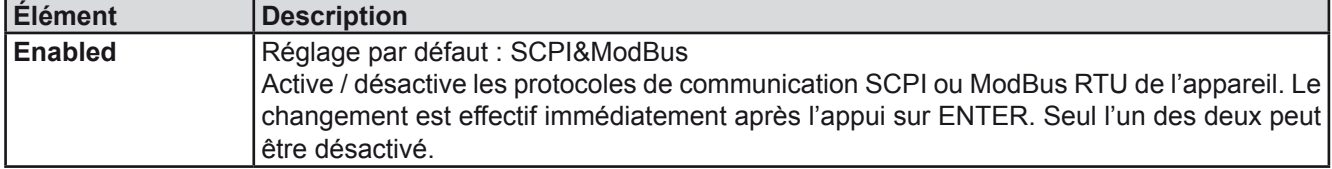

### Sous menu "**Communication Timeout**"

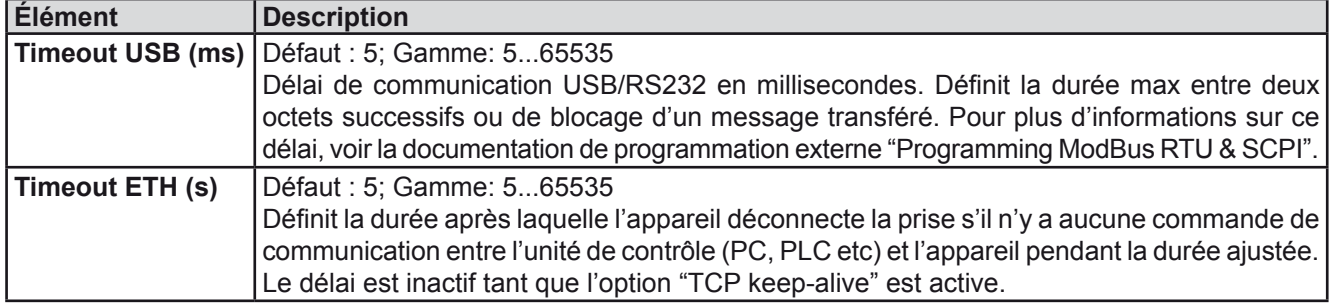

### <span id="page-33-0"></span>**3.4.3.8 Menu "HMI settings"**

Ces réglages correspondent uniquement au panneau de commande (HMI).

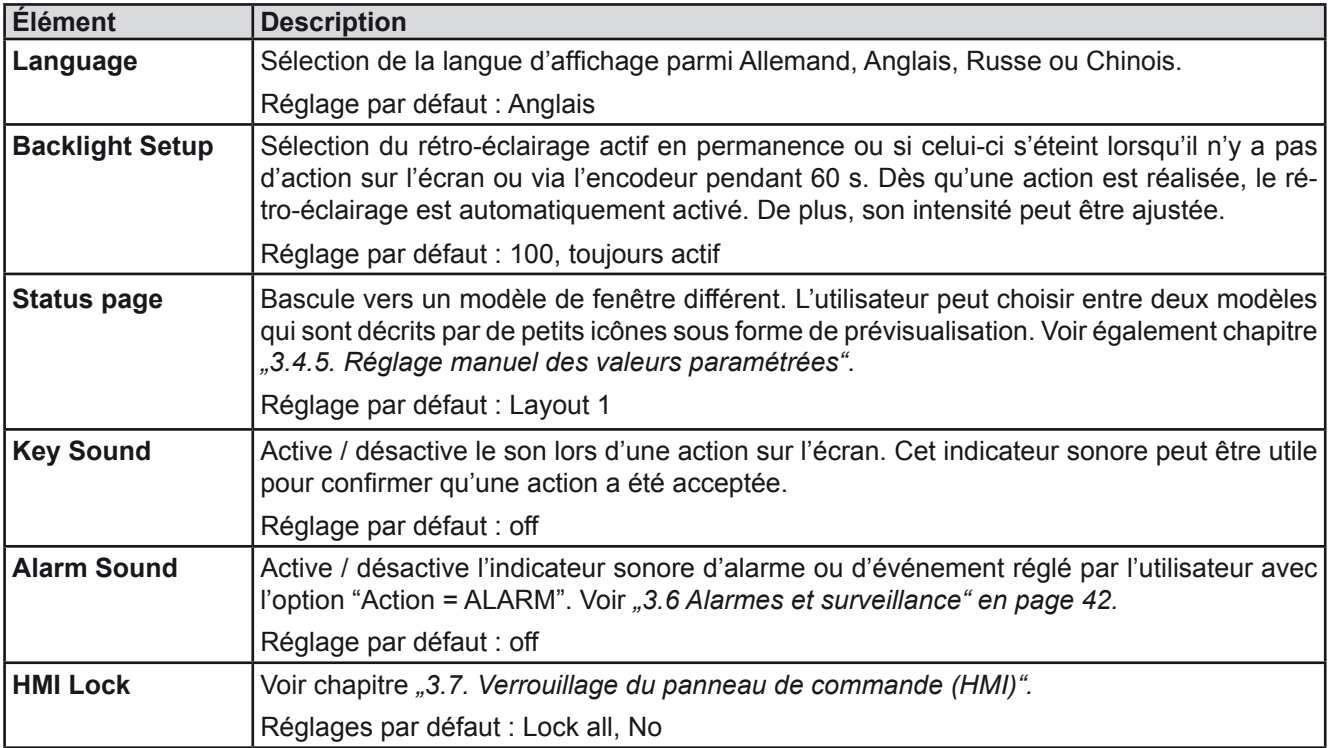

### <span id="page-34-0"></span>**3.4.4 Ajustement des limites**

<span id="page-34-1"></span>Les limites ajustées ne concernent que les valeurs réglées, peu importe si l'ajustement est manuel ou distant !

Les valeurs réglées par défaut (U, I, P, R) sont ajustables de 0 à 102%.

Cela peut être difficile dans certains cas, notamment pour la protection des applications contre les surintensité. Les limites supérieure et inférieure pour le courant (I) et la tension (U) peuvent être réglées, limitant alors la gamme ajustable des valeurs réglées.

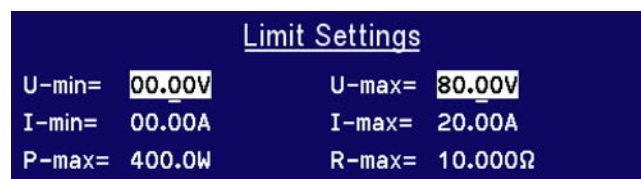

Pour la puissance (P) et la résistance (R), seules les limites supérieures peuvent être paramétrées.

### **►Comment configurer les limites:**

- **1.** Lorsque l'entrée DC est désactivée, appuyez sur Menu
- **2.** Dans le menu, appuyez sur Enter, puis allez jusqu'à "Limit Settings" avec les flèches (↓, ↑) et appuyez sur Enter de nouveau.
- **3.** Dans chaque cas, une paire de limites supérieure et inférieure pour U/I ou une limite supérieure pour P/R est attribuée aux encodeurs et peut être ajustée.Afin de basculer sur une paire différente, appuyez surles boutons flèches.
- 4. Validez les réglages avec Enter

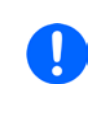

<span id="page-34-2"></span>Les limites ajustées sont couplées aux valeurs réglées. Cela signifie que la limite supérieure *ne peut pas être paramétrée plus petite que la valeur réglée correspondante. Exemple: Si vous souhaitez régler la limite haute de courant (I-max) à 35 A alors qu'elle est actuellement à 40 A, vous devez d'abord diminuer ce réglage à 35 A ou moins, afin d'avoir le réglage I-max inférieur à 35 A.*

### **3.4.5 Réglage manuel des valeurs paramétrées**

Les valeurs paramétrées pour la tension, le courant, la puissance et la résistance sont les possibilités de fonctionnement fondamentales de la charge électronique, d'où 'attribution des encodeurs à deux des quatre valeurs paramétrées manuellement. L'attribution par défaut est tension et courant. Les valeurs réglées peuvent uniquement être ajustées avec les encodeurs.

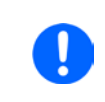

*L'utilisation des encodeurs pour ajuster une valeur sur la fenêtre principale la changes immédiatement et peu importe si l'entrée DC est active ou inactive. C'est différent pour l'ajustement d'une valeur réglée dans le menu, où vous devez appuyer sur le bouton "Enter" pour soumettre le changement.*

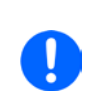

*En ajustant les valeurs paramétrées, les limites haute ou basse peuvent avoir un effet. Voir chapitre ["3.4.4. Ajustement des limites".](#page-34-1) Lorsqu'une limite est atteinte, l'affichage indiquera un message tel que "Limit: U-max" etc. pendant 1.5 seconde dans la zone d'états, tandis que dans le menu celui-ci est réduit à une marque d'exclamation.*

### **►Comment ajuster les valeurs avec les encodeurs**

**1.** Vérifiez d'abord si la valeur à modifier est déjà attribuée à l'un des encodeurs. L'écran principal indique l'attribution comme suit :

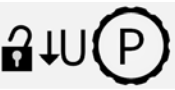

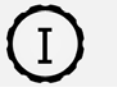

- **2.** Si, comme illustré ci-dessus, l'attribution est la puissance (P, gauche) et le courant (I, droite), et qu'il est nécessaire de régler la tension, alors l'attribution de l'encodeur gauche peut être modifiée avec le bouton flèche bas (↓).
- **3.** Après la sélection, la valeur souhaitée peut être réglée dans les limites définies. La sélection d'un chiffre est faîte en appuyant sur l'encodeur, qui décale le curseur de la droite vers la gauche (le chiffre sélectionné sera souligné) :

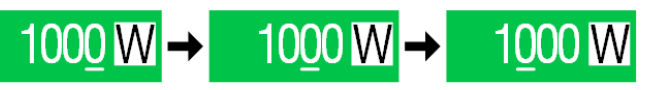

EA Elektro-Automatik GmbH Helmholtzstr. 31-37 • 41747 Viersen Allemagne

### <span id="page-35-0"></span>**3.4.6 Changer le mode d'affichage à l'écran**

L'écran principal, aussi nommé page de statuts, avec ses valeurs paramétrées, les valeurs lues et les statuts de l'appareil, peut être basculé en mode d'affichage standard avec trois ou quatre valeurs pour un mode simplifié, avec l'affichage de deux valeurs physiques uniquement.

L'avantage de ce mode de visualisation est que les valeurs lues sont affichées avec **des caractères plus grands**, permettant une meilleure lecture. Voir chapitre "3.4.3.8. Menu "HMI settings" pour basculer le mode de visualisation dans le MENU. Comparaison:

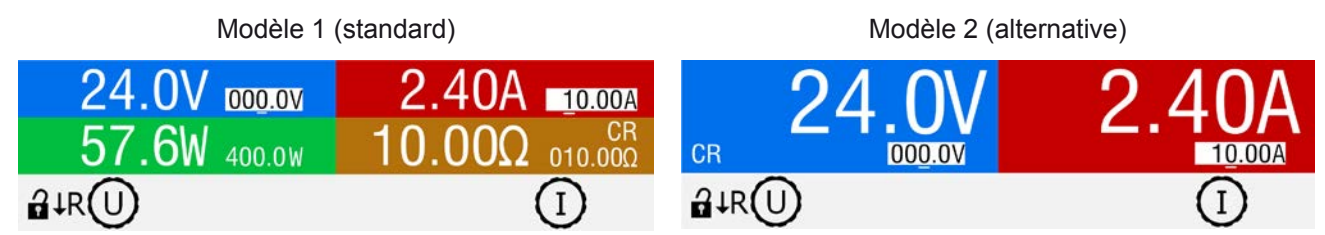

Différences du modèle 2 :

- • Les deux valeurs physiques masquées sont affichées lorsque l'attribution de l'encodeur est modifiée, ce qui change également la moitié supérieure de l'écran
- • Le mode de régulation actuel est affiché, peu importe que la paire de valeurs physiques soit affichée, dans le coin inférieur gauche, comme dans l'exemple de la figure ci-dessus sur le côté droit, indiqué avec CR; c'est la même chose que pour le modèle 1

### **3.4.7 Activer / désactiver l'entrée DC**

L'entrée DC de l'appareil peut être activée / désactivée manuellement ou à distance. Cette fonction peut être désactivée en utilisation manuelle par le verrouillage du panneau de commande.

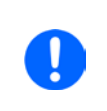

*L'activation de l'entrée DC, en utilisation manuelle ou en contrôle numérique à distance, peut être désactivée par la broche REM-SB de l'interface analogique optionnelle, si elle est installée et si le paramètre correspondant est activé. Pour plus d'informations voir [3.4.3.2](#page-31-0) et exemple a) en [3.5.4.7](#page-39-0). Dans une telle situation, l'appareil indiquera un message à l'écran.*

### **►Comment activer / désactiver manuellement l'entrée DC**

**1.** Tant que le panneau de commande n'est pas totalement verrouillé, appuyez sur la touche **.** On / Off

Sinon, vous devez d'abord désactiver le verrouillage HMI soit en appuyant sur Enter ou en saisissant le code PIN, si le code PIN a été activé dans le menu "HMI Lock"

**2.** Le bouton ON/OFF bascule entre on et off, tant qu'aucun changement n'est restreint par une alarme ou que l'appareil passe en mode "Distant". Le statut de l'entrée DC est indiqué par deux DEL (verte = on, rouge =

off) sur le bouton **.** On / Off

### **►Comment activer / désactiver à distance l'entrée DC via l'interface analogique**

**1.** Voir chapitre *"["3.5.4 Contrôle distant via l'interface analogique \(AI\)" en page 38](#page-37-1).*

### **►Comment activer / désactiver à distance l'entrée DC via l'interface numérique**

**1.** Voir la documentation externe "Programming Guide ModBus RTU & SCPI" si vous utilisez votre propre logiciel, ou référez-vous à la documentation externe LabView VIs ou d'un autre logiciel fournit par le fabricant.

### <span id="page-36-0"></span>**3.5 Contrôle distant**

### **3.5.1 Général**

Le contrôle distant est possible via n'importe quelle carte d'interface interchangeable disponible optionnellement (voir *["1.9.4. Options"](#page-15-1)*) et leur port analogique ou numérique. Il est important de noter ici que seule l'une des deux interfaces peut contrôler. Cela signifie que si, par exemple, une tentative est réalisée pour basculer en mode distant via une interface numérique alors que le contrôle distant analogique est actif (broche Remote = LOW), l'appareil enverra une erreur via l'interface numérique. Dans le sens contraire, le basculement via la broche Remote sera ignoré. Dans les deux cas, cependant, les statuts de surveillance et de lecture des valeurs sont toujours possibles.

### **3.5.2 Emplacements de contrôle**

Les emplacements de contrôle sont les emplacements à partir desquels l'appareil est piloté. Il y en a deux principaux : depuis l'appareil (manuel) et l'extérieur (à distance). Les emplacements suivants sont définis :

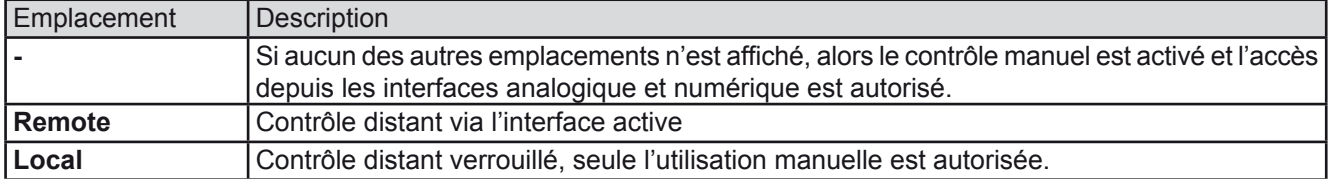

Le contrôle distant peut être autorisé ou bloqué en utilisant le réglage **"Allow remote control"** (voir *"["3.4.3.2. Menu](#page-31-0)  ["General Settings""](#page-31-0)*). S'il est bloqué, le statut **"Local"** sera affiché dans la zone d'état de l'écran. L'activation du verrouillage peut être utile si l'appareil est contrôlé à distance par un logiciel ou certains appareils électroniques, mais il est nécessaire d'effectuer des ajustement de l'appareil ou de prendre en compte les situations d'urgence, qui ne seront pas possibles à distance.

L'activation de la condition **"Local"** engendre:

- • Si le contrôle distant via l'interface numérique est actif (indiqué par "**Remote**"), alors celui-ci sera immédiatement arrêté et reprendra une fois que le statut "**Local**" ne sera plus actif, il devra être réactivé depuis le PC
- • Si le contrôle distant via l'interface analogique est actif ("**Remote**"), alors il sera interrompu jusqu'à ce que le contrôle distant soit de nouveau autorisé en désactivant "**Local**", car la broche "Remote" continue d'indiquer "remote control = on", jusqu'à ce que le signal soit changé pendant la période "**Local**".

### **3.5.3 Contrôle distant via une interface numérique**

### **3.5.3.1 Sélection d'une interface**

L'appareil supporte uniquement les interfaces numériques optionnelles USB et Ethernet.

Pour l'USB, un câble USB standard est inclus à la livraison de la carte d'interface, pas avec l'appareil, ainsi que le driver pour Windows sur la clé USB. L'interface USB ne nécessite aucun paramétrage dans le MENU.

L'interface Ethernet nécessite typiquement un paramétrage réseau (manuel ou DHCP), mais peut également être utilisée avec ses paramètres par défaut de démarrage.

### **3.5.3.2 Général**

Pour l'installation du port réseau, voir ["1.9.7. Interface Ethernet \(option\)"](#page-18-2).

L'interface numérique nécessite peu ou pas de réglage et peut être utilisée directement avec sa configuration par défaut. Tous les réglages spécifiques seront stockés en permanence, mais pourront aussi être effacés pour ceux par défaut avec la fonction "**Reset Device**".

Via l'interface numérique les valeurs réglées (tension, courant, puissance) et les conditions peuvent d'abord être réglées et surveillées. De plus, d'autres fonctions sont disponibles comme décrit dans la documentation de programmation externe.

Le changement en contrôle distant retiendra les dernières valeurs réglées pour l'appareil jusqu'à ce qu'elles soient modifiées. Ainsi, le simple contrôle d'une tension en réglant une valeur cible est possible sans changer les autres valeurs.

### **3.5.3.3 Programmation**

Les détails pour la programmation des interfaces, les protocoles de communication etc. peuvent être trouvés dans la documentation "Programming Guide ModBus RTU & SCPI" qui est fournie sur la clé USB ou téléchargeable sur le site internet du fabricant.

### <span id="page-37-1"></span><span id="page-37-0"></span>**3.5.4 Contrôle distant via l'interface analogique (AI)**

### **3.5.4.1 Général**

Une fois l'interface analogique 15 pôles optionnelle (symbole : AI) isolée galvaniquement est installée en face arrière, elle propose les possibilités suivantes :

- • Contrôle distant du courant, de la tension, de la puissance et de la résistance
- Statut de surveillance distant (CC/CP, CV)
- Alarmes de surveillance distantes (OT, OVP, PF)
- Surveillance distante des valeurs lues
- • Activation / désactivation de l'entrée DC

Le réglage de **toutes** les valeurs réglées via l'interface analogique doit toujours se faire en parallèle. Cela signifie que par exemple la tension ne peut pas être réglée via l'interface analogique lorsque le courant et la puissance restent ajustables par les encodeurs, ou inversement. L'utilisation de la valeur réglée de résistance peut être activée ou désactivée, car ce signal n'est pas toujours nécessaire.

Quel que soit le seuil de protection de l'appareil, comme OVP, il ne peut pas être réglés via l'interface analogique, c'est pourquoi il doit être adaptés à la situation avant que l'interface analogique soit utilisée. Les valeurs réglées analogiques peuvent être fournies par une source de tension externe ou générées à partir de la tension de référence en broche 3. Dès que le contrôle distant via l'interface analogique est active, l'écran affichera les valeurs réglées délivrées sur l'interface analogique.

L'interface analogique peut être utilisée dans les gammes de tension communes 0...5 V et 0...10 V dans chaque cas à 0...100% de la valeur nominale. La sélection de la gamme de tension peut être faîte dans la configuration de l'appareil. Voir chapitre ["3.4.3. Configuration via MENU"](#page-28-2) pour détails. La tension de référence issue de la broche 3 (VREF) sera adaptée en conséquence :

**0-5 V**: tension de référence = 5 V, les valeurs réglées de 0...5 V (VSEL, CSEL, PSEL, RSEL) correspondent à 0...100% des valeurs nominales, 0...100% des valeurs lues correspondent à 0...5 V des valeurs de sortie lues (CMON, VMON).

**0-10 V**: .tension de référence = 10 V, les valeurs réglées de 0...10 V (VSEL, CSEL, PSEL, RSEL) correspondent à 0...100% des valeurs nominales, 0...100% des valeurs lues correspondent à 0...10 V des valeurs de sortie lues (CMON, VMON).

La saisie de valeurs supérieures (ex >5 V en gamme 5 V ou >10 V en gamme 10 V) sont bloquées à la valeur 100%.

### **Avant de commencer, lire les informations importantes pour utiliser les interfaces :**

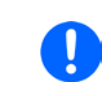

*Après la mise sous tension de l'appareil et lors de sa phase de démarrage, il peut y avoir des signaux d'états non définis sur les broches de sortie tels que ERROR ou OVP. Ceux-ci peuvent être ignorés jusqu'à ce que l'appareil soit prêt à travailler.*

- • Le contrôle distant analogique de l'appareil doit d'abord être activé par la broche "REMOTE" (5). La seule exception est la broche REM-SB, qui peut être utilisée indépendamment
- • Avant que le matériel qui contrôlera l'interface analogique soit connecté, vérifiez qu'aucune tension ne soit supérieures à celles spécifiées pour les broches
- • Réglez les valeurs, telles que VSEL, CSEL, PSEL et RSEL (si le mode R est actif), qui ne doivent pas restées non connectées (flottantes). Dans le cas où les valeurs paramétrées ne sont pas utilisées pour l'ajustage,il peut être bloqué par un niveau définit ou connecté à la broche VREF, et donner 100%.

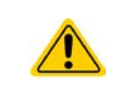

L'interface analogique est isolée galvaniquement de l'entrée DC. C'est pourquoi nous recommandons de ne pas connecter la masse de l'interface analogique aux sortie DC- ou DC+ si cela n'est pas indispensable.

### **3.5.4.2 Résolution et taux d'échantillonnage**

L'interface analogique est échantillonnée en interne et contrôlée par un micro-contrôleur numérique. Cela engendre une résolution effective spécifique. La résolution est la même pour les valeurs réglées (VSEL etc.) et les valeurs lues (VMON/CMON), elle est de 26214 lors du fonctionnement dans la gamme 10 V. Dans la gamme 5 V, cette résolution est de moitié. A cause des tolérances, la résolution réellement atteignable peut être légèrement moins bonne.

La fréquence d'échantillonnage max est de 500 Hz. L'appareil peut faire l'acquisition des valeurs réglées analogiques et des statuts sur les broches numériques 500 fois par seconde.

### <span id="page-38-1"></span>**3.5.4.3 Acquittement des alarmes**

Les alarmes (voir [3.6.1](#page-41-2)) sont toujours affichées à l'écran et certaines sont aussi reportées comme signal sur l'interface analogique (voir tableau ci-dessous).

Dans le cas d'une alarme pendant un contrôle distant via l'interface analogique, l'entrée DC sera désactivée de même manière qu'en contrôle manuel. Pendant que les alarmes OT et OV peuvent être surveillées via les broches correspondantes de l'interface, celles d'échec d'alimentation (PF) ne peuvent pas l'être. Elles ne peuvent l'être que via les valeurs lues de tension et le courant étant tout le contraire des valeurs paramétrées.

Certaines alarmes (OV, OCP et OPP) doivent être acquittées par l'utilisateur ou par l'unité de contrôle. Voir aussi *["3.6.1. Alarmes et événements"](#page-41-2).* L'acquittement est réalisé par la broche REM-SB désactivant l'entrée DC et l'activant de nouveau, signifiant un front HIGH-LOW-HIGH (min. 50ms pour LOW).

|                 | Pin Nom       | Type*     | Description                                           | Niveaux par défaut                                                                              | Propriétés électriques                                                                                                    |
|-----------------|---------------|-----------|-------------------------------------------------------|-------------------------------------------------------------------------------------------------|----------------------------------------------------------------------------------------------------|
| 1               | <b>VSEL</b>   | AI        | Valeur tension réglée                                 | 010 V ou 05 V corres-<br>pondent à 0100% de U <sub>Nom</sub>                                    | Précision gamme 0-5 V : < $0.4\%$ *****<br>Précision gamme 0-10 V : < $0.2\%$ *****                                                                                                    |
| $\overline{2}$  | <b>CSEL</b>   | AI        | Valeur courant réglé                                  | 010 V ou 05 V corres-<br>pondent à 0100% de I <sub>Nom</sub>                                    | Impédance d'entrée R <sub>i</sub> >40 k100 k                                                                                                    |
| 3               | <b>VREF</b>   | <b>AO</b> | Tension référence                                     | 10 V ou 5 V                                                                                     | Tolérance < $0.2\%$ à $I_{max}$ = +5 mA<br>Résistant aux court-circuits contre AGND                                                                                                    |
| 4               | <b>DGND</b>   | POT       | Masse de tous les<br>signaux numérique                |                                                                                                 | Contrôle et signaux de statuts                                                                                                    |
| 5               | <b>REMOTE</b> | DI        | Interrupteur interne /<br>contrôle distant            | Distant = LOW, $U_{Low}$ < 1 V<br>Interne = HIGH, $U_{\text{High}}$ >4 V<br>Interne = Open      | Gamme de tension = 030 V<br>$I_{Max}$ = -1 mA à 5 V<br>$U_{LOW\ to\ HIGH\ typ.} = 3 \ V$<br>Collecteur ouvert contre DGND                                                                                                    |
| 6               | OT /PF        | <b>DO</b> | Surchauffe<br>Echec alimentation<br>$***$             | Alarme OT= HIGH, U <sub>High</sub> ><br>4V<br>Pas d'alarme OT= LOW, U <sub>Low</sub><br><1 V    | Collecteur ouvert avec pull-up contre Vcc **<br>Avec 5 V sur la broche flux max +1 mA<br>$I_{\text{Max}}$ = -10 mA à U <sub>CE</sub> = 0,3 V<br>$U_{\text{Max}}^{\text{max}}$ = 30 V<br>Résistant aux court-circuits contre DGND |
| $\overline{7}$  | <b>RSEL</b>   | AI        | Valeur de résistance<br>interne réglée                | 010 V ou 05 V corres-<br>pondent à 0100% de R <sub>Max</sub>                                    | Précision gamme 0-5 V : < 0.4% *****<br>Précision gamme 0-10 V : < 0.2% *****                                                                                                    |
| 8               | <b>PSEL</b>   | AI        | Valeur de puissance<br>réglée                         | 010 V ou 05 V corres-<br>pondent à $0.100\%$ de $P_{\text{Nom}}$                                | Impédance d'entrée R <sub>i</sub> >40 k100 k                                                                                                    |
| 9               | <b>VMON</b>   | AO        | Tension lue                                           | 010 V ou 05 V corres-<br>pondent à 0100% de U <sub>Nom</sub>                                    | Précision < $0.2\%$ à $I_{\text{Max}}$ = +2 mA                                                                                                    |
| 10              | <b>CMON</b>   | AO        | Courant lue                                           | 010 V ou 05 V corres-<br>pondent à 0100% de I <sub>Nom</sub>                                    | Résistant aux court-circuits contre AGND                                                                                                    |
| 11              | <b>AGND</b>   | POT       | Masse pour tous si-<br>gnaux analogique               |                                                                                                 | Pour signaux -SEL, -MON, VREF                                                                                                    |
|                 | 12 R-ACTIVE   | <b>DI</b> | Mode R on / off                                       | On = LOW, $U_{Low}$ <1 V<br>Off = HIGH, $U_{High} > 4$ V<br>$Off = Quvert$                      | Gamme de tension = 030 V<br>$I_{\text{Max}}$ = -1 mA à 5 V<br>$U_{LOW\ to\ HIGH\ typ.} = 3 \ V$<br>Collecteur ouvert contre DGND                                                                                                 |
|                 | 13 REM-SB     | <b>DI</b> | Entrée DC OFF<br>(entrée DC ON)<br>(alarmes ACK ****) | Off = LOW, $U_{Low}$ < 1 V<br>On= HIGH, U <sub>High</sub> >4 V<br>$On =$ Ouvert                 | Gamme de tension = 030 V<br>$I_{Max}$ = +1 mA à 5 V<br>Collecteur ouvert contre DGND                                                                                                    |
| 14              | <b>OVP</b>    | DO        | Alarme surtension                                     | Alarme OV = HIGH, $U_{\text{Hich}}$ > 4 V<br>Pas d'alarme OV = LOW, $\dot{U}_{\text{low}}$ <1 V | Collecteur ouvert avec pull-up contre Vcc **<br>Avec 5 V sur la broche flux max +1 mA                                                                                                    |
| 15 <sup>1</sup> | <b>CV</b>     | DO        | Tension constante<br>régulation active                | $CV = LOW, U_{Low}$ < 1 V<br>CC/CP/CR = $\overline{H}$ IGH, U <sub>High</sub> >4 V              | $I_{\text{Max}}$ = -10 mA à $U_{\text{CE}}$ = 0,3 V, $U_{\text{Max}}$ = 30 V<br>Résistant aux court-circuits contre DGND                                                                                                    |

<span id="page-38-0"></span>**3.5.4.4 Spécifications de l'interface analogique**

\* AI = entrée analogique, AO = sortie analogique, DI = entrée numérique, DO = sortie numérique, POT = Potentiel \*\* Vcc interne environ 10 V \*\*\* Coupure alimentation AC ou échec PFC ou alimentation sous alimentée \*\*\*\* En contrôle distant \*\*\*\*\* L'erreur des valeurs réglées en entrée s'ajoute à l'erreur générale des valeurs indiquées en entrée DC

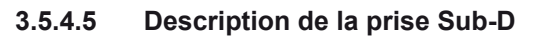

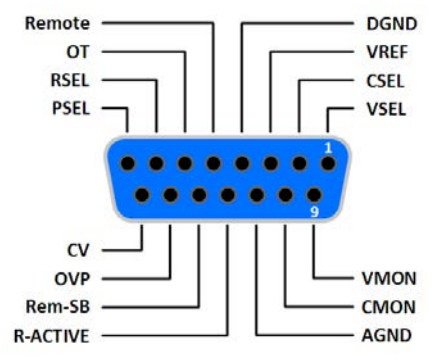

**3.5.4.6 Schémas simplifiés des broches**

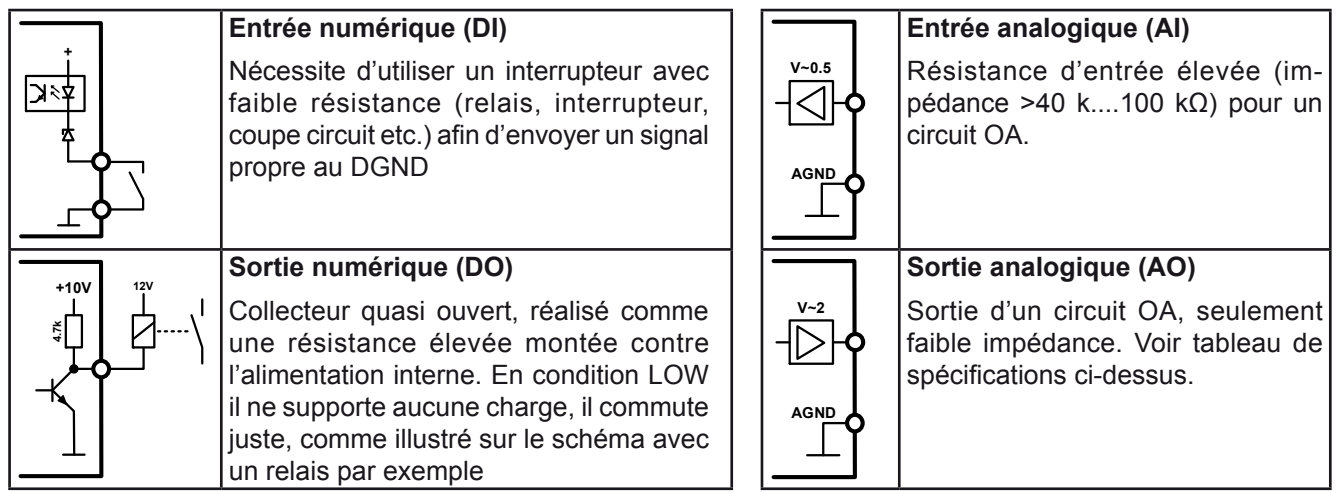

### **3.5.4.7 Exemples d'applications**

**a) Activer / désactiver l'entrée DC via la broche "REM-SB"**

<span id="page-39-0"></span>*Une sortie numérique, par exemple d'un PLC, peut permettre de connecter correctement une broche lorsqu'elle ne peut pas être de résistance assez basse. Vérifiez les spécifications de l'application. Voir aussi les schémas précédents.* 

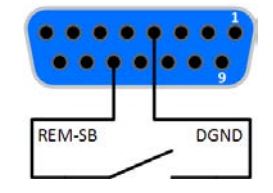

En contrôle distant, la broche REM-SB est utilisée pour commuter l'entrée DC de l'appareil sur on et off. Cela est également vrai sans que le contrôle distant soit actif.

Il est recommandé qu'une faible résistance de contact tel qu'un interrupteur, relais ou transistor soit utilisé pour commuter la broche à la masse (DGND).

Les situations suivantes peuvent se produire :

### **• Le contrôle distant a été activé**

Lors du contrôle distant via l'interface analogique, seule la broche "REM-SB" définit le statut de l'entrée DC, en fonctions des niveaux définis en *[3.5.4.4](#page-38-0)*. La fonction logique et les niveaux par défaut peuvent être inversés par un paramètre dans le menu de configuration de l'appareil. Voir *[3.4.3.2](#page-31-0)*.

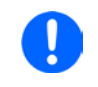

*Si la broche n'est pas connectée ou si son contact est ouvert, elle sera à l'état HAUT. Avec le paramètre"Analog interface REM-SB" réglé sur "normal", cela nécessite que l'entrée DC soit active. Dans cette situation, en activant le contrôle distant, l'entrée DC s'activera instantanément.*

### **• Le contrôle distant n'est pas actif**

Dans ce mode, la broche "REM-SB" peut servir de verrou, évitant que l'entrée DC soit activée n'importe quand. Les situations suivantes sont alors probables :

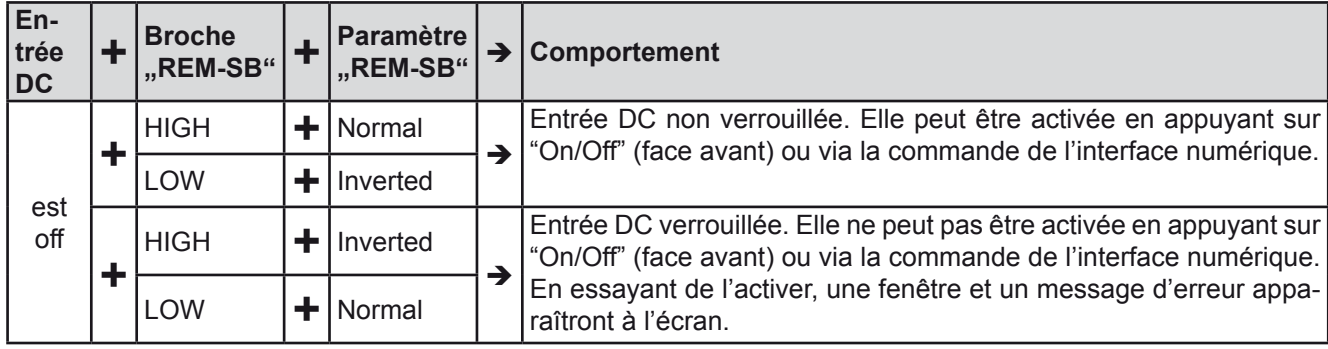

Dans le cas où l'entrée DC est déjà active, commuter la broche désactivera l'entrée DC, de la même manière qu'en contrôle distant analogique :

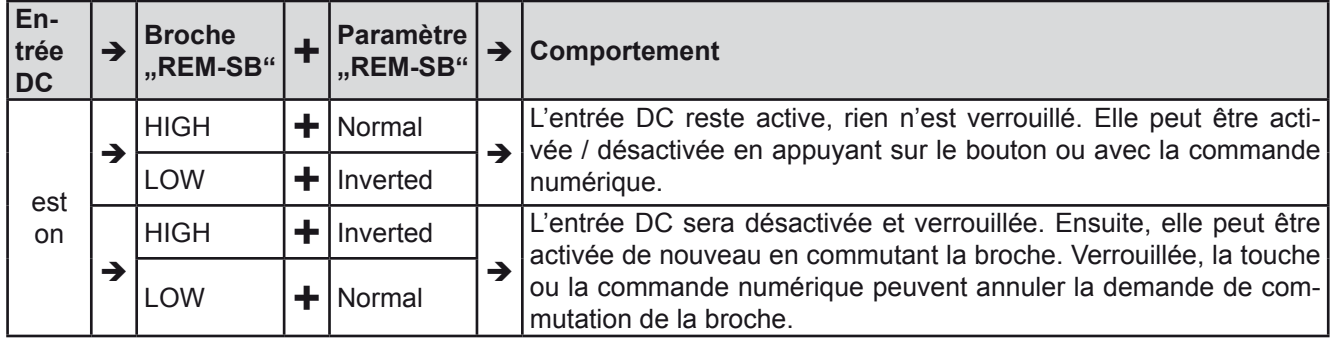

### **b) Contrôle distant du courant et de la puissance**

Nécessite l'activation du contrôle distant (broche "Remote" = BAS)

Les valeurs réglées PSEL et CSEL sont générées depuis, par exemple, la tension de référence VREF, en utilisant les potentiomètres de chacun. La charge électronique peut travailler au choix en limite de courant ou en limite de puissance. Selon les spécifications de 5 mA max pour la sortie VREF, des potentiomètres d'au moins 10 kΩ doivent être utilisés.

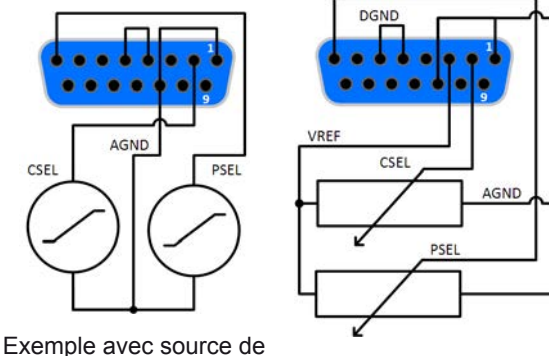

La valeur réglée de tension VSEL est directement reliée à AGND (masse) et n'a aucune influence sur le courant ou la puissance constant.

tension externe Exemple avec

potentiomètres

Si la tension de contrôle est fournie depuis une source externe, il est nécessaire de considérer les gammes de tension d'entrée pour les valeurs paramétrées (0...5 V ou 0...10 V).

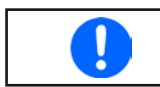

*Utiliser la gamme de tension d'entrée 0...5 V pour 0...100% de la valeur réglée à moitié de la résolution effective.*

### **c) Valeurs lues**

L'interface analogique fournit les valeurs d'entrée DC en courant et en tension. Cellesci peuvent être lues en utilisant un multimètre standard ou un équivalent.

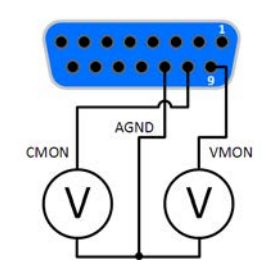

### <span id="page-41-0"></span>**3.6 Alarmes et surveillance**

### **3.6.1 Alarmes et événements**

### <span id="page-41-2"></span><span id="page-41-1"></span>**Important à savoir :**

- • Le courant provenant d'une alimentation commutée ou de sources similaires peut être plus élevé que les capacités en sortie de la source, même si la source est limitée en courant, et pourrait déclencher une coupure pour surintensité avec l'OCP de la charge électronique, dans le cas où son seuil est ajusté sensiblement, cela signifie très proche de la valeur réglée de courant correspondante
- • En désactivant l'entrée DC de la charge électronique lorsqu'une source limitée en courant fournie déjà de l'énergie, la tension de sortie de la source augmentera immédiatement et à cause des temps de réponse et de réglage, la tension de sortie peut subir un dépassement (overshoot) d'un niveau inconnu qui pourrait déclencher une coupure pour surtension avec l'OVP, dans ce cas son seuil est réglé trop sensiblement, cela signifie trop proche de la valeur réglée de tension correspondante

Une alarme d'incident conduira généralement à une désactivation de l'entrée DC, l'apparition d'une message texte à l'écran et, si activé, un signal sonore avertiront l'utilisateur. L'alarme doit toujours être acquittée. Si la condition d'alarme n'existe qu'un temps très court, par exemple une surchauffe très courte dissipée, l'alarme disparaîtra. Si la condition persiste, le message reste affiché et l'alarme peut uniquement être acquittée après l'élimination de la cause.

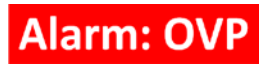

### **►Comment acquitter une alarme à l'écran (en contrôle manuel)**

**1.** Lorsque'une alerte est signalée,l'utilisateur peut essayer de l'acquitter et de la supprimer en appuyant sur On / Off Enter ou

Pour acquitter une alarme en contrôle distant analogique, voir *["3.5.4.3. Acquittement des alarmes"](#page-38-1)*. Pour acquitter en mode distant numérique, voir la documentation externe "Programming ModBus RTU & SCPI".

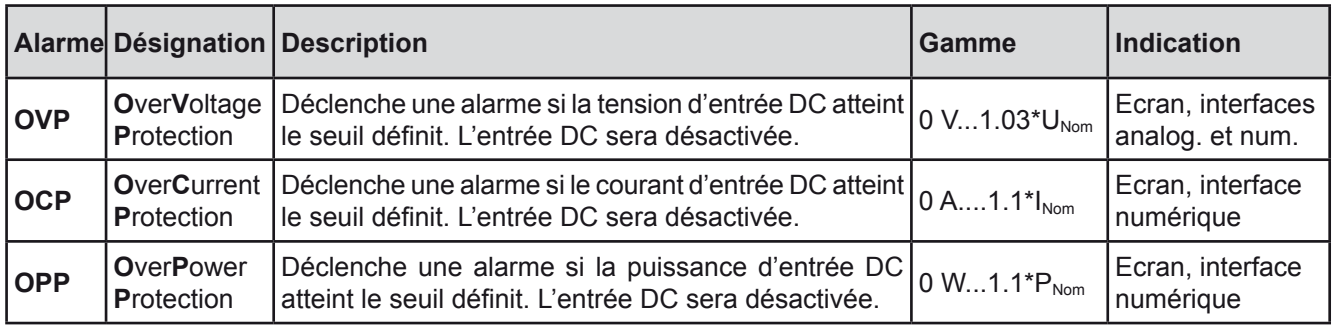

Certaines alarmes sont configurables :

Les alarmes suivantes ne peuvent pas être configurées et sont basées sur un système matériel :

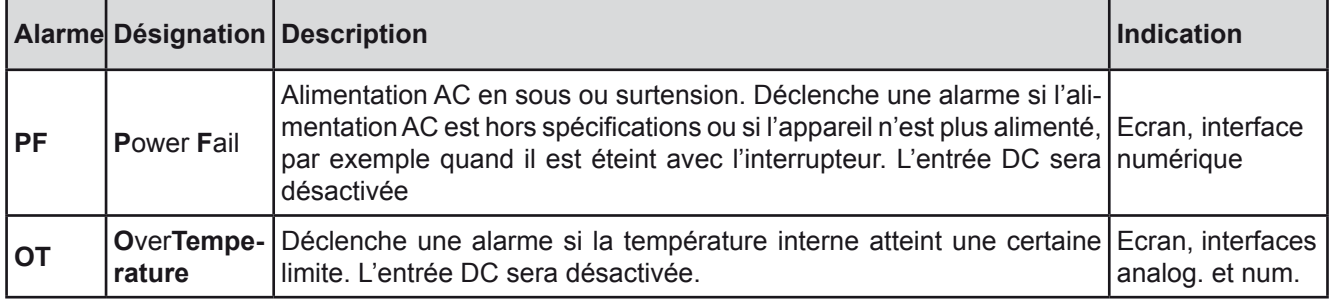

### <span id="page-42-0"></span>**►Comment configurer les alarmes**

- **1.** Lorsque l'entrée DC est désactivée, appuyez sur la touche Menu
- **2.** Dans le menu, appuyez sur Enter, allez jusqu'à "**Protection Settings**" avec les boutons flèches (↓, ↑) et appuyez sur Enter à nouveau.
- **3.** Réglez les limites pour les alarmes correspondant à votre application si la valeur par défaut de 103% (OVP) ou de 110% (OCP, OPP) n'est pas adaptée.

L'utilisateur peut également sélectionner si un signal sonore additionnel sera émit si une alarme ou un événement définit se produit.

**►Comment configurer l'alarme sonore** (voir aussi **"***["3.4.3. Configuration via MENU"](#page-28-2))*

- **1.** Lorsque l'entrée DC est désactivée, appuyez sur la touche Menu
- **2.** Dans le menu, allez à l'aide des boutons flèches (↓, ↑) jusqu'à "Page 2" et appuyez sur Enter. Dans la page suivante du menu, allez jusqu'à "HMI Settings" et appuyez sur Enter à nouveau.
- **3.** Allez ensuite jusqu'à "**Alarm Sound**" et allez à la page des réglages en appuyant sur Enter une fois de plus.
- <span id="page-42-1"></span>**4.** Dans la page des réglages, sélectionnez "On" ou "Off" et confirmez avec Enter

### **3.7 Verrouillage du panneau de commande (HMI)**

Afin d'éviter d'altérer accidentellement la valeur pendant l'utilisation manuelle, les encodeurs et l'écran tactile peuvent être verrouillés afin d'éviter qu'une mauvaise erreur soit acceptée sans déverrouillage préalable.

### **►Comment verrouiller le HMI**

- **1.** Lorsque l'entrée DC est désactivée, appuyez sur la touche
- **2.** Dans le menu, utilisez les boutons flèches (↓, ↑) pour atteindre "Page 2", puis appuyez sur Enter. Dans la page du menu suivante, allez jusqu'à "HMI Setup" et appuyez sur **Enter** à nouveau.
- **3.** Allez ensuite jusqu'à "HMI Lock" pour accéder à la page des réglages avec Enter
- **4.** Le verrouillage du HMI (par défaut) est activé en appuyant sur **Enter**, ce qui quittera immédiatement le menu

et reviendra à la fenêtre principale. Le verrouillage actif est indiqué par le texte "**Locked**" et le symbole .

Puisque le verrouillage simple peut être déverrouillé très facilement par n'importe qui et donc ne proposer aucune protection contre les actions involontaires, un code PIN peut être configuré et activé, il est alors demandé de le saisir à chaque fois que le HMI doit être déverrouillé.

### **►Comment verrouiller le HMI avec un code PIN**

N'activez pas le code PIN si vous n'êtes pas sûr de le connaître ! Il peut être modifié, mais uniquement si le code PIN actuel est saisi.

- **5.** Sélectionnez le paramètre "**Enable PIN**" et réglez le sur "**Yes**" avec l'encodeur de droite.
- 6. Afin de changer le code PIN, sélectionnez d'abord "Change PIN" et appuyez sur <sup>Enter</sup> pour accéder à l'écran suivant où il vous sera demandé de saisir 1x le code PIN et 2x le nouveau code PIN avant de confirmer chaque étape avec **Enter**
- **7.** Revenez à la page précédente, activez le code PIN avec Enter, le menu sera immédiatement quitté et vous

reviendrez à la fenêtre principale. Le verrouillage actif est indiqué par le texte "**Locked**" et le symbole .

<span id="page-43-0"></span>Si une tentative de modification est réalisée lorsque le HMI est verrouillé, un message apparaît à l'écran demandant si le verrouillage doit être désactivé.

### **►Comment déverrouiller le HMI**

- **1.** Tournez l'un des encodeurs ou appuyez sur une touche (sauf sur "On/Off" lorsque le mode verrouillage "ON/ OFF possible" a été réglé).
- 

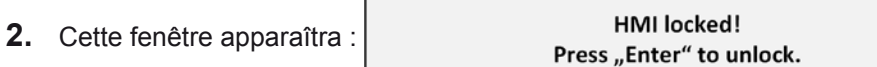

**3.** Déverrouillez le HMI en appuyant sur **Enter** pendant 5 secondes, sinon le message disparaîtra et le HMI restera verrouillé. Dans le cas où le code PIN supplémentaire a été activé dans le menu "**HMI Lock**", un autre message apparaîtra, vous demandant de saisir le code PIN avant de déverrouiller le HMI.

### <span id="page-43-1"></span>**3.8 Charge et sauvegarde d'un profil utilisateur**

Le menu "**Profiles**" sert à sélectionner entre un profil par défaut et jusqu'à 5 profils utilisateur. Un profil est un ensemble de configurations et de valeurs paramétrées. A la livraison, ou après une réinitialisation, les 6 profils ont les mêmes configurations et toutes les valeurs sont à 0. Si l'utilisateur modifie les réglages ou les valeurs, alors un profil de travail est créé qui peut être mémorisé comme l'un des 5 profils utilisateur. Ces profils ou celui par défaut, peuvent alors être activés. Le profil par défaut est en lecture seule. Charger le profil par défaut équivaut à effectuer une réinitialisation.

Le but d'un profil est de charger un ensemble de valeurs paramétrées, de limites et de seuils de surveillance rapidement sans avoir à les ajuster. Comme tous les réglages du HMI sont sauvegardés dans un profil, incluant la langue, un changement de profil peut également engendrer un changement de la langue du HMI.

En appelant la page de menu et sélectionnant un profil,les réglages les plus importants peuvent être visualisés, mais pas modifiés.

### **►Comment sauvegarder les valeurs actuelles et les réglages en tant que profil utilisateur**

- **1.** Lorsque l'entrée DC est désactivée, appuyez sur
- **2.** Dans le menu, utilisez les boutons flèches (↓, ↑) pour atteindre
	- "**Profiles**", puis appuyez sur Enter
- **3.** Dans l'écran de sélection, choisissez l'un des profils utilisateur 1-5 dans les sous-menus en utilisant les boutons flèches.
- **4.** Dans le sous-menu, vous pouvez visualiser, charger ou sauvegarder le profil en sélectionnant l'entrée cor-Enter

respondante et en appuyant sur

**5.** Sélectionnez "Save settings in Profile x" et confirmez avec .

Le chargement du profil est réalisé de la même manière.

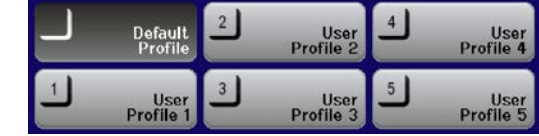

### <span id="page-44-1"></span><span id="page-44-0"></span>**3.9 Générateur de fonctions**

### <span id="page-44-2"></span>**3.9.1 Introduction**

Le **générateur de fonctions intégré** (intitulé : **FG**) est capable de créer différentes formes de signaux et de les appliquer aux valeurs paramétrées de tension ou de courant.

Toutes les fonctions sont basées sur un **générateur de rampes**, directement accessible et configurable en utilisant le contrôle manuel. Pour le contrôle à distance, la fonction souhaitée peut être configurée en utilisant plusieurs paramètres de réglage. Les fonctions "Battery test" et "MPP tracking" ne se basent pas sur ce générateur.

Les formes d'ondes suivantes sont récupérables, configurables et contrôlables :

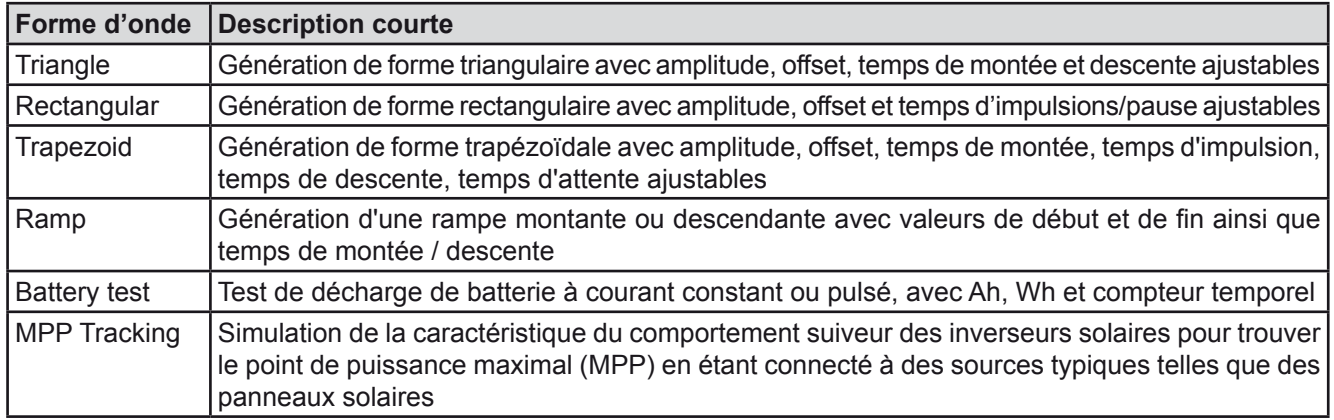

### **3.9.2 Général**

### **3.9.2.1 Résolution**

Les amplitudes générées par le générateur arbitraire ont une résolution effective d'environ 3277 étapes. Si l'amplitude est très faible et la durée longue, l'appareil générera moins d'étapes et réglera plusieurs valeurs identiques à la suite, générant un effet d'escalier. Il n'est donc pas possible de générer toutes les combinaisons possibles de temps et une variation d'amplitude (pente).

### **3.9.3 Méthode d'utilisation**

Afin de comprendre comment le générateur de fonctions fonctionne et comment les valeurs paramétrées interagissent, il est important de noter les points suivants:

### **L'appareil fonctionne toujours avec les trois valeurs réglées U, I et P, aussi en mode générateur de fonctions.**

La forme sélectionnée peut être utilisée sur la valeur U ou I, les deux autres sont alors constantes et ont un effet limitatif. Par exemple, si une tension de 10 V est appliquée à l'entrée DC et qu'une fonction rectangulaire doit s'appliquer au courant avec une amplitude de 20 A et un offset de 20 A, alors le générateur de fonctions créera un rectangle évoluant entre 0 A (min) et 40 A (max), laquelle présentera une puissance d'entrée entre 0 W (min) et 400 W (max). Cependant, la puissance d'entrée est limitée à sa valeur paramétrée. Si elle était de 300 W, alors le courant sera limité à 30 A et, s'il est relié à un oscilloscope, il pourra être visualisé comme étant bloqué à 30 A et n'atteindra jamais la cible des 40 A.

Un autre cas serait un fonctionnement avec une forme qui s'appliquerait à la tension d'entrée. Ici, si la tension statique est réglée plus élevée que l'amplitude plus l'offset, alors il n'y aura aucune réaction au début de la forme, comme une régulation de tension limitée à 0 avec une charge électronique, autre que le courant ou la puissance. Le réglage correct pour chacune des autres valeurs réglées est alors essentiel.

### **3.9.4 Utilisation manuelle**

A partir de l'écran, l'une des formes d'ondes listées en *[3.9.1](#page-44-2)* peut être appelée, configurée et contrôlée. La sélection et la configuration sont uniquement possible lorsque l'entrée est désactivée.

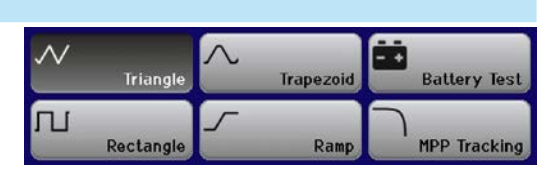

### **►Comment sélectionner une forme et ajuster les paramètres**

- **1.** Lorsque l'entrée DC est désactivée, appuyez sur la touche Menu
- **2.** Dans le menu, allez jusqu'à "**Function Generator**" avec les boutons flèches (↓, ↑) at appuyez sur **Enter**

# **Série EL 3000 B**

**3.** Dans le menu suivant, sélectionnez la forme d'onde avec Enter. Selon le choix de la forme d'onde, il est pos-

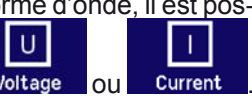

sible qu'il soit demandé sur quelle valeur le générateur de fonctions sera appliqué : voltage

- **4.** Ajustez les paramètres comme souhaités, comme le niveau de départ, le niveau de fin et le temps de montée pour une rampe montante, par exemple. Les paramètres des différentes formes sont décrits ci-dessous. Pour basculer entre les différents paramètres à l'écran, utilisez les flèches.
- **5.** Validez avec **Enter** pour atteindre la fenêtre suivante. Ajustez ici les limites de tension, courant et puissance.

*En passant en mode générateur de fonctions, ces limites globales sont réinitialisées aux valeurs de sécurité, qui empêchent la forme d'onde de travailler à fond. Par exemple, si vous appliquez la fonction sélectionnée au courant d'entrée, alors la limite globale de courant n'interférera pas et devra au moins être aussi élevée que l'offset + l'amplitude.*

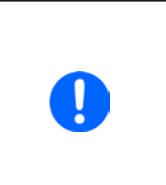

*Puisque l'entrée DC est automatiquement activée afin de paramétrer la situation de départ, les valeurs statiques sont effectives immédiatement pour la source après le chargement de la forme d'onde. Ces valeurs statiques représentent la situation avant le début et après la fin de la forme d'onde, il n'y a donc pas besoin de démarrer à 0. Seule exception : en appliquant une forme d'onde au courant (I), il n'y a aucune valeur de courant statique ajustable, donc la forme d'onde commencera toujours à 0 A.*

6. Appuyez sur Enter une fois de plus pour charger la forme d'onde et pour atteindre la fenêtre du générateur de fonctions

Juste après que les valeurs statiques aient été paramétrées (puissance et tension ou courant), l'entrée DC est activée. Ensuite la forme d'onde peut être lancée.

### **►Comment démarrer et arrêter une forme d'onde**

- **1.** La forme d'onde peut être **démarrée** en appuyant sur le bouton **Enter ou, si l'entrée DC est désactivée**, en appuyant sur le bouton  $\sim$  On / Off
- **2.** La forme d'onde peut être **arrêtée** en appuyant sur le bouton Enter ou sur le bouton **ou la fouton**. Il y a différent comportement :

a) Le bouton Enter arrête seulement la forme d'onde, l'entrée DC reste active avec les valeurs statiques effectives.

b) Le bouton **C**O<sub>n</sub> / Offot arrête la forme d'onde et désactive l'entrée DC.

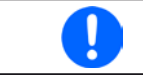

*Une alerte (surtension, surchauffe etc.) arrête automatiquement la progression de la forme d'onde, désactive l'entrée DC et indique une alerte.*

### <span id="page-46-0"></span>**3.9.5 Forme d'onde triangulaire**

Les paramètres suivants peuvent être configurés pour un triangle :

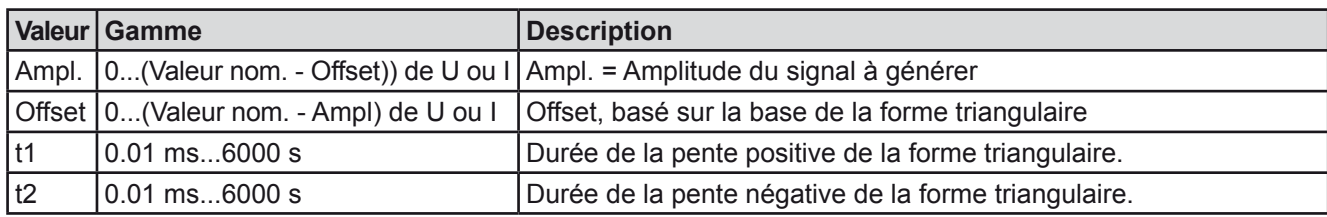

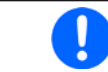

*En ajustant un temps très court pour t1 et t2, toute l'amplitude ajustable ne peut pas être obtenue en entrée DC. Règle : plus la valeur de temps est petite, plus l'amplitude est petite.*

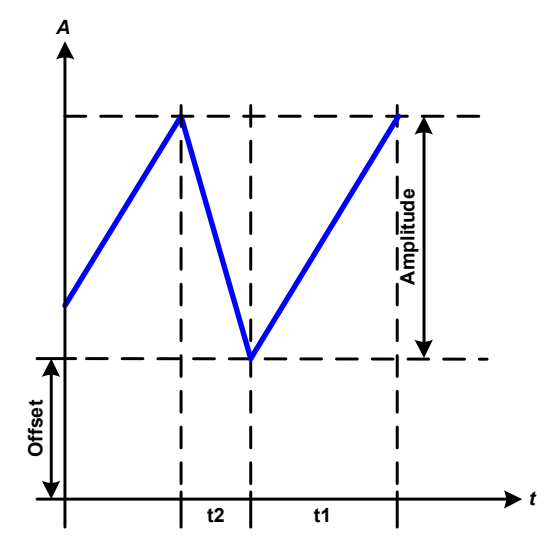

### Schéma **Application et résultat :**

Une forme d'onde triangulaire pour un courant d'entrée ou une tension d'entrée est générée. Les durées de pente positive et négative sont variables et peuvent être réglées indépendamment.

L'offset décale le signal sur l'axe Y.

La somme des intervalles t1 et t2 donne la durée du cycle et sa réciproque correspond à la fréquence.

Exemple: une fréquence de 10 Hz est nécessaire et doit être appliquée sur une durée périodique de 100 ms. Ces 100 ms peuvent être réparties entre t1 et t2, par exemple 50 ms:50 ms (triangle isocèle) ou 99.9 ms:0.1 (triangle rectangle ou dents de scie).

### **3.9.6 Forme d'onde rectangulaire**

Les paramètres suivants peuvent être configurés pour un rectangle :

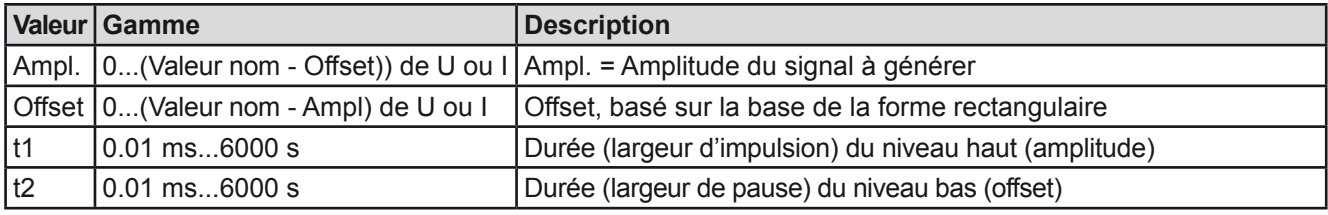

l

*En ajustant un temps très court pour t1 et t2, toute l'amplitude ajustable ne peut pas être obtenue en entrée DC. Règle : plus la valeur de temps est petite, plus l'amplitude est petite.*

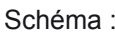

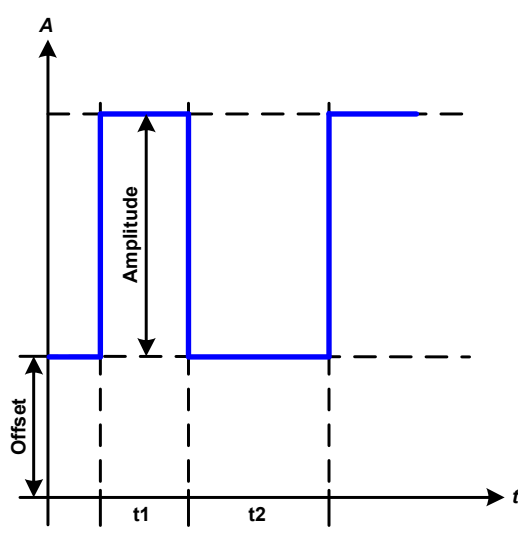

### Schéma :  $\blacksquare$

Une forme rectangulaire ou carrée pour l'entrée courant (direct) ou l'entrée tension (indirect) est générée. Les intervalles t1 et t2 définissent combien de temps l'amplitude (impulsion) et l'offset (pause) sont effectifs.

L'offset décale le signal sur l'axe Y.

Les intervalles t1 et t2 peuvent être utilisés pour définir le rapport cyclique. La somme de t1 et t2 donne la période et sa réciproque correspond la fréquence

Exemple: un signal rectangulaire de 25 Hz et un rapport cyclique de 80% sont nécessaires. La somme de t1 et t2, la période, est 1/25 Hz = 40 ms. Pour le rapport cyclique de 80% le temps d'impulsion (t1) est 40 ms\*0.8 = 32 ms et le temps de pause (t2) est 8 ms

### <span id="page-47-1"></span><span id="page-47-0"></span>**3.9.7 Forme d'onde trapézoïdale**

Les paramètres suivants peuvent être configurés pour un trapèze :

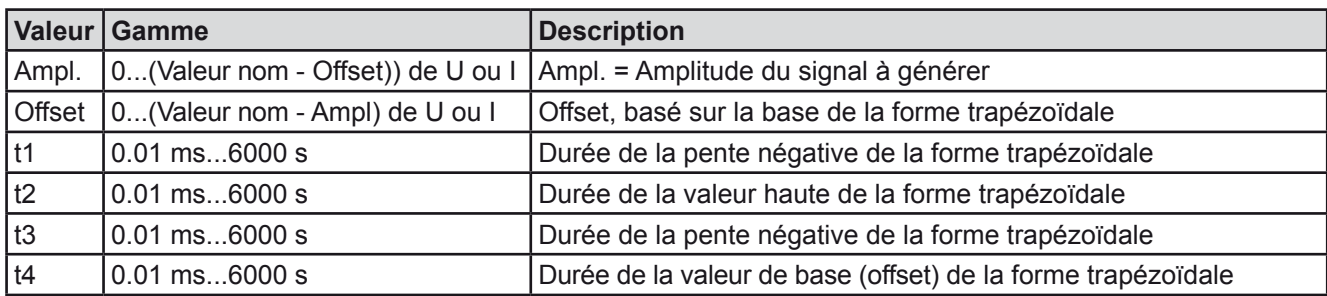

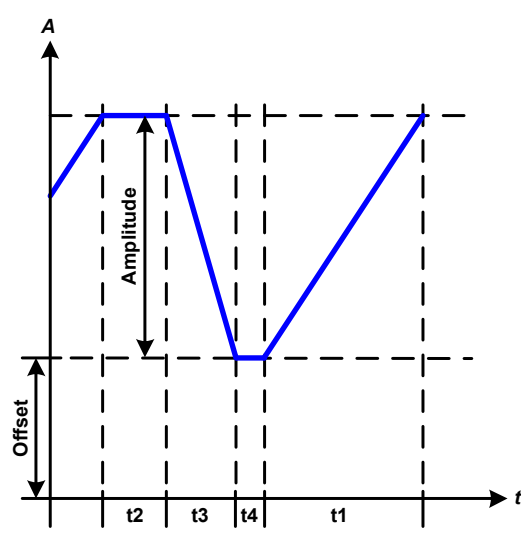

Schéma : <br>
Schéma : <br>
Application et résultat :

Une forme trapézoïdale peut être appliquée à une valeur paramétrée U ou I. Les pentes du trapèze peuvent être différentes en réglant des temps de montée et descente différents.

La durée périodique et le répétition de fréquence sont le résultat des quatre éléments de durée. Avec les réglages disponibles, le trapèze peut être déformé en forme triangulaire ou rectangulaire. L'utilisation est alors universelle.

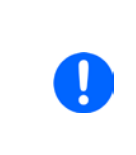

*En ajustant un temps très court pour t1 et t2, toute l'amplitude ajustable ne peut pas être obtenue en entrée DC. Règle : plus la valeur de temps est petite, plus l'amplitude est petite.*

### **3.9.8 Forme d'onde rampe**

Les paramètres suivants peuvent être configurés pour une rampe.

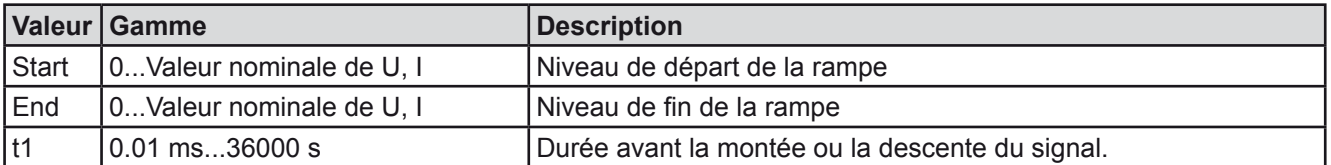

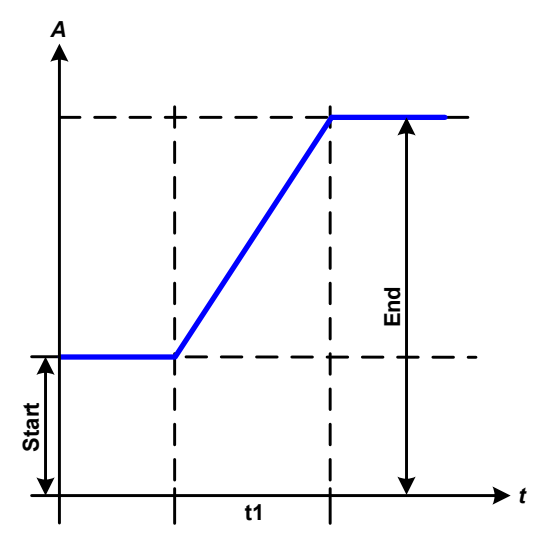

Schéma  $\blacksquare$ 

Cette forme d'onde génère une rampe montante ou descendante entre les valeurs de départ et de fin pendant une durée t1.

La forme d'onde démarre une fois et s'arrête à la valeur de fin. Pour obtenir une rampe répétitive, la fonction trapézoïdale devra être utilisée (voir *[3.9.7](#page-47-1)*).

IIl est important de prendre en compte la valeur statique de U ou I qui définit le niveau statique avant le démarrage de la rampe. Il est recommandé que cette valeur soit réglée égale à la valeur de départ.

### <span id="page-48-0"></span>**3.9.9 Fonction de test de batterie**

Le but de la fonction de test de batterie est de décharger divers types de batteries dans des tests de produits industriels ou des applications de laboratoires. Elle est uniquement disponible via un accès sur le HMI, du moins en configuration et utilisation qui sont décrites ci-dessous, mais peut aussi être atteinte en contrôle distant en utilisant le générateur de fonctions arbitraires. Les seuls désavantages en contrôle distant sont les erreurs de compteurs de capacité de batterie (Ah), d'énergie (Wh) et de temps. Mais celles-ci peuvent être calculées par le biais du logiciel distant lors de la programmation d'un compteur de temps et régulièrement interrogé sur les valeurs actuelles.

La fonction est généralement appliquée sur le courant d'entrée DC et peut être sélectionnée et lancée en mode "**Static**" (**courant constant**) ou "**Dynamic**" (**courant pulsé**). En mode statique, les réglages de puissance et résistance peuvent également laisser l'appareil lancer la fonction en puissance constante (CP) ou résistance constante (CR). En fonctionnement normal de la charge, les valeurs réglées déterminent le mode de régulation (CC, CP, CR) est résultant en entrée DC. Par exemple, si CP est affiché, les valeurs réglées de courant doivent être paramétrées au maximum et le mode résistance doit être désactivé (ici : réglage de la valeur R sur "OFF"), pour pas qu'ils interfèrent. De même avec CR. Le courant et la puissance doivent être réglés au maximum.

En mode dynamique, il y a aussi un réglage de puissance, mais non utilisable pour lancer la fonction de test de batterie dynamiquement en mode pulsé ou au moins le résultat ne sera pas celui attendu. Il est recommandé de toujours ajuster les valeurs de puissance selon les paramètres de test, pour pas qu'elles interfèrent avec le courant pulsé : par exemple le mode dynamique.

Lors de la décharge avec des courants élevés, par rapport à la capacité nominale de la batterie et en mode dynamique, il se peut que la tension de la batterie chute rapidement sous le seuil "Discharge voltage" (tension de décharge U<sub>DV</sub>) et le test sera inopinément interrompu. Il est recommandé d'ajuster le seuil en conséquence.

Description graphique des deux modes de test de batterie:

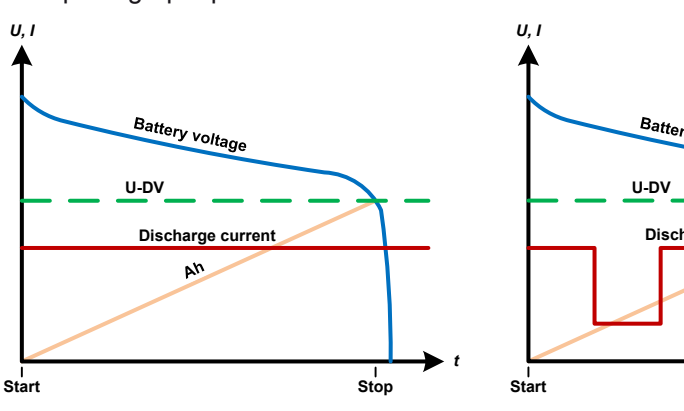

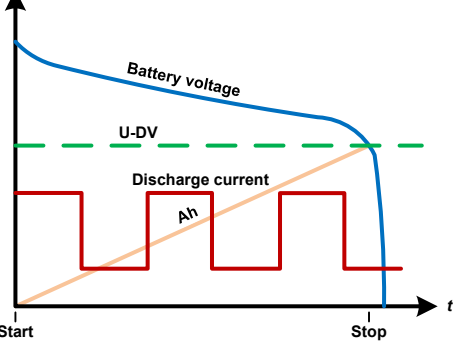

Statique Dynamique

### **3.9.9.1 Paramètres du mode statique**

Les paramètres suivants peuvent être configurés pour la fonction de test statique de batterie.

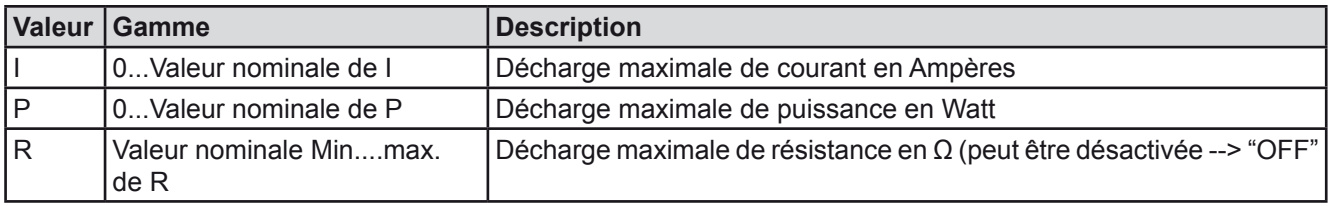

### **3.9.9.2 Paramètres pour le mode dynamique**

Les paramètres suivants peuvent être configurés pour la fonction de test dynamique de batterie.

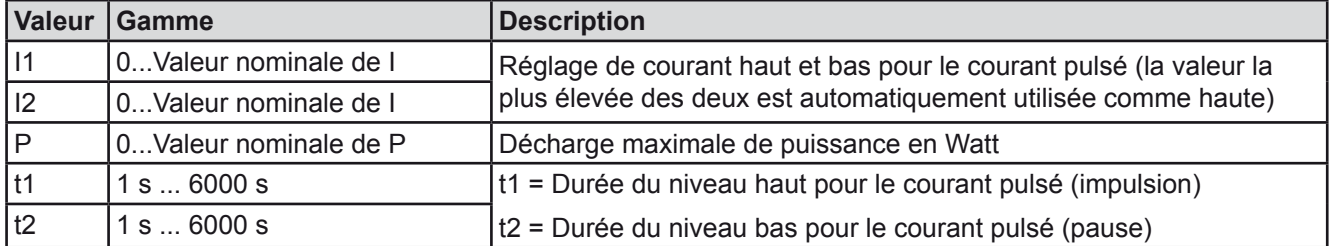

### **3.9.9.3 Autres paramètres**

Ces paramètres sont disponibles dans les deux modes de test de batterie, mais les valeurs sont ajustables séparément.

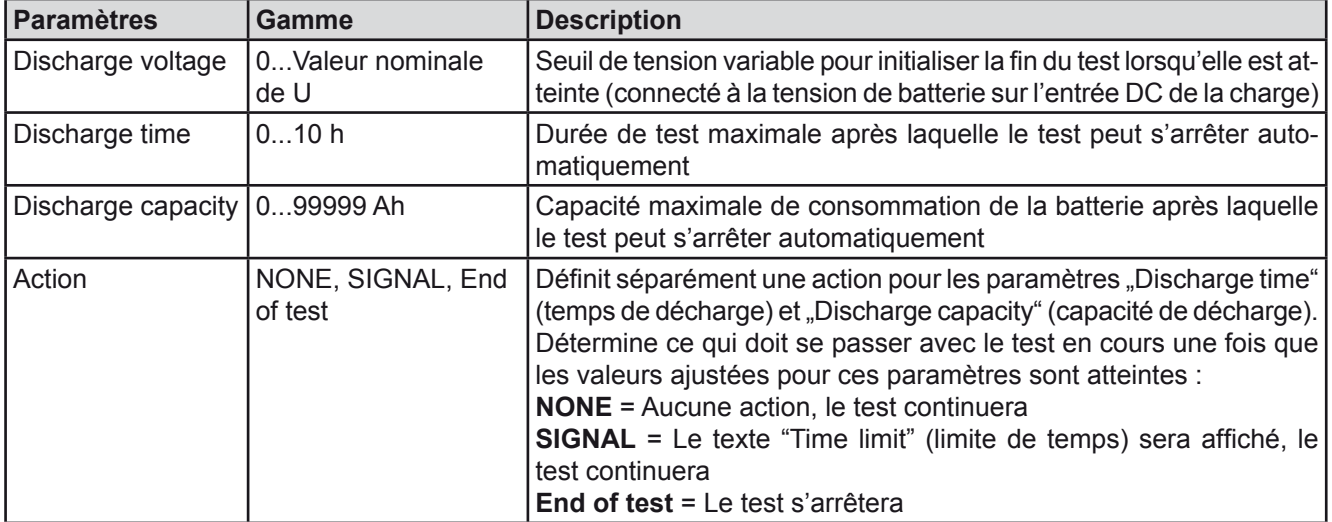

### **3.9.9.4 Displayed values**

Pendant le test, l'affichage indiquera un ensemble de valeurs et d'états :

- • Tension actuelle de la batterie sur l'entrée DC en V
- • Courant de décharge actuel en A
- • Puissance actuelle en W
- • Capacité consommée de la batterie en Ah
- • Energie consommée en Wh
- Temps écoulé au format HH:MM:SS,MS
- Mode de régulation (CC, CP, CR)

### **3.9.9.5 Raisons possibles de l'arrêt du test de batterie**

La fonction de test de batterie peut s'arrêter pour diverses raisons :

- Arrêt manuel sur le HMI avec les boutons
- • Après que la durée de test maximale ait été atteinte et que l'action "End of test" avait été paramétrée
- • Après que la capacité de batterie maximale ait été atteinte et que l'action "End of test" avait été paramétrée
- • Déclenchement d'une alarme qui couperait également l'entrée DC, comme OT
- • Seuil de tension de décharge dépassé, qui est équivalent à une chute de tension sur l'entrée DC causée pour une raison quelconque

On / Off

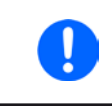

*Après un arrêt automatique causé par l'une des raisons listées et que la cause de l'alerte ait été corrigée, le test peut être poursuivit. La réinitialisation des valeurs comptées est réalisée en quittant l'écran du générateur de fonction.*

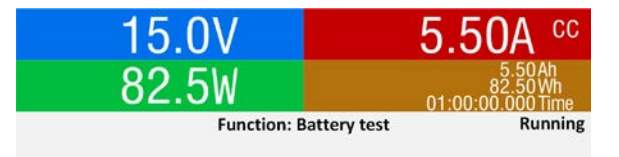

# **Série EL 3000 B**

### <span id="page-50-0"></span>**3.9.10 Fonction suiveur MPP**

Le MPP correspond au point de puissance maximal (voir schéma de principe à droite) sur la courbe de puissance des panneaux solaires. Les inverseurs solaires, quand ils sont connectés à de tels panneaux, suivent en permanence ce MPP dès qu'il a été trouvé.

La charge électronique simule ce comportement par une fonction. Il peut même être utilisé pour tester de grands panneaux solaires sans devoir connecter d'énormes inverseurs habituels qui nécessitent également d'avoir une charge connectée à ses sorties AC. De plus, tous les MPP suivis correspondant aux paramètres de la charge peuvent être ajustés et sont plus flexibles qu'un inverseur avec sa gamme d'entrée DC limitée.

Pour l'évaluation et l'analyse, la charge peut aussi enregistrer les données mesurées, ex : les valeurs d'entrée DC telles que la tension, le courant ou la puissance actuelles, sur clé USB ou les fournir pour une lecture via l'interface numérique.

La fonction suiveur MPP, utilisable manuellement sur le HMI, propose trois modes. Un quatrième mode est disponible pour le contrôle à distance via n'importe quelle interface numérique disponible en option (USB, Ethernet).

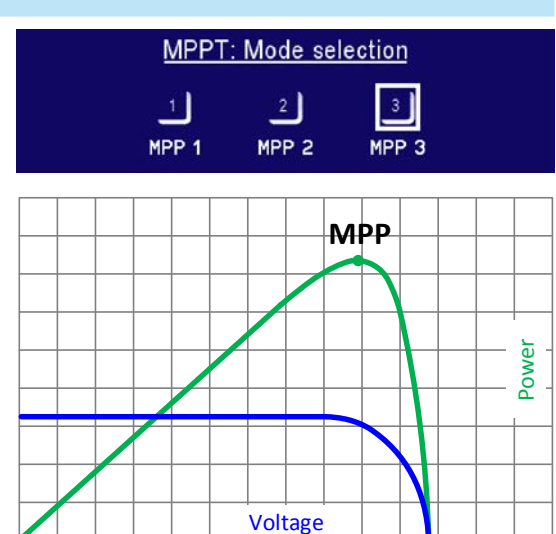

### **3.9.10.1 Mode MPP1**

Ce mode est aussi appelé "trouver le MPP".Il s'agit de l'option la plus simple pour que la charge électronique trouve le MPP du panneau solaire connecté. Il ne nécessaire le réglage que de trois paramètres. La valeur  $U_{\text{OC}}$ est nécessaire, car elle aide à trouver le MPP plus vite, comme si la charge démarrée à 0 V ou à sa tension max. Actuellement, elle démarrera au niveau de tension légèrement au-dessus de  $U_{\text{OC}}$ .

I<sub>sc</sub> est utilisé comme limite supérieure pour le courant, ainsi la charge n'essayera pas de dessiner plus de courant que celui pour lequel le panneau est réglé.

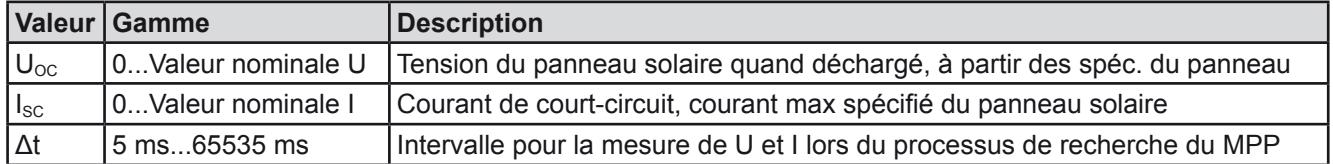

Les paramètres suivants peuvent être configurés pour le mode suiveur **MPP1**:

Application et résultat :

Après le réglage des trois paramètres, la fonction peut être lancée. Dès que le MPP a été trouvé, la fonction s'arrêtera et désactivera l'entrée DC. Les valeurs MPP acquises en tension ( $U_{\text{MPP}}$ ), courant ( $I_{\text{MPP}}$ ) et puissance (PMPP) sont alors affichées.

La durée de fonctionnement de la fonction dépend du paramètre Δt. Même avec le réglage min de 5 ms, un cycle prend déjà quelques secondes.

15.0V

### **3.9.10.2 Mode MPP2**

Ce mode suiveur MPP, est très proche du mode de fonctionnement d'un inverseur solaire. Une fois le MPP trouvé,la fonction ne s'arrête pas, mais essaye de suivre le MPP en continu. A cause de la nature des panneaux solaires, ceci ne peut être fait que sous le niveau de MPP. Dès qu'un point est atteint, la tension démarre plus tard et la puissance aussi. Le paramètre supplémentaire **ΔP** définit la hauteur de puissance avant d'inverser la direction et la tension commence à augmenter jusqu'à ce que la charge atteigne le MPP. Le résultat est un une courbe croisée des deux, tension et courant.

Courbe typique indiquée ci-contre. Par exemple, le **ΔP** était réglé à une petite valeur, ainsi la courbe de puissance est quasi linéaire. Avec un petit **ΔP** la charge suivra le MPP.

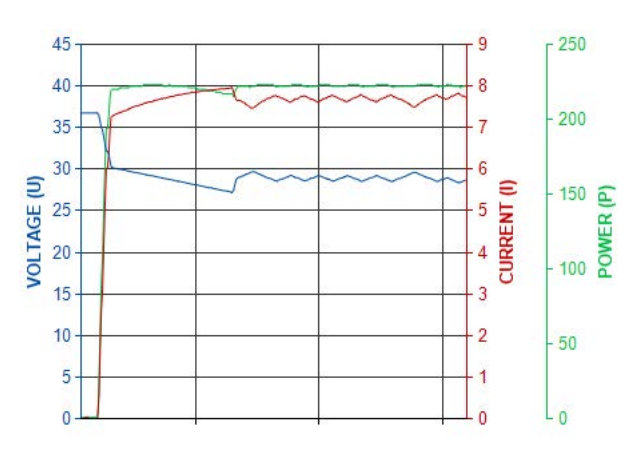

**Function: MPP tracking** 

**Stopped** 

<span id="page-51-0"></span>Les paramètres suivants peuvent être configurés pour le mode suiveur **MPP2**:

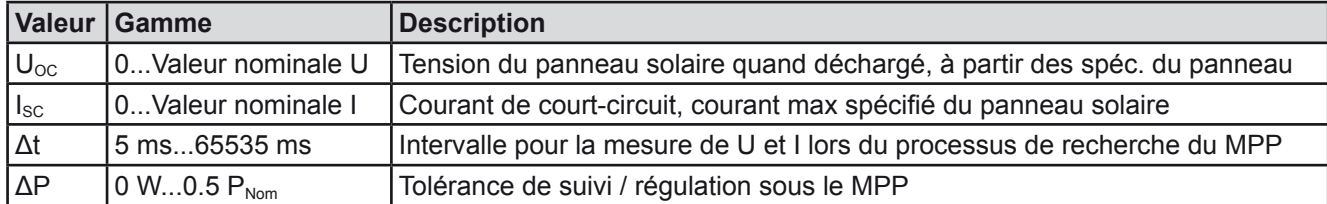

### **3.9.10.3 Mode MPP3**

Aussi nommé "fast track", ce mode est très similaire au mode MPP2, mais sans l'étape initiale qui est utilisée pour trouver le MPP actuel, car le mode MPP3 passera directement au point de puissance définit par la saisie de l'utilisateur (U<sub>MPP</sub>, P<sub>MPP</sub>). Dans le cas où les valeurs MPP de l'équipement sous test sont connues, cela peut économiser un peu de temps en tests répétitifs. Le reste du fonctionnement est identique au mode MPP2. Pendant et après la fonction, les valeurs min du MPP en tension ( $U_{MPP}$ ), courant ( $I_{MPP}$ ) et puissance ( $P_{MPP}$ ) sont affichés.

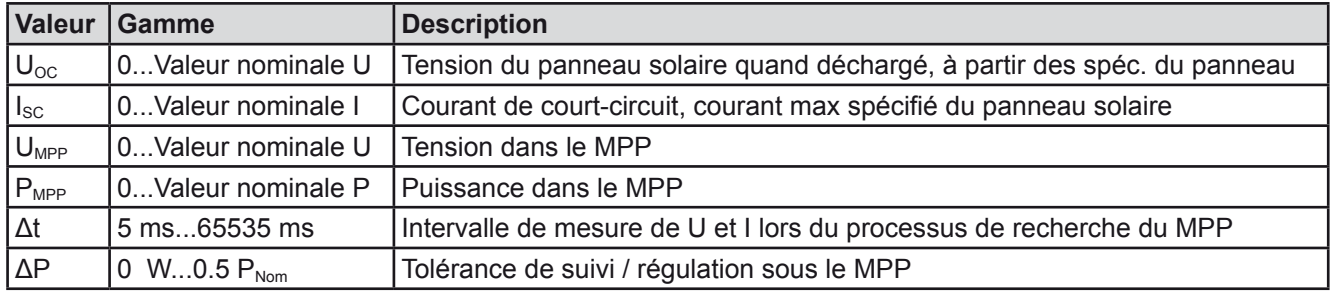

Les paramètres suivants peuvent être configurés pour le mode suiveur **MPP3**:

### **3.9.10.4 Mode MPP4**

Ce mode est différent, car il ne suit pas automatiquement. Il propose plutôt le choix à l'utilisateur de définir une courbe en paramétrant jusqu'à 100 points de valeurs de tension, puis de suivre cette courbe, de mesurer le courant et la puissance, puis revenir au résultat des 100 réglages de données d'acquisition.

Les points de départ et fin peuvent être ajustés arbitrairement, Δt définit le temps entre deux points et la fonction peut être répétée jusqu'à 65535 fois. A l'arrêt de la fonction au point de fin ou par interruption manuelle, l'entrée DC est désactivée et la donnée mesurée est disponible.

La configuration, le contrôle et l'analyse sont tous réalisés en utilisant n'importe quelle interface numérique disponible en option (USB, Ethernet). Ce mode est supporté par les protocoles ModBus RTU et SCPI, ainsi que par le logiciel EA Power Control, qui est inclus avec l'option d'interface sur une clé USB.

### **3.9.11 Contrôle distant du générateur de fonctions**

Le générateur de fonctions peut être contrôlé à distance via n'importe quelle interface numérique disponible en option (USB, Ethernet), mais la configuration et le contrôle des fonctions avec des commandes individuelles sont différents de l'utilisation manuelle. La documentation externe "Programming Guide ModBus RTU & SCPI", incluse avec l'interface optionnelle, explique l'approche à adopter. En général, ce qui suit s'applique:

• Le générateur de fonctions n'est pas pilotable via l'interface analogique

### <span id="page-52-0"></span>**3.10 Autres applications**

### **3.10.1 Branchement en série**

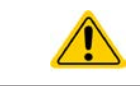

Le branchement en série n'est pas une méthode possible pour les charges électroniques et ne doit pas être mise en place quelles que soient les circonstances !

### **3.10.2 Utilisation parallèle**

Plusieurs appareils de même modèle peuvent être connectés en parallèle afin de créer un système avec un courant et une puissance totale supérieurs. Cela peut être réalisé en connectant toutes les unités à la source DC en parallèle, ainsi le courant total peut circuler à travers tous les appareils. Il n'y a pas de dispositif pour l'équilibrage entre les différentes unités, comme pour un système maître / esclave. Toutes les charges devront être contrôlées et réglées séparément. Cependant, il est possible d'avoir un contrôle parallèle par les signaux sur l'interface analogique, puisqu'elle est isolée galvaniquement du reste de l'appareil. Il y a quelques points généraux à considérer et à appliquer :

- • Toujours réaliser une connexion parallèle uniquement avec des appareils de même tension, de même courant et de même puissance, mais au moins avec une tension identique
- • Ne jamais connecter le signal de terre de l'interface analogique avec l'entrée DC négative, car l'isolation galvanique serait anéantie. Cette règle est particulièrement importante lorsque l'on connecte une entrée du pôle DC à la terre (PE) ou pour décaler son potentiel.
- • Ne jamais connecter les câbles de l'entrée DC de charge à charge, mais plutôt des charges directement vers la source, sinon le courant total dépassera le courant du bornier d'entrée DC.

### **4. Entretien et réparation**

### **4.1 Maintenance / nettoyage**

L'appareil ne nécessite aucun entretien. Un nettoyage peut être nécessaire pour le ventilateur interne, la fréquence de nettoyage dépend des conditions ambiantes. Les ventilateurs servent à aérer les composants qui sont chauffés par l'énergie dissipée élevée inhérente. Des ventilateurs encrassés peuvent engendrer un flux d'air insuffisant et la sortie DC sera désactivée immédiatement à cause d'une surchauffe ou d'un éventuel défaut.

Le nettoyage interne des ventilateurs peut être réalisé avec une bombe d'air. Pour cela l'appareil doit être ouvert.

### **4.2 Trouver / diagnostiquer / réparer un défaut**

Si l'appareil fonctionne de manière non attendue inopinément, qu'il indique une erreur, ou qu'il détecte un défaut, il ne peut pas et ne doit pas être réparé par l'utilisateur. Contactez votre revendeur en cas de doute et la démarche suivante doit être menée.

ll sera généralement nécessaire de retourner l'appareil au fournisseur (avec ou sans garantie). Si un retour pour vérification ou réparation doit être effectué, assurez-vous que:

- • Le fournisseur a été contacté et qu'il ait notifié clairement comment et où l'appareil doit être retourné.
- • L'appareil est complet et dans un emballage de transport adapté, idéalement celui d'origine.
- • Une description du problème aussi détaillée que possible accompagne l'appareil.
- Si un envoi à l'étranger est nécessaire, les papiers relatifs devront être fournis.

### **4.2.1 Remplacement du fusible principal**

L'appareil est protégé par un fusible interne dans le porte-fusible situé en face arrière. Les caractéristiques du fusibles sont indiquées sur celui-ci. Remplacez le fusible uniquement par un fusible de mêmes caractéristiques.

### **4.2.2 Mise à jour du Firmware**

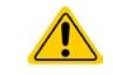

La mise à jour du firmware doit uniquement être installée lorsque celle-ci permet d'éliminer des bugs existants de l'appareil ou qu'elle contient de nouvelles fonctionnalités.

Le firmware du panneau de commande (HMI), de l'unité de communication (KE) et du contrôleur numérique (DR), si nécessaire, est mit à jour via le port USB de la face arrière. Pour cela, le logiciel "EA Power Control" fournit avec l'appareil ou téléchargeable sur notre site internet est disponible

# <span id="page-53-0"></span>**5. Réparation et support**

### **5.1 Réparations**

Les réparations, si aucun autre accord n'est consentit entre le client et le fournisseur, seront réalisées par le fabricant. Pour cela, l'appareil doit généralement être retourné à celui-ci. Aucun numéro RMA n'est nécessaire. Il suffit d'emballer l'équipement de manière adéquate et de l'envoyer, avec une description détaillée du problème et, s'il est encore sous garantie, une copie de la facture, à l'adresse suivante.

### **5.2 Contact**

Pour toute question ou problème par rapport à l'utilisation de l'appareil, l'utilisation de ses options, à propos de sa documentation ou de son logiciel, adressez-vous au support technique par téléphone ou e-Mail.

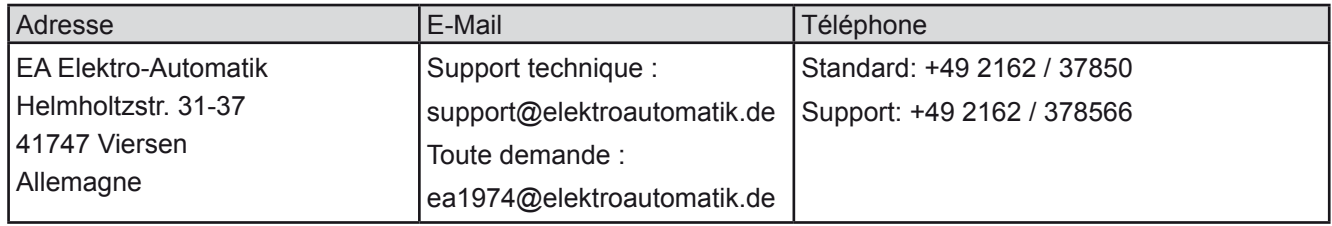

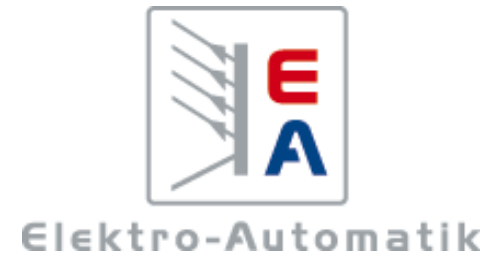

### **EA Elektro-Automatik GmbH & Co. KG** Conception - Fabrication - Vente

Helmholtzstraße 31-37 **41747 Viersen Allemagne**

Téléphone : +49 2162 / 37 85-0 Fax : +49 2162 / 16 230 ea1974@elektroautomatik.de www.elektroautomatik.de